# **Lucia Giraffa Cristina Martins** org.

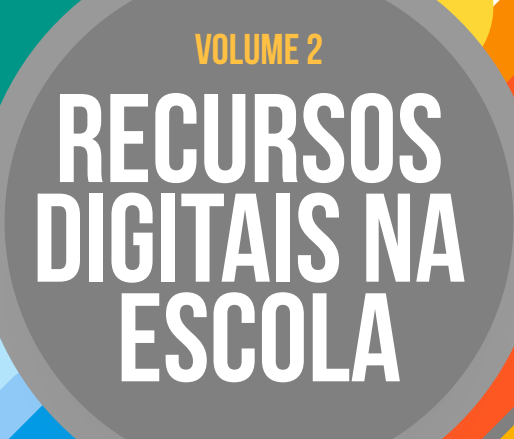

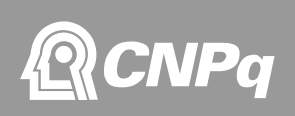

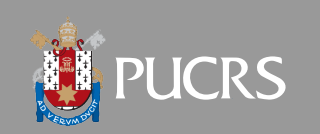

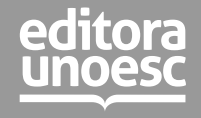

© 2022 Editora Unoesc Direitos desta edição reservados à Editora Unoesc É proibida a reprodução desta obra, de toda ou em parte, sob quaisquer formas ou por quaisquer meios, sem a permissão expressa da editora.<br>Fone: (49) 3551-2000 - Fax: (49) 3551-2004 - www.unoesc.edu.br - editora@unoesc.edu

#### **Editora Unoesc**

**Coordenação**

Tiago de Matia

Agente administrativa: Simone Dal Moro Projeto Gráfico e capa: Saimon Vasconcellos Guedes Diagramação: Saimon Vasconcellos Guedes

#### **Processo: 312864/2020-5 Demanda/Chamada: Chamada CNPq Nº 09/2020 –**

**Bolsas de Produtividade em Pesquisa - PQ Modalidade: PQ Categoria/Nível: 2**

Dados Internacionais de Catalogação-na-Publicação (CIP)

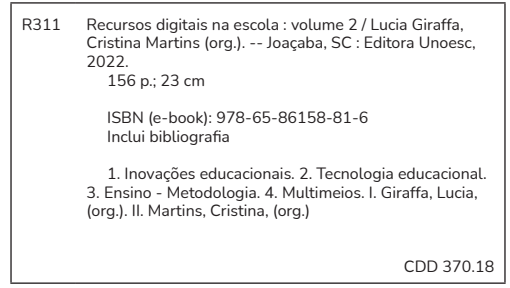

Ficha Catalográfica elaborada pela Biblioteca da Unoesc de Joaçaba

#### **Universidade do Oeste de Santa Catarina – Unoesc**

Reitor Aristides Cimadon

Vice-reitores de Campi Campus de Chapecó Carlos Eduardo Carvalho Campus de São Miguel do Oeste Vitor Carlos D'Agostini Campus de Xanxerê Genesio Téo

Pró-reitora Acadêmica Lindamir Secchi Gadler Pró-reitor de Administração Ricardo Antonio De Marco

#### **Conselho Editorial**

Jovani Antônio Steffani Tiago de Matia Sandra Fachineto Aline Pertile Remor Lisandra Antunes de Oliveira Marilda Pasqual Schneider Claudio Luiz Orço Ieda Margarete Oro

Silvio Santos Junior Carlos Luiz Strapazzon Wilson Antônio Steinmetz César Milton Baratto Marconi Januário Marcieli Maccari Daniele Cristine Beuron

# SUMÁRIO

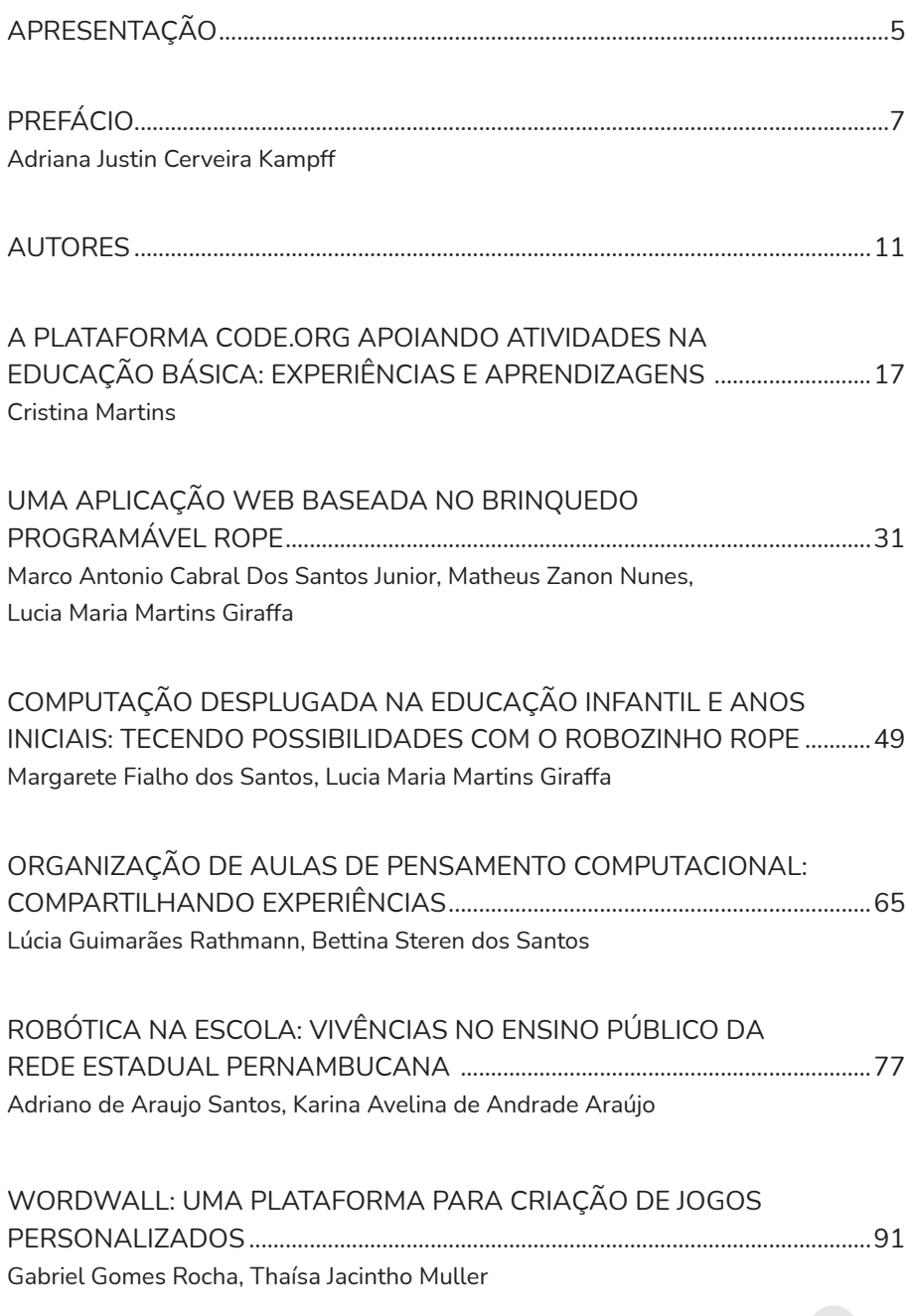

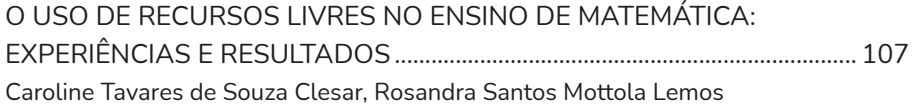

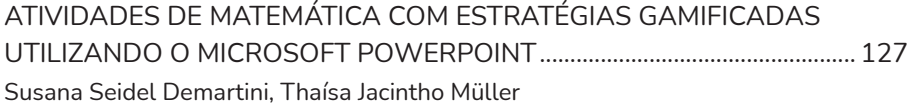

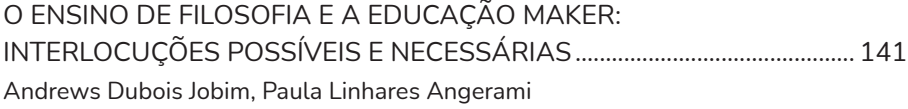

# APRESENTAÇÃO

<span id="page-4-0"></span>Este segundo volume da série denominada *Recursos Digitais na Escola* busca trazer, como ocorrido no volume 1, em linguagem direta, mas sem perder o rigor científico, temas de interesse dos professores de Educação Básica, buscando aproximação entre a pesquisa desenvolvida Argos (Grupo de Pesquisa Interdisciplinar em Educação Digital da PUCRS) (http://dgp. cnpq.br/dgp/espelhogrupo/1961885168367047) e fazer docente daqueles que atuam diretamente com o contexto da Educação Básica.

Acreditamos que a pesquisa acadêmica só ganha sentido se buscar resolver os problemas da sociedade e, neste sentido, as interfaces entre Educação e Informática na Educação ganham significado adicional no contexto da cibercultura.

Por fim, agradecemos muito pelo apoio deste livro contou com apoio do Conselho Nacional de Desenvolvimento Científico e Tecnológico (CNPq) – Bolsa de Produtividade em Pesquisa – PQ – Processo: 312864/2020-5

Desejamos a todXs uma ótima e proveitosa leitura!

Lucia & Cristina

PS:

Todos os artigos e as informações neles contidas, bem como a revisão linguística, são de responsabilidade dos autores. As organizadoras não se responsabilizam por opiniões, citações ou referência utilizadas pelos autores de cada capítulo.

# PREFÁCIO

Adriana Justin Cerveira Kampff adriana.kampff@pucrs.br

<span id="page-6-0"></span>As tecnologias digitais educacionais sempre foram objeto das minhas pesquisas, bem como cerne da minha atuação profissional. Ainda assim, não era incomum encontrar certa incredulidade na comunidade acadêmica sobre o efetivo benefício do uso de tecnologias na educação. As discussões, nas últimas décadas, foram sendo intensificadas e, nos últimos anos, com a pandemia gerada pela disseminação da Covid-19, tornou-se imperativo discutir amplamente o tema.

Vivemos um período histórico com imensos desafios globais e também inúmeras aprendizagens. Neste contexto, é acalentador prefaciar este livro. Sem delongas, já apresento os motivos que me conectam com essa missão importante: a identificação com os autores aqui presentes e o reconhecimento de suas contribuições para o desenvolvimento da educação em nosso país.

Esta é a segunda obra da série *Recursos Digitais na Escola*, que, em uma linguagem acessível, traz conceitos e exemplos para enriquecer o repertório metodológico e tecnológico dos professores da Educação Básica. Seus autores são professores e/ou pesquisadores que se debruçam em estudar e compartilhar suas temáticas de investigação e suas vivências, a partir do registro não apenas das propostas aqui apresentadas, mas das intencionalidades descritas e dos impactos observados.

Em nome das organizadoras, Lúcia Giraffa e Cristina Martins, cujas trajetórias profissionais estão largamente vinculadas à disseminação das tecnologias digitais na educação, registro meu reconhecimento a todos os autores, pelo compartilhamento generoso de seus relatos, fazendo-os chegar a mais professores que, cotidianamente, buscam novas aprendizagens, especialmente aquelas engajadoras para os nossos estudantes.

Recursos Digitais na escola

Em uma sociedade marcadamente digital, compreender as implicações da cultura digital e trazer seus elementos para discussão na formação de professores, seja ela inicial ou continuada, é essencial. E, como consequência dessa compreensão, também é fundamental que os professores transformem suas práticas pedagógicas e reflitam com os estudantes sobre tais implicações.

Como ponto de convergência, a Base Nacional Curricular Comum (BNCC) apresenta, de forma recorrente, a necessidade de trazer as discussões relacionadas à cultura digital, tão presente nas formas com que nos relacionamos, buscamos informações, acessamos serviços e produzimos no mundo contemporâneo.

Neste contexto, o livro *Recursos Digitais na Escola*, ao longo dos seus capítulos, apresenta abordagens possíveis para o desenvolvimento do pensamento computacional na Educação Básica, a partir de atividades *plugadas* e *desplugadas*; aplicações relacionadas à robótica, com robôs programáveis, kits de robótica e sucata; possibilidades relativas à cultura *maker*, com materiais e recursos diversificados, de ferramentas manuais às impressoras 3D; uso de plataformas educacionais com materiais multimodais, que podem ser utilizados pelos alunos de forma assistida pelo professor ou de forma autônoma para sanar dificuldades ou buscar aprofundamentos; utilização de visualizadores gráficos, que saem das telas e ganham novas nuances por meio de realidade aumentada; apresentações multimídia interativas enriquecidas por animações e programações; e também jogos educacionais digitais, passíveis de configurações e aplicações diversas.

As desigualdades de acesso a dispositivos e à Internet não são desconsideradas. Neste sentido, os autores desta obra vão apresentando, em certos momentos, alternativas de desenvolvimento, como no caso do Pensamento Computacional, que prescindam de equipamentos específicos, utilizando lápis, papel e outros materiais analógicos de fácil acesso e/ou distribuição. Outras vezes, buscam alternativas à utilização de robôs físicos, indicando recursos alternativos na web. Plataformas e *softwares* gratuitos são frequentemente indicados.

Em muitos momentos, os autores expressam a preocupação de pensar a utilização de laboratórios escolares ou, quando necessário, de recursos pessoais mais simples e com baixo consumo de dados de Internet. Em especial, em relação aos espaços *makers*, também buscam apresentar recursos alternativos para compor tais ambientes, de aquisição mais acessível, de modo a assegurar a oferta de experiências significativas aos alunos.

As experiências descritas perpassam os diversos níveis de ensino, com relatos de atividades realizadas com estudantes da Educação Infantil, dos Anos Iniciais e dos Anos Finais do Ensino Fundamental, do Ensino Médio e, ainda, de formação inicial de professores em cursos de Licenciatura e mesmo de formação continuada de professores em serviço.

Essa diversidade de abordagens e segmentos traz um "colorido" adicional ao livro, pois permite ao leitor conhecer experiências diferentes das quais é professor, refletindo sobre como aquela experiência poderia reverberar em outros cenários e contextos. E, por falar em cenários e contextos, escolas públicas e privadas são *lócus* originários dos relatos, além de variados estados do nosso país, como Rio Grande do Sul, Santa Catarina e Pernambuco, evidenciando a capilaridade do tema.

Em comum, também, encontramos citados, em diversos capítulos, autores de suma importância no contexto internacional, como Seymour Papert e seus estudos de programação com crianças, e Jeannette Wing e suas discussões sobre o desenvolvimento do Pensamento Computacional. No contexto nacional, José Armando Valente e Lúcia Giraffa são autores citados em diversos capítulos, com extensa produção na área e grande impacto na difusão das tecnologias digitais na educação em nosso país. Se somam a estas grandes referências outros autores citados nos textos, que complementam abordagens e sustentam as proposições e análises.

Recursos Digitais na escola

Por fim, quero convidar a cada leitor, especialmente os professores da Educação Básica, iniciantes ou experientes em sala de aula e/ou no uso de tecnologias, que acessem os recursos indicados, que reflitam sobre as experiências apresentadas e que, especialmente, reinterpretem o que aqui está posto à luz das suas necessidades, criando novas conexões e novas formas de aplicar os conceitos, as metodologias e as tecnologias descritas.

Como não poderia deixar de ser, vale reiterar que esta não é uma obra prescritiva. É uma obra de partilha de práticas intencionalmente desenvolvidas e descritas. Então, para que estes textos ganhem vida, façam sentido e diferença, cada um deve reinterpretar, reinventar, gerar novas e inusitadas combinações, sempre em atenção aos propósitos educacionais que nos movem.

Desejo uma excelente leitura para todos e que, neste universo de possibilidades que a obra abarca, os relatos tragam novas contribuições para os fazeres pedagógicos de nossos professores!

# AUTORES

#### ADRIANA JUSTIN CERVEIRA KAMPFF

<span id="page-10-0"></span>Possui Doutorado em Informática na Educação pela Universidade Federal do Rio Grande do Sul (2009), Mestrado em Ciência da Computação também pela UFRGS (1999) e Graduação em Informática – Bacharelado pela Pontifícia Universidade Católica do Rio Grande do Sul (1995). Exerce atualmente a função de Pró-Reitora de Graduação e Educação Continuada. É Professora Adjunta da PUCRS, docente do Programa de Pós-Graduação em Educação e colaboradora do Programa de Pós-Graduação em Educação em Ciências e Matemática. É membro do Centro de Estudos em Educação Superior (CEES) e do Grupo de Pesquisa Argos – Grupo de Pesquisa Interdisciplinar em Educação Digital. Tem experiência nas áreas de Educação e de Computação, com ênfases em Educação Online e Gestão Educacional, atuando principalmente nos seguintes temas: tecnologias educacionais digitais, ensino a distância, formação de professores e gestão educacional.

Currículo Lattes: http://lattes.cnpq.br/3653442573499053

### ADRIANO DE ARAÚJO SANTOS

Doutorando em educação pela Pontifícia Universidade Católica do Rio Grande do Sul (2021), Mestre em Educação pela Universidade del Salvador: Argentina (2017 USAL/USP/SP), Especialista em Psicopedagogia Clínica e Institucional (ESUDA) (2020) e Ensino de História das Artes e das Religiões – Universidade Federal Rural de Pernambuco (UFRPE) (2004), graduado em Pedagogia pelo Centro Universitário Internacional: Uninter (2018) e História pela Faculdade de Formação de Professores de Belo Jardim (2001). Atuou como professor de História na Educação Básica de 1998 a 2019. Atualmente é Supervisor Pedagógico e Secretário Escolar da Rede Estadual de Educação de Pernambuco, também atuando como professor formador e tutor virtual da Universidade Aberta do Brasil/Universidade Federal Rural de Pernambuco (UAB/UFRPE), no curso de Licenciatura em

História, tutor virtual dos cursos de História e Pedagogia da Universidade Católica de Pernambuco (Unicap) e membro do grupo de pesquisa Argos. Currículo Lattes: http://lattes.cnpq.br/3805592182766488

#### ANDREWS DUBOIS JOBIM

É mestrando em Educação pela Pontifícia Universidade Católica do Rio Grande do Sul e licenciado em Filosofia pela Universidade Federal de Pelotas. Membro do Grupo de Pesquisa Interdisciplinar em Educação Digital (Argos). Pesquisa as áreas: ensino de filosofia e tecnologias digitais. Currículo Lattes: http://lattes.cnpq.br/6434901897213823

#### BETTINA STEREN DOS SANTOS

Professora Titular da Escola de Humanidades do Programa de pósgraduação em Educação e do Curso de Pedagogia. Coordenadora do programa de pós-graduação em Educação e do Grupo de Pesquisa "Processos Motivacionais em Contextos Educativos" da PUCRS. Graduada em Pedagogia pela Universidade Federal do Rio Grande do Sul, Brasil. Doutora em Psicologia Evolutiva e Educacional pela Universidade de Barcelona. Pós-doutorado em Educação pela Univesity of Texas em Austin, EUA. Professora visitante da Universidade de Barcelona, Departamento de Didática e Organização Educacional. Bolsista produtividade CNPq – (PQ / CNPq 1D) desde 2008.

Currículo Lattes: http://lattes.cnpq.br/3740903204981170

#### CAROLINE TAVARES DE SOUZA CLESAR

Possui graduação em Licenciatura em Matemática (2013) e graduação em Licenciatura em Física (2009) pela Universidade do Vale do Rio dos Sinos (Unisinos). Especialista em Educação Especial e Gestão de Processos Inclusivos pela Pontifícia Universidade Católica do Rio Grande do Sul (PUCRS). Mestre e doutoranda em Educação na Linha Formação, Políticas e Práticas em Educação pela Pontifícia Universidade Católica do Rio Grande do Sul (PUCRS). Atualmente é Professora Assistente de Ciências

Exatas da Universidade Estadual do Rio Grande do Sul (UERGS). Possui experiência na área de Educação em Matemática e Física, com ênfase na formação de professores e uso de tecnologias digitais. Currículo Lattes: http://lattes.cnpq.br/3402625330133447

### CRISTINA MARTINS

Doutora e Mestra em Educação pela PUCRS, bolsista Capes. Licenciada em Computação e Especialista em Psicopedagogia Clínica e Institucional pelo Unilasalle. Pesquisadora do Argos – Grupo de Pesquisa Interdisciplinar em Educação Digital, vinculado ao PPGEDU-PUCRS. Professora de Linguagens Digitais no Colégio Trilíngue Inovação em Chapecó, SC. Currículo Lattes: http://lattes.cnpq.br/4401305034585527

## GABRIEL GOMES ROCHA

Possui graduação em Licenciatura Plena em Matemática pela Pontifícia Universidade Católica do Rio Grande do Sul (2014), especialização em educação inclusiva com foco no atendimento educacional especializado (AEE) pela Pontifícia Universidade Católica do Rio Grande do Sul (2020) e é Mestrando em Educação em Ciências e Matemática na Pontifícia Universidade Católica do Rio Grande do Sul. Atua como professor de Matemática na escola Nossa Senhora do Rosário, em Porto Alegre. Currículo Lattes: http://lattes.cnpq.br/8849908075379472

#### KARINA AVELINA DE ANDRADE ARAÚJO

Especialista em Ensino da Matemática para o Ensino Médio pelo Instituto Federal de Educação, Ciência e Tecnologia de Pernambuco (IFPE) (2016), possui graduação em Engenharia Florestal pela Universidade Federal Rural de Pernambuco (UFRPE) (2004) e complementação pedagógica em matemática pela IBRA (em andamento). Professora na Secretaria Estadual de Educação lotada na ETE Ginásio Pernambucano.

Currículo Lattes: http://lattes.cnpq.br/6244381761172507

### LÚCIA GUIMARÃES RATHMANN (LÚCIA RATHMANN)

Coordenadora de Tecnologias Educacionais e Professora de Pensamento Computacional no Colégio São Judas Tadeu, Mestranda em Educação (PUCRS) formada em pedagogia pela Pontifícia Universidade Católica do Rio Grande do Sul.

Currículo Lattes: http://lattes.cnpq.br/5657429689341742

### LUCIA MARIA MARTINS GIRAFFA (LUCIA GIRAFFA)

Professora titular da Escola Politécnica – Computação da Pontifícia Universidade Católica do Rio Grande do Sul onde leciona Algoritmos e Programação. Pesquisadora e professora permanente do Programa de Pós-Graduação da Faculdade de Educação – Escola de Humanidades/PUCRS. Bolsista Produtividade CNPq-nível 2. Líder Argos – Grupo de Pesquisa Interdisciplinar em Educação Digital da PUCRS. Currículo Lattes: http://lattes.cnpq.br/8787637274769944

#### MARCO ANTONIO CABRAL DOS SANTOS JUNIOR

Possui curso técnico-profissionalizante em Técnico de Informática pela Escola Estadual de Ensino Profissionalizante Dr. Solon Tavares (2015) e Ensino Médio pelo Instituto Estadual Doutor Carlos Augusto de Moura e Cunha (2014). Bacharel em Ciência da Computação pela Escola Politécnica da Pontifícia Universidade Católica do Rio Grande do Sul. Currículo Lattes: http://lattes.cnpq.br/5106410015898512

#### MARGARETE FIALHO DOS SANTOS

Pedagoga pela Faculdade de Educação da Pontifícia Universidade Católica do Rio Grande do Sul. Exerce o cargo de Analista de Tecnologia em Educação, no Colégio Farroupilha. Trabalhou como estagiária no EaD da PUCRS (2010/2). Bolsista de iniciação científica NEPAPI (2012/1). Cursou magistério, participa como pesquisadora do Argos – Grupo de Pesquisa Interdisciplinar em Educação Digital da PUCRS (http://dgp.cnpq.br/dgp/ espelhogrupo/1961885168367047). Currículo Lattes: http://lattes.cnpq.br/5447468782263556

#### MATHEUS ZANON NUNES

Ensino Médio pelo Colégio Adventista de Porto Alegre, CAPA, Brasil. Bacharel em Ciência da Computação pela Escola Politécnica da Pontifícia Universidade Católica do Rio Grande do Sul.

Currículo Lattes: http://lattes.cnpq.br/3487896272557139

#### PAULA LINHARFS ANGERAMI

É doutora em Educação pela Universidade Estadual Paulista Júlio de Mesquita Filho, Mestre em Educação pela Montclair State University – U.S.A, junto ao Institute of Advancement of Philosophy for Children (IAPC). Tem ampla experiência na educação básica, e ensino superior. Também atua com formação de professores. Pesquisa as áreas: ensino de filosofia, fotografia e tecnologias digitais.

Currículo Lattes: http://lattes.cnpq.br/8224400517100387

## ROSANDRA SANTOS MOTTOLA LEMOS

Possui graduação em Matemática pela Universidade Federal do Rio Grande do Sul (1998), mestrado em Matemática Aplicada pela Universidade Federal do Rio Grande do Sul (2000), doutorado em Engenharia Mecânica pela Universidade Federal do Rio Grande do Sul (2005) e pós-doutorado pela Universidade Federal do Rio Grande do Sul (2007). Atualmente é professor assistente nível i da Universidade do Vale do Rio dos Sinos e professor adjunto da Universidade Estadual do Rio Grande do Sul, atuando principalmente nos seguintes temas: teoria de perturbação, fluxo de nêutrons e transformada de laplace, bem como na área de Educação Matemática. Além disso, atua como professora voluntária no curso de extensão sobre o software GeoGebra em parceria com a Unespar. Currículo Lattes: http://lattes.cnpq.br/2023717345704283

Recursos Digitais na escola

#### SUSANA SEIDEL DEMARTINI

Graduada em Matemática pela UFRGS, Especialista em Educação de Jovens e Adultos e Privados de Liberdade pela UFRGS e mestranda em Educação em Ciências e Matemática pela PUCRS. Atua como professora de matemática há 15 anos em escola de Ensino Fundamental em São Leopoldo, já tendo atuado na gestão da escola. Interessa-se por Pensamento Computacional, Tecnologias na Educação, Ensino de Matemática e Robótica. Currículo Lattes: http://lattes.cnpq.br/4413850011374618

### THAÍSA JACINTHO MÜLLER

Graduada em Licenciatura Plena em Matemática pela Pontifícia Universidade Católica do Rio Grande do Sul (2007), mestre em Matemática pela Universidade Federal do Rio Grande do Sul (2010) e doutora em Informática na Educação pela Universidade Federal do Rio Grande do Sul (2015). Currículo Lattes Lattes: http://lattes.cnpq.br/9841564835844236

# <span id="page-16-0"></span>A PLATAFORMA CODE.ORG APOIANDO ATIVIDADES NA EDUCAÇÃO BÁSICA: EXPERIÊNCIAS E APRENDIZAGENS

Cristina Martins crismmolina@gmail.com

## 1 **INICIANDO NOSSA CONVERSA...**

 Vamos analisar, no cenário de tendências educacionais mundiais para educação, o Pensamento Computacional (PC), o qual se consolida, cada vez mais, como estratégia de apoio à resolução de problemas.

O PC é um conceito oriundo da área da Ciência da Computação, e quando docentes e discentes pensam sobre isto, logo associam à programação em função do objeto de trabalho desta área. No entanto, quando Wing (2006) definiu PC, ela associou à discussão a inclusão deste tipo de pensamento como mais um dos recursos necessários para a resolução de problemas, tais como pensamento lógico-matemático, pensamento linguístico e todos aqueles que contribuem para a formação da pessoa. Dessa forma, podemos dizer que "aprender a programar" (visão simplificada da proposta) está emergindo como uma habilidade importante para o século XXI e acredita-se que aqueles que estiverem empoderados de competências computacionais estarão mais bem posicionados para aproveitar um mundo com computação onipresente (GROVER; PEA, 2013).

Um dos incentivadores e precursores a demonstrar interesse relacionado ao PC, na Educação Básica, por entender ser esta uma competência relevante no avanço da sua cultura e preparo dos cidadãos para as demandas do mundo digital, foi o ex-presidente dos Estados Unidos, Barack Obama, que em 2014 apoiou o movimento *Hour of Code*, ou em português "Hora do Código", da Code.Org1. Obama usou como *slogan*: "*Don't just play on your phone, program it. Anybody can learn!*"2

Ele preconizava o potencial e a importância de desenvolver o PC para o futuro de seu país, e destacou isto num vídeo<sup>3</sup> que viralizou na rede mundial:

> [...] nós precisamos que os jovens como você se especializem nas ferramentas e nas tecnologias que mudaram o jeito que fazemos tudo [...]. Não compre apenas um novo videogame, crie um. Não baixe um aplicativo, ajude a desenvolvê-lo. Não só brinque com seu celular, programe-o. (tradução nossa).

Entendemos ser importante o cenário que se apresenta com a disseminação do PC de que nós precisamos organizar, seriar o pensamento e discipliná-lo para termos mais um ferramental para resolver problemas neste contexto sociocultural repleto de tecnologia digital.

A fim de auxiliar docentes a escolher e se apropriar de recurso para organizar suas práticas pedagógicas associadas ao PC e no desenvolvimento das aprendizagens do estudante de Educação Básica, no contexto brasileiro, apresentaremos um relato de experiência do uso da plataforma Code.org 2021, indicando estratégias para inspirar a trabalharem PC com seus estudantes.

Cabe salientar que a transversalidade do PC indicada na (BRASIL, 2018) fica bem assistida com o conjunto de recursos integrados na plataforma Code.org. No caso deste relato, a plataforma foi incorporada em práticas do componente curricular de Linguagens Digitais, em um colégio de Educação Básica, na cidade de Chapecó/SC. Trabalhamos o PC, com este recurso, nas turmas do Ensino Fundamental I, do 2º ano ao 5º ano.

Nesta escola, é disponibilizado aos estudantes o conteúdo curricular denominado de Linguagens Digitais. Este componente é ofertado uma vez na semana, por um período de 50 minutos, e, assim como todos os outros componentes, compõem o quadro avaliativo das turmas. Os conteúdos e

https://code.org/

<sup>2</sup> "Não apenas jogue no seu telefone, programe-o! Qualquer um pode aprender! (tradução nossa).

https://www.youtube.com/watch?v=JDw1ii7aKwg

competências trabalhados na disciplina baseiam-se na BNCC (BRASIL, 2018), em especial na Competência Geral 5 da Educação Básica:

> Compreender, utilizar e criar tecnologias digitais de informação e comunicação de forma crítica, significativa, reflexiva e ética nas diversas práticas sociais (incluindo as escolares) para se comunicar, acessar e disseminar informações, produzir conhecimentos, resolver problemas e exercer protagonismo e autoria na vida pessoal e coletiva (BRASIL, 2018, p. 9).

Brackmann et al. (2016) afirmam que o principal objetivo do PC é *resolver problemas* e que este processo se organiza em quatro pilares, alinhando-se conceitualmente com a proposta da Code.org:

- a) *pilar da decomposição*  envolve identificar um problema complexo e dividi-lo em pedaços menores e mais fáceis de gerenciar;
- b) *pilar do reconhecimento de padrões* cada um dos problemas menores pode ser analisado individualmente com maior profundidade, identificando problemas semelhantes que foram previamente resolvidos;
- c) *pilar de abstração* focalizando apenas os detalhes que são importantes, enquanto a informação irrelevante é ignorada;
- d) *pilar dos algoritmos* etapas ou regras simples podem ser criadas para resolver cada um dos subproblemas encontrados.

Com os recursos da plataforma Code.org é possível propor atividades que envolvam autoria por parte dos estudantes, a fim de que possam criar, programar, produzir conhecimentos, compartilhar seus programas, aplicativos, jogos de maneira integrada e acessível.

## 2 **CONHECENDO A CODE.ORG**

A Code.org é uma organização sem fins lucrativos que busca disseminar o acesso à ciência da computação nas escolas. Sua principal

Recursos Digitais na escola

missão é que seja oportunizado a todo estudante aprender programação. As suas principais frentes são: a organização da campanha anual "Hora do Código" (https://code.org/hourofcode) e a sua plataforma on-line (https://code. org/) que disponibiliza cursos e conteúdo para professores e estudantes. A Code.org é apoiada e mantida por grandes empresas de Tecnologia, como Amazon, Facebook, Google, Fundação Infosys, Microsoft etc., bem como por instituições de ensino, principalmente estadunidenses. Também possui parceiros na elaboração do currículo de ensino de computação. Cabe ressaltar que há interesse destas apoiadoras e parceiras que estudantes se interessem pela área da tecnologia, para o surgimento de novos talentos.

A plataforma on-line, figura 1, é um ambiente gratuito, que tem suporte em Língua Portuguesa, apresentando um catálogo de cursos e ferramentas para desenvolvimento de projetos. Há uma área para educadores onde o catálogo de cursos é detalhado, inclusive há planos de aula para apoiar as práticas do professor. Existe também um detalhamento das ferramentas de projetos. Salienta-se que a plataforma está traduzida para o Português, porém alguns recursos da área do educador estão em inglês.

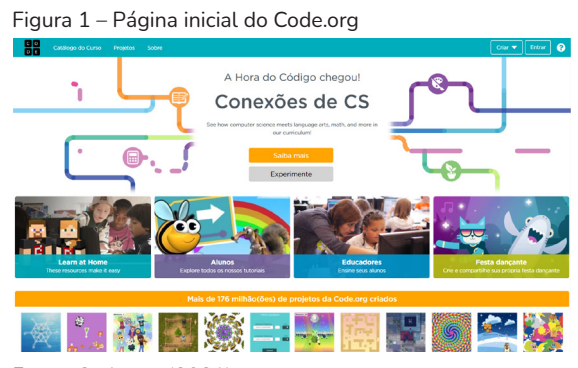

Fonte: Code.org (2021).

Ainda é possível criar turmas e os usuários para os estudantes, desta forma, o professor pode atribuir um curso e atividades alinhadas ao seu planejamento. Pode-se fazer o acompanhamento das atividades que os estudantes realizaram ou não, bem como visualizar individualmente a resolução das atividades pelo estudante. Independente disso, a plataforma possui um conteúdo metodológico pré-definido, de forma que possibilite ao estudante realizar de forma autônoma os cursos. Então, a proposta pedagógica de uso da plataforma depende do educador, podendo ser usada de uma forma mais flexível, sem intencionalidade, ou como apoio a determinado plano de aula, para trabalhar algum conteúdo. Há muitas possibilidades de uso.

O catálogo de cursos é definido por idades que vão de 4 a 18 anos, logo pode ser usado da Educação Infantil até o Ensino Médio. Entretanto, o que pode dar subsídios ao professor para optar pelo uso do recurso nas suas práticas são os detalhes na visão geral das lições (conjunto de atividades) do curso, Figura 2, e a relação com os padrões estabelecidos pelo CSTA4 (Computer Science Teachers Association), Figura 3. Com estas informações, o professor pode estabelecer qual curso ou atividades se adequam ao conteúdo e às competências que necessita desenvolver com seus estudantes.

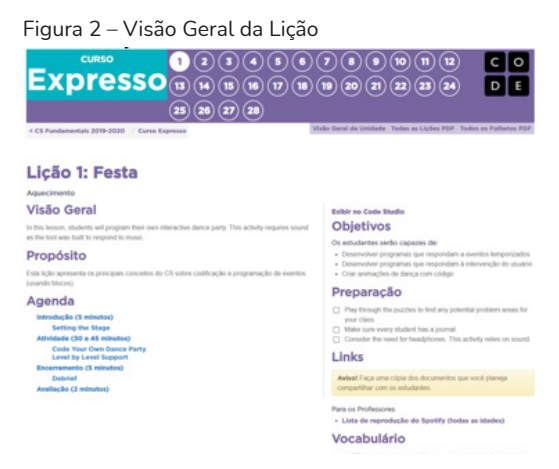

Fonte: Code.org (2021).

<sup>4</sup> Computer Science Teachers Association (CSTA) produziu e divulga o CSTA K–12 Computer Science Standards (https://www.csteachers.org/page/standards), que organiza workshops e realiza aconselhamento estruturado do currículo, dentro do ensino de computação nas escolas de Educação Básica do Estados Unidos, além de fornecer listas de exercícios exemplificáveis que podem ser realizados em aula. Estas organizações estão vinculadas à ACM (Association for Computing Machinery), reconhecida sociedade científica e educacional internacional dedicada à computação, incluindo nossa Sociedade Brasileira de Computação.

| Progresso<br><b>Respostas de texto</b><br><b>Avaliações/Pesquisas</b><br><b>Projetos</b> |                                    |                                                                                                    |                  |         | <b>Estatísticas</b> |  | <b>Gerenciar alunos</b>       |  |
|------------------------------------------------------------------------------------------|------------------------------------|----------------------------------------------------------------------------------------------------|------------------|---------|---------------------|--|-------------------------------|--|
|                                                                                          | Selecionar um curso ou unidade     |                                                                                                    | Ver Por          |         |                     |  |                               |  |
| Curso Expresso (2019)<br>$\checkmark$                                                    |                                    |                                                                                                    | Licões<br>Nivois | Padrões |                     |  |                               |  |
|                                                                                          | Padrões CSTA Curso Expresso (2019) |                                                                                                    |                  |         |                     |  | <b>B</b> Genar novo relatório |  |
| Conceito                                                                                 | Identificador                      | Descrição                                                                                                    |                  |         |                     |  | Licões<br>concluídas          |  |
| Algorithms &<br>Programming                                                              | $1A-AD-09$                         | Model the way programs store and manipulate data by using numbers or other symbols<br>to represent information.<br>Disponível em 6 Lessons:<br>2 3 4 5 6 7 |                  |         |                     |  | $\overline{2}$                |  |
| Algorithms &<br>Programming                                                              | $1A - AP - M$                      | Develop programs with sequences and simple loops, to express ideas or address a<br>problem.<br>Disponível em 2 Lessons:<br>$6$ 7                           |                  |         |                     |  | $\Omega$                      |  |
| Algorithms &<br>Programming                                                              | $1A - AP - 11$                     | Decompose (break down) the steps needed to solve a problem into a precise sequence<br>of instructions.<br>Disponível em 6 Lessons:<br>2 3 4 5 6 7          |                  |         |                     |  | $\overline{a}$                |  |
| Algorithms &<br>Programming                                                              | $1\Delta - \Delta P - 1d$          | Debug (identify and fix) errors in an algorithm or program that includes sequences and<br>simple loops.<br>Disponível em 3 Lessons:<br>$S$ 6 7             |                  |         |                     |  | $\Omega$                      |  |
| Algorithms &<br>Programming                                                              | IR-AP-OR                           | Compare and refine multiple algorithms for the same task and determine which is the<br>most appropriate.<br>Disponível em 4 Lessons:<br>16 17 18 28        |                  |         |                     |  | $\Omega$                      |  |

Figura 3 – Relação do currículo do Code.org com os padrões estabelecidos pelo CSTA

Fonte: Code.org

Os cursos, Figuras 4 e 5, são dispostos em sua grande parte em linguagem de programação visual em blocos, e em uma forma simplificada nos cursos para criança em nível de alfabetização, utilizando mais ícones. Cavalcante, Costa e Araújo (2016) realizaram uma análise das competências que podem ser trabalhadas a partir do uso da plataforma. Em termos de Conceitos Computacionais mapearam: sequências, repetições, eventos, paralelismo, estrutura condicional, e operadores e dados. No que diz respeito a Prática Computacionais identificaram: iteração e incrementação, teste e depuração, reuso e reformulação, abstração e modularização.

> Fundamentos de Ciência do Computação para o Ensino Fundamental Curso I Curso D Curso E Curso F

Fonte: Code.org (2021).

Figura 4 – Cursos A até F

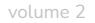

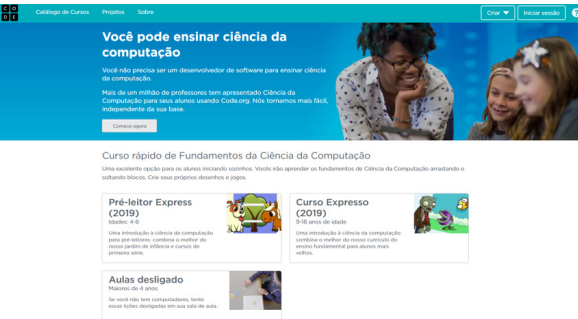

#### Figura 5 – Cursos de Fundamentos da Ciência da Computação

Fonte: Code.org (2021).

Para além deste mapeamento de competências e dos cursos pré-definidos, a plataforma disponibiliza ferramentas para projetos (Figura 6), dentre elas:

- a) App Lab: um ambiente de programação para criar aplicativos simples, com blocos ou em JavaScript;
- b) Game Lab: um ambiente de programação para fazer animações e jogos simples com objetos e personagens que interagem entre si, com blocos ou JavaScript;
- c) Web Lab: um ambiente de programação para criar páginas da web simples usando HTML e CSS.

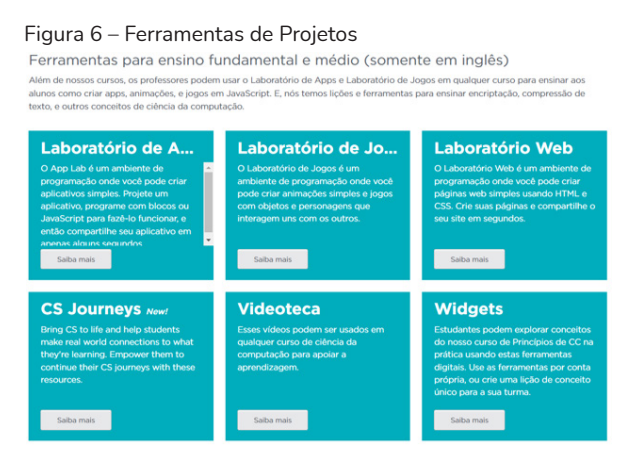

Fonte: Code.org (2021).

Estes recursos exigem um pouco mais de conhecimentos computacionais, mas podem ser usados por meio de programação em bloco, o que auxilia no aprendizado da programação. A própria plataforma disponibiliza cursos para os professores que se interessam em aprender sobre computação. Outras vantagens são que os projetos desenvolvidos pelos estudantes podem ser acessados pelo professor e sua finalização pode ser compartilhada com o público. No caso destes recursos, é possível trabalhar a criação de tecnologia, o que nos permite usar práticas que tornem o estudante protagonista da sua aprendizagem.

## 3 **EXEMPLOS DE ATIVIDADES REALIZADAS NO ENSINO FUNDAMENTAL I**

Os exemplos de atividades foram realizados com turmas do Ensino Fundamental I, de 2º a 5º ano, na disciplina de Linguagens Digitais, durante um trimestre. Trabalhou-se na perspectiva de um computador ou dispositivo móvel por aluno, na escola, ou em casa. Ao longo deste período, a pandemia de Covid-19 estava sob controle, a vacinação em andamento e as aulas presenciais já haviam retornado, porém com muitos afastamentos de estudantes em decorrência de casos suspeitos de Covid-19. Estes estudantes com suspeita de Covid-19, se assintomáticos, tinham a opção de participar das aulas remotamente. Logo, foi um período em que o professor necessitou se desdobrar para dar conta de ministrar aula em duas modalidades: presencial e remota.

Neste cenário, buscou-se um recurso on-line que permitisse o acompanhamento qualitativo e personalizado dos estudantes, e trouxeramse elementos que permitissem trabalhar na perspectiva do ensino híbrido, ou seja, combinando atividades presenciais e on-line, mas dando protagonismo ao estudante nos processos da aprendizagem, seja resolvendo problemas, desenvolvendo projetos ou criando oportunidades de construção de conhecimento.

Para tanto, vamos iniciar falando dos exemplos das atividades realizadas com as turmas de 2º, 3º e 4º ano, incorporando o Code.org. Nestes níveis, não se tinha trabalhado PC antes. Como competências a serem desenvolvidas com estes níveis, definiu-se: sequenciação (Figura 7) – compreender o conceito de algoritmo como uma sequência de passos ou instruções, e níveis básicos de práticas computacionais – escrever e executar algoritmos simples, em linguagem de programação visual (blocos). Levou-se em consideração o conhecimento prévio dos estudantes que até então não tinham trabalhado com PC. No 3º ano era esperado que os estudantes conseguissem perceber as vantagens do uso dos laços de repetição (Figura 8). Já no 4º, era esperado a compreensão e aplicação de repetições e acionamento de eventos (Figura 9). Foram definidos, respectivamente, o curso B para o 2º ano, curso Pré-leitor Express para o 3º ano e o curso Expresso para o 4º ano.

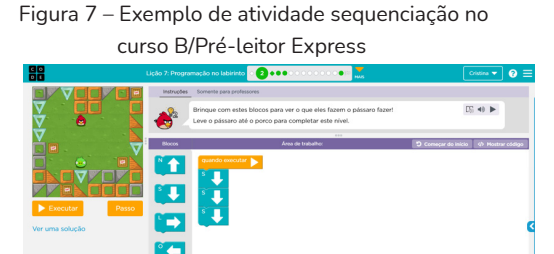

Fonte: Code.org (2021).

#### Figura 8 – Exemplo de atividade laço de repetição no curso Expresso

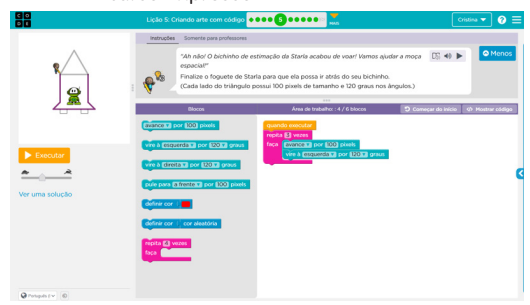

Fonte: Code.org (2021).

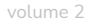

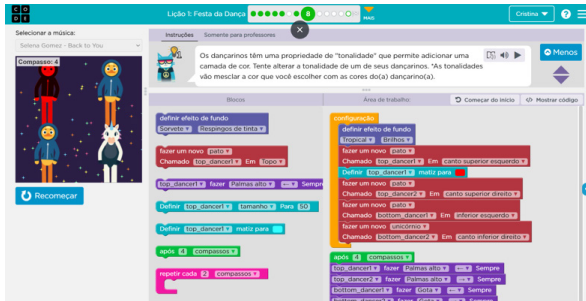

Figura 9 – Exemplo de atividade com eventos no curso Expresso

A prática com estes níveis foi organizada, inicialmente, com uma exploração livre de uma lição para a compreensão de como os estudantes iriam interagir com a plataforma e resolver os primeiros problemas de PC. Então, evoluímos para algumas explicações expositivas conceituais, o que serviu de apoio aos estudantes que estavam em dúvida quanto à resolução de algumas atividades. Sempre foi trabalhado na perspectiva do "aprender fazendo", com o estudante protagonizando suas aprendizagens, para, após, o professor fazer suas intervenções, ou com intervenções coletivas em exercícios de maior grau de dificuldade, por vezes individualizadas. Foi possível propor atividades extraclasse, avaliando a resolução dos estudantes e intervindo em aula, nos pontos de atenção relacionados a aprendizagem da turma, tanto em relação ao que avançaram como em relação ao que precisava ser reforçado.

Para além do digital, foram adaptados exercícios da plataforma em papel, para verificar se os estudantes teriam o mesmo desempenho que na plataforma, pois neste ambiente o retorno era imediato e não é possível avançar sem solucionar o problema. Buscou-se diferentes estratégias para trabalhar as competências de PC, com apoio da plataforma, de forma significativa, contextualizada, com intervenções que levassem a reflexão, sempre buscando que desenvolvessem habilidades associadas à resolução de problemas.

Os estudantes do 5º ano possuíam alguns conhecimentos prévios de PC, a nível de sequenciação e repetições, associados a práticas computacionais.

Fonte: Code.org (2021).

Estes conhecimentos talvez fossem insuficientes para desenvolverem um aplicativo, mas independente disso foram desafiados a desenvolverem um jogo com o Lab App (figura 10). Os estudantes estavam receptivos a este desafio, faz parte dos hábitos desta geração estar imerso na cultura digital, e a ideia de criar um aplicativo os motivou e engajou. Para tanto é preciso ter cuidado para não gerar uma expectativa, e ao mesmo tempo uma grande frustração por não conseguirem programar em um nível mais profundo.

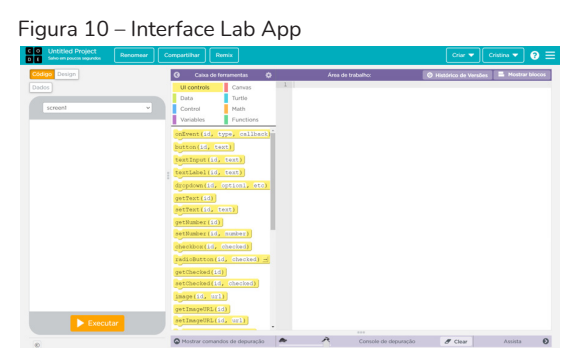

Fonte: Code.org (2021).

Desta forma, foi proposta, e um momento inicial, uma aula dirigida para explicar a interface do Lab App e um jogo a ser desenvolvido. O código do jogo foi disponibilizado aos estudantes e passamos 2 aulas criando juntos o aplicativo/jogo. Assim, conforme criavam a interface do aplicativo, o jogo, os códigos; cada elemento era explicado e os estudantes faziam suas compreensões sobre o processo. Apenas parte do jogo foi criada com os estudantes, o desafio final foi que eles fizessem melhorias no jogo.

A proposta inicial do jogo Encontre o BUG, figura 11, era simples em termos de programação. Ao clicar em um objeto esconde-se o BUG aleatoriamente, para que o jogador tente encontrar "atrás" de qual dos objetos dispostos na tela está escondido o BUG. Cabe destacar o aplicativo final de um dos estudantes que por sua motivação e interesse foi muito além das expectativas do que foi proposto (Figura 12), desenvolvendo diversas funcionalidades a mais, inclusive feedback para acertos e erros. São esses acontecimentos inesperados que tornam tais iniciativas desafiadoras importantes, pois estes momentos despertam os estudantes para aprendizagens significativas, onde se expressam por meio da sua criatividade e protagonizam de fato sua construção de conhecimentos.

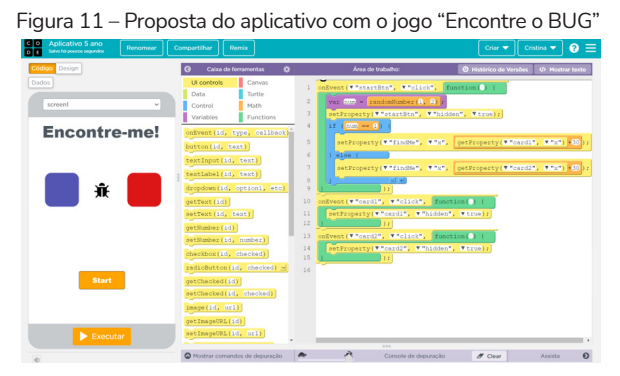

Fonte: a autora (2021).

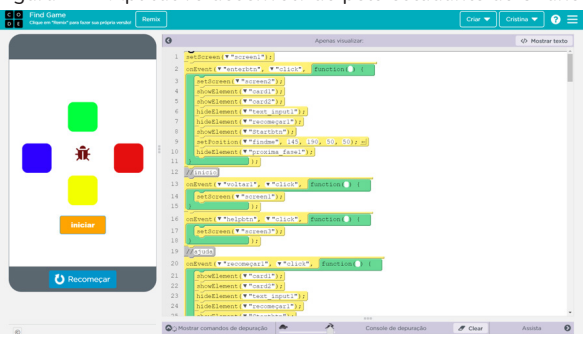

Figura 12 – Aplicativo desenvolvido pelo estudante do 5º ano

Fonte: a autora (2021).

## 4 **FINALIZANDO A CONVERSA...**

Espero que você, leitor/a, tenha se motivado a usar o Code.org nas suas práticas. Nunca programou? Não tem problema, aventure-se, experimente e siga as muitas dicas existentes para educadores. Destaco que a Code.org tem um grande potencial para apoiar professores não familiarizados em programação a incorporar essas práticas promovendo o PC. Então, desafiese, explore a plataforma, faça os cursos, conheça o ambiente.

Os conceitos relacionados ao PC podem ser trabalhados de maneira transversal. Você que ministra aula de Língua Portuguesa, programe uma história com seus estudantes, ou melhor, peça para eles juntamente com você criarem a história aprendendo juntos. Você colabora com sua expertise e seu conhecimento da língua e juntos aprendem as ferramentas e as possibilidades advindas da organização da aplicação.

Professor/a de artes? Faça desenhos, mandalas etc. O repositório tem muito o que se explorar. Enfim, em todas as áreas é possível encontrar uma conexão entre o que você docente ministra e os recursos disponíveis no Code. org. Aventure-se no mundo da programação!

# **REFERÊNCIAS**

BRACKMANN, C.; BARONE, D.; CASALI, A.; BOUCINHA, R.; MUÑOZ-HER-NANDEZ, S. Computational thinking: Panorama of the Américas. *In*: **Computers in Education** (SIIE). International Symposium on. IEEE, 2016. p. 1-6.

BRASIL. **Base Nacional Curricular Comum**. Brasília, MEC, 2018. Disponível em: http://basenacionalcomum.mec.gov.br/images/BNCC\_EI\_EF\_110518\_ versaofinal\_site.pdf. Acesso em: 10 nov. 2021.

CAVALCANTE, A.; COSTA, L. dos S.; ARAÚJO, A L. Um estudo de caso sobre competências do pensamento computacional desenvolvidas na programação em blocos no code.org. *In*: WORKSHOPS DO CONGRESSO BRASILEIRO DE INFORMÁTICA NA EDUCAÇÃO. [*S*. *l*.]. **Anais** [...]. [*S*. *l*.], 2016. p. 1117.

GROVER, S.; PEA, R. Computational thinking in K–12: A review of the state of the field. **Educational Researcher**, [*s*. *l*.]., v. 42, n. 1, p. 38-43, 2013.

WING, J. M. Computational thinking. **Communications of the ACM**, [*s*. *l*.]. v. 49, n. 3, p. 33-35, 2006.

Recursos Digitais na escola

# <span id="page-30-0"></span>UMA APLICAÇÃO WEB BASEADA NO BRINQUEDO PROGRAMÁVEL ROPE

Marco Antonio Cabral Dos Santos Junior marco.santos@edu.pucrs.br

> Matheus Zanon Nunes matheuszanonnunes98@gmail.com

> > Lucia Maria Martins Giraffa giraffa@pucrs.br

## 1 **COMO TUDO COMEÇOU...**

O grupo de pesquisa  $\text{Argos}^1$  vem desenvolvendo estudos interdisciplinares relacionados à Educação Digital, e uma de suas vertentes de investigação está associada à programação para iniciantes, considerando como área de abrangência a Educação Infantil até o Ensino Superior. Nesse cenário, com advento da criação da BNCC (Base Nacional Comum Curricular),2 as ações envolvendo o Pensamento Computacional (PC) na Educação Básica foram ampliadas.

Nessa perspectiva, a parceria do Argos com o Laboratório LITE3 da Univali, gerenciado pelo professor André Raabe, integrou ações investigativas tanto em atividades plugadas (usando computadores) como a adoção do ambiente Portugol Studio4 nas disciplinas ministradas pela terceira autora, além de atividades desplugadas, usando o brinquedo programável RoPe, conhecido como robozinho RoPE.

<sup>1</sup> http://dgp.cnpq.br/dgp/espelhogrupo/1961885168367047

<sup>2</sup> http://basenacionalcomum.mec.gov.br/

<sup>3</sup> http://lite.acad.univali.br/pt/

<sup>4</sup> http://lite.acad.univali.br/portugol/

O RoPE5 é utilizado em diversas escolas da rede municipal de Santa Catarina e, também em algumas escolas da rede privada do mesmo estado. No estado do Rio Grande do Sul, uma escola privada de grande porte da cidade de Porto Alegre adotou o brinquedo pedagógico como integrante do conjunto de recursos utilizados na Educação Infantil e nos Anos iniciais do Fundamental para o trabalho com as crianças, relacionado ao Pensamento Computacional.

No ano de 2021, a terceira autora desta produção e a professora Margarete (consultora especialista deste projeto) desenvolveram materiais didáticos de apoio ao trabalho com as crianças, buscando ofertar textos voltados à faixa de estudantes de quatro a sete anos, nos quais pudessem trabalhar questões correlatas à programação desplugada (aquela que não precisa existir um artefato digital para programar) usando o robozinho RoPE.

Tais materiais, em formato de e-*books* gratuitos, estão disponíveis em editora Vecher<sup>6</sup> a saber:

- a) Erro é meu amigo (versão em português, espanhol e inglês);
- b) Dora, a programadora.

Com a distribuição desses materiais e a ampla divulgação realizada em webinars e eventos, ao longo do primeiro semestre de 2021, foi natural que diversas escolas no Brasil passassem a utilizar o RoPE, como meio inspirador para atividades desplugadas. Nesse sentido, registros (com fotos) recebidos por e-mail mostram que as alternativas desplugadas criadas por Giraffa e Santos (2021) ofertaram aos estudantes da rede pública e, também privada, a possibilidade de experenciar o uso do RoPE em alternativas criativas e com uso de materiais diversos construídos por essas professoras.

<sup>5</sup> http://lite.acad.univali.br/pt/rope-brinquedo-de-programar/

<sup>6</sup> https://editora.vecher.com.br/index.php/vel

O projeto RoPE demonstrou o grande potencial do uso de brinquedos programáveis no âmbito escolar, sendo o primeiro utilizado de forma sistemática em escolas públicas do país (vide registros no site do grupo Lite). Contudo, os usuários do projeto do RoPE (docentes de Educação Básica) indicaram certas limitações, por natureza da construção do projeto:

- a) O custo monetário do produto demonstrou ser um fator limitante ao acesso e à distribuição para as escolas públicas do país, que já sofrem com a gestão de verba disponível. Normalmente as turmas dos anos iniciais da Educação Infantil e Básica são formadas, em média, por 30 crianças. Assim sendo, de acordo com as práticas relatadas, para a realização das atividades com o RoPE, é necessário dividir as turmas em grupos. Ou seja, cada grupo de alunos (que varia conforme o número de robozinhos e a quantidade de alunos presentes) recebe um robozinho RoPE um Tapete Pedagógico para realizar as atividades propostas pelo/a docente.
- b) Outro fator que os docentes destacaram é de que não é possível visualizar a programação construída no RoPE, de maneira que os alunos e professores sentem certa dificuldade em entender e analisar o programa criado e a execução gerada pelo robozinho. Na computação, essa etapa é chamada de *Depuração*. Isto é, o usuário (neste caso alunos e professores) quer compreender quais foram todas as ações tomadas durante a execução e quando elas ocorreram, de modo a identificar possíveis falhas no algoritmo construído ou então melhorias.

O RoPE, após a execução do algoritmo<sup>7</sup> programado, não salva o programa construído e executado. Ou seja, após a execução do programa, não

Recursos Digitais na escola

Sequência finita de passos definidas para solução de um problema, as quais devem ser claras, sem ambiguidades e possibilitando reproduzir a solução sem necessidade de explicações extras.

há como executá-lo novamente, sem que seja necessário programá-lo de novo. O que também dificulta a etapa de depuração, já que não é possível executar o mesmo programa múltiplas vezes para identificar possíveis pontos de erro.

Essas, por assim dizer, limitações foram apontadas pelas professoras durante o decorrer de suas atividades em aula, em que os alunos realizavam a programação e, em eventuais dificuldades ou erros no desenvolver da atividade proposta, não conseguiam realizar a depuração corretamente para corrigir os problemas encontrados.

Em outras palavras, as crianças, ao encontrarem algum "erro" em seus programas, precisavam manualmente levar o RoPE ao início de sua execução e executar novamente o programa. Contudo, como o programa não é salvo pelo RoPE, os alunos precisavam realizar anotações (em papel) sobre seus algoritmos construídos, isto é, o processo de depuração típico da programação e ponto fundamental para construção da solução era demasiado complexo para crianças da faixa etária proposta, abrindo, assim, a necessidade de buscar uma solução para essa questão. Nesse sentido, observou-se que (mesmo em contextos diversos) em diferentes instituições, públicas ou privadas, emergiram as mesmas restrições e demandas.

O projeto RoPE, segundo Raabe et al. (2017), foi planejado para ser utilizado por crianças não alfabetizadas ou em fase de alfabetização. Logo, essas propostas não se mostraram aceitáveis para resolver os problemas indicados pelas professoras, apesar de proporcionarem um grande valor sob o ponto de vista computacional. A dúvida, então, entre a especialista e as demais docentes usuárias residia nos seguintes pontos:

a) haveria possibilidade do projeto RoPE, a partir da experiência do concreto, ser levado para um ambiente virtual atendendo às necessidades apontadas pelas professoras?

b) que caraterísticas e funcionalidades deve ter um ambiente virtual para replicar a proposta original do RoPE e seus micromundos em versão digital?

## 2 **EM QUEM NOS APOIAMOS...**

Ao planejarmos soluções para a adoção de práticas pedagógicas de modo a atender às realidades de cada escola dispersas neste país plural, é necessário considerar a questão do PC, o qual deverá estar presente, de forma integrada nas diversas disciplinas que compõem o currículo escolar da Educação Básica, a partir do ano de 2020 (BRASIL, 2018). No que diz respeito ao conceito do PC, segundo Wing (2006) esse representa uma atitude e uma habilidade que devem ser aplicáveis por todos e não estar restrito apenas aos cientistas da computação. O PC deve, portanto, tornar-se uma habilidade, tal como a leitura, a escrita e a aritmética.

Nessa mesma lógica, de acordo Martins, Giraffa e Raabe (2021):

Pensar as ideias e as estratégias computacionais integradas a uma prática pedagógica nos faz entender que o PC pode ser incluído em uma prática pedagógica como uma estratégia docente. Afinal, ele permite desenvolver não apenas habilidades relacionadas à computação, mas também aspectos mais amplos da construção do conhecimento, tais como: o aprender fazendo; o aprender a aprender (autoconhecimento do processo de aprendizagem); o processo ativo do estudante na aprendizagem; o trabalho em equipe, por meio da colaboração; a apropriação de construções tecnológicas no meio digital, entre outras possibilidades.

No ambiente acadêmico, do ensino fundamental até anos iniciais do ensino superior, existem dificuldades por parte dos alunos que estão ingressando no mundo da programação. Uma dessas dificuldades está relacionada ao entendimento da sintaxe da linguagem utilizada. Desse modo, no grupo Argos, opta-se por utilizar para a faixa etária da Educação Infantil e anos iniciais do Ensino Fundamental uma abordagem de programação com blocos. Nesse sentido, Carnetti, Weber e Giraffa (2021, p.10) destacam que: Cabe aqui também ressaltar que, ao apoiar o ensino de programação na abordagem da construção do conjunto de habilidades e competências para "pensar computacionalmente", busca-se incentivar a criatividade dos alunos e não a condicionálos ao ambiente do IDE. Ou seja, após a construção da sua solução é que ele/ela irá transpor o seu planejamento para código e, aí sim, buscar resolver questões de sintaxe, semântica e forma de organizar seu código em função das características da linguagem e, por conseguinte, do IDE escolhido.

Segundo Weintrop (2019), a programação baseada em blocos possui uma série de recursos que a diferenciam dos convencionais com texto padrão de programação e abordagens de programação visual. Isto é, a programação por blocos usa uma metáfora de programação primitiva como peças de Lego como um meio de fornecer pistas visuais para o usuário sobre como e onde os comandos podem ser usados.

Por conta disso, a abordagem da programação por blocos simplifica a tarefa de programar, tratando as questões de sintaxe em um nível mais simplificado, com comandos autoexplicativos organizados em blocos, além de ajudar com a familiaridade de diversos comandos, recorrentes durante o exercício da programação. Contudo, mesmo com essa simplificação de comandos, ainda existe o desafio lógico, inerente a toda construção de solução para um problema. Os editores baseados em blocos têm foco na interação e visualização, como o *Scratch*8, deixando de lado a parte da sintaxe da linguagem em si e dando mais atenção à ideia abstrata de programação e resolução de problemas. Desse modo, permite que o usuário invista mais do seu tempo entendendo como a programação funciona ao invés de se preocupar com a sua sintaxe, dando menos chances aos erros de sintaxe como o uso de parênteses, indentação do código, "ponto e vírgula" e demais detalhes típicos das abordagens de programação tradicional em IDEs textuais. Portanto, uma linguagem *Block-Based*, programação baseada em blocos, é

<sup>8</sup> https://scratch.mit.edu/
adequada para a introdução aos conceitos básicos de lógica computacional, oferecendo uma dinâmica interativa ao código.

Se você leitor/eleitora desejar aprender Scratch ou montar uma oficina, organizamos um material com todo passo-a -passo em Gonçalves e Giraffa  $(2021).9$ 

De acordo Raabe et al. (2015, p. 14):

Brinquedo de programar é um brinquedo no qual crianças programam, por meio de botões, uma sequência de ações que será reproduzida por um robozinho, possibilitando o engajamento de crianças de Educação Infantil e Anos Iniciais do Ensino Fundamental (3 a 8 anos) em atividades de resolver problemas com conceitos matemáticos, pertinentes à sua faixa etária, como: observar, visualizar e descrever posições, direções e movimento usando palavras comuns; reconhecer movimentos em linha reta e rotações. Os brinquedos de programar podem executar sequência de instruções definidas pelas crianças e oportunizam, em forma lúdica, o trabalho com conceitos como: número, estimativa lateralidade, noção de espaço e outros, além de propiciar a reflexão acerca de estratégias para solução de problemas. Eles se apresentam na forma de veículo com rodas, o qual assume aparências diversas como: carros, animais e outras figuras representativas do imaginário infantil.

O RoPE foi criado considerando a teoria construcionista de Seymour Papert. Nesse contexto, para Vieira, Campos e Raabe (2020), o construcionismo é uma vertente do construtivismo, no qual aprendizagem se fundamenta ainda na construção do conhecimento, porém o estudante constrói seu conhecimento a partir do "fazer", criando objetos concretos e compartilháveis. Os autores destacam que construcionismo, segundo os processos educacionais, as formas de aprender, os diferentes usos do computador na educação se entrelaçam com questões epistemológicas. Assim dizendo, o objeto computacional fica na fronteira entre a ideia e um objeto físico que oferece nova possibilidades.

Recursos Digitais na escola

<sup>9</sup> https://editora.vecher.com.br/index.php/vel/catalog/book/15

### 3 **COMO FUNCIONA O ROPE?**

O projeto Robozinho Programável Educacional (RoPE) é a materialização da ideia de Raabe para ensinar programação para crianças, utilizando, para tanto, brinquedos e jogos. É a primeira iniciativa de uso sistemático de brinquedos, como meio educacional, por uma rede de ensino público no Brasil. O Projeto RoPE é resultado de mais de três anos de pesquisas de enfoque interdisciplinar.

O robozinho possui quatro botões de direção (para a esquerda, para a direita, para frente e para trás) e um botão de ação que faz o RoPE executar os caminhos selecionados. Para executar as atividades com a criançada, tapetes pedagógicos são usados. A figura 1 apresenta detalhes do robozinho RoPe.

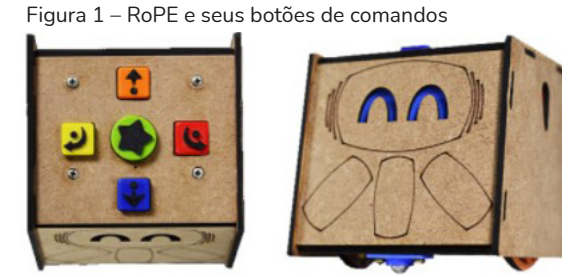

Fonte: imagem cedida por Raabe et al. (2017).

O tapete pedagógico (uma espécie de mapa com trajetos e objetos onde o RoPE deve andar) é, na realidade, um micromundo no qual se sugerem atividades que podem trabalhar formas geométricas, numerais e situações lúdicas de interesse dos professores. Como o robozinho possui sons para cada ação diferente, crianças com deficiência visual também podem brincar e aprender com ele.

Os micromundos são ambientes de aprendizagem onde é possível explorar, descobrir e simular acontecimentos da vida real. No trabalho de Vieira (2018, p. 59), na seção sobre a importância dos micromundos , a autora resgata os conceitos associados à relevância e à definição dos micromundos a partir da ideia original de Papert, destacando as posibilidades dos estudantes para realizar ações associadas a criação, exploração, testagem de hipótese para solução de problemas, oportunidade de "errar", como também aos docentes como apoiadores, facilitadores e incentivadores da personalização da experiência de cada discente.

 Após programada a sequência de passos (que se pode chamar de algoritmo criado pela criança), essa é executada pelo RoPE quando ele anda sobre um determinado tapete pedagógico. O tapete possui diversos quadrantes por onde o robozinho pode andar. Utilizando o tapete, podese construir uma história e atividades (como reconhecimento de formas e números), entregar correspondência em uma cidade, entre outras. A Figura 2 apresenta exemplo de um tapete pedagógico.

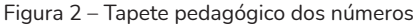

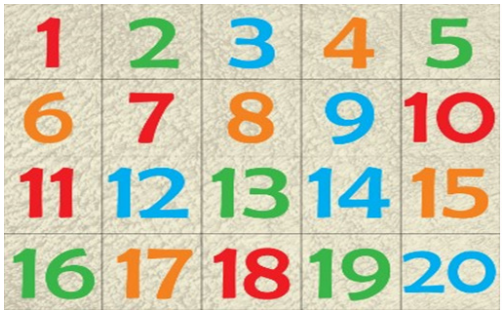

Fonte: Imagem cedida por Raabe et al. (2017, p. 14).

### 4 **A VERSÃO WEB CONSTRUÍDA**

A aplicação não é um jogo e sim um ambiente exploratório, concebido incialmente para crianças de 4 a 6 anos em fase de alfabetização, com foco em funcionalidades para desenvolvimento de habilidades e competências relacionadas ao pensamento computacional, utilizando uma adaptação da programação por blocos. Cabe salientar que com esta versão Web do RoPE, ele pode ser utilizado por crianças já alfabetizadas, razão pela qual existem nos blocos sua descrição.

Os blocos de programação são criados indiretamente pelo usuário, de acordo com a sua interação com a interface virtualizada do RoPE, em que cada botão da interface acrescenta um novo "bloco de programação" ao programa sendo construído, gerando uma sequência de passos a serem executadas pelo RoPE, assim como na aplicação original, porém acrescentando um histórico da movimentação programada de maneira visual.

O histórico de movimentação surgiu da necessidade de construir uma funcionalidade que pudesse auxiliar tanto alunos quanto professores a visualizarem o algoritmo sendo construído e programado no RoPE. Isso porque, à medida que o programa era construído, notava-se uma dificuldade em lembrar quais comandos já haviam sido realizados no RoPE. Ou seja, somente se podia tomar decisões de mudança dos passos programados depois que o RoPE os executava. O que, com o histórico, torna-se possível fazer uma análise da programação antes que ela seja executada, de forma análoga a um compilador.

Para organização dessas características e funcionalidades, da aplicação Web, são projetadas quatro áreas principais, na tela de jogo, onde toda a aventura acontece, são elas:

- a) Área 1 Cabeçalho do jogo: Seleção de tapetes/micromundos para iniciar a aventura.
- b) Área 2 Programa gerado pelo usuário jogador: uma listagem ordenada de todos os blocos de programação criados pelo usuário, conforme programados, via interface do RoPE, que demonstram o algoritmo construído de maneira visual.
- c) Área 3 Interface de comandos do RoPE: interface virtualizada do robozinho RoPE, onde foram mantidos todos os aspectos e funcionalidades da interface original, inclusive de cores, de maneira a facilitar a compreensão e transição entre a aplicação Web proposta e a aplicação original física do RoPE.
- d) Área 4 Tapete da aventura escolhida: onde a aventura acontece! Onde será visualizado o robozinho RoPE virtual que irá executar a programação construída.

A figura 3 apresenta a tela inicial da aplicação e da tela de jogo.

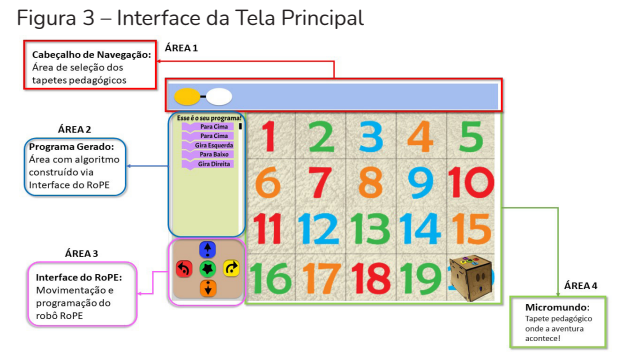

Fonte: os autores (2021).

Essas duas funcionalidades foram implementadas para auxiliar no entendimento e na depuração do programa que está sendo construído pelo usuário. O programa, ao ser executado pressionando o botão de compilação da interface RoPE, movimenta o robozinho para uma nova posição e sentido dentro do tapete pedagógico. Caso o programa construído não tenha levado o robozinho para onde se desejava, na aplicação original, é possível movimentar o robozinho manualmente para o início da programação novamente. Como nesta aplicação Web isso não é possível, foi desenvolvida a funcionalidade de "reiniciar o programa", em que, ao pressionar o botão de reiniciar, o RoPE virtual volta ao seu estado inicial de antes do programa ser executado, possibilitando ver a programação ser executada novamente, ou então mudar o algoritmo construído.

 Desta forma, a funcionalidade de limpar o programa atual se mostrou bastante relevante. Isto é, caso o usuário deseje mudar o programa, ele o possa fazer.

Assim como no projeto original do RoPE, todas as funcionalidades, decisões de cores, ícones, formas e interações foram validadas com professora especialista para manter toda a experiência do aluno a mais simples e intuitiva possível.

Na Figura 4, podem ser observadas as quatro grandes áreas desenvolvidas, mapeando todas as funcionalidades, levantadas pelos autores e validadas pela professora especialista.

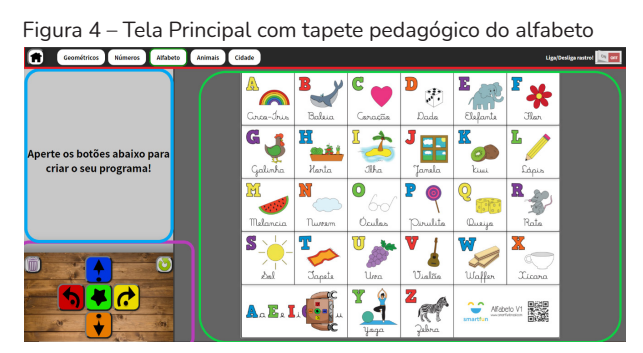

Fonte: os autores (2021).

Ao topo da tela principal, está o cabeçalho com as escolhas de tapetes pedagógicos disponíveis na aplicação, com a adição do botão de configuração de *ligar* ou *desligar* à mecânica de "rastro" do RoPE.

Ao lado esquerdo da tela, encontra-se a área que irá exibir o programasolução construído pelo aluno, na qual, à medida que esse interage com os botões da interface, os blocos são adicionados (sempre de acordo com o botão pressionado).

Destaca-se que cada botão da interface constrói um bloco de movimentação específico e correspondente ao botão pressionado. Por exemplo, ao pressionar o botão "Para cima" (Azul) um bloco será exibido utilizando cor e textos correspondentes ao botão, em uma lista vertical, como sendo parte do programa construído pelo aluno. Além disso, a interface do RoPE original foi expandida, vide Figura 5, com mais duas novas funcionalidades que complementam o ambiente Web:

a) à esquerda, há um ícone de "Lixeira", que corresponde à funcionalidade de limpar o programa construído atualmente; e,

b) à direita, tem-se a funcionalidade voltar ao "estado anterior", desfazendo a execução do último programa executado pelo RoPE, o que possibilita o aluno ir e voltar com seu programa quantas vezes forem necessárias para realizar eventuais ajustes em seu algoritmo-solução.

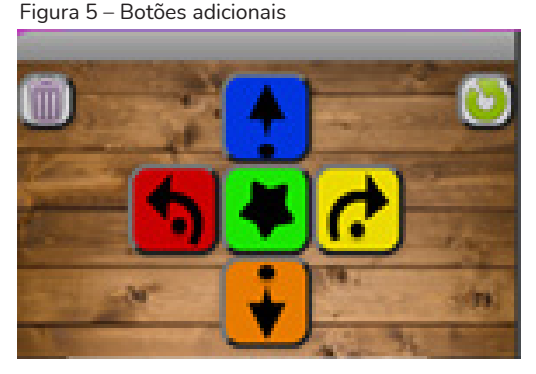

Fonte: os autores (2021).

Como demonstração do fluxo de funcionamento da aplicação, escolheuse o tapete de "Cidade", em que uma atividade possível a ser aplicada aos alunos seria construir uma sequência de passos que o RoPE deve realizar para que chegue até o "Hospital" do tapete pedagógico "Cidade". Os alunos irão interagir com os botões da interface, de modo a construírem seus algoritmos da forma que desejarem, de maneira exploratória, e, depois, realizarem a execução do programa gerado, visualizando os movimentos do RoPE acontecerem pausadamente, um movimento por segundo, bloco a bloco, até chegar ao fim de sua solução construída. Então, conforme figura 6, tem-se a exemplificação dessa atividade proposta, na qual é possível observar o deslocamento do RoPE em relação ao seu ponto de partida original (início do rastro) e o código do programa (sequência de blocos) que fizeram com que o RoPE realizasse esse deslocamento.

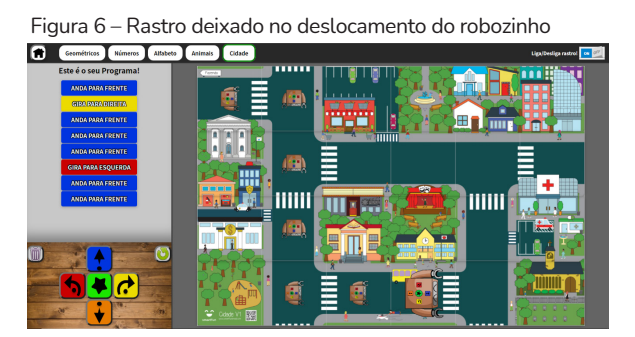

Fonte: os autores (2021).

Ressalta-se, aqui, que no projeto original do RoPE não se podia visualizar por onde o robozinho já passou no tapete. E, nesta aplicação, é possível observar todas as ações tomadas pelo RoPE antes (programa construído), durante (visualização pausada entre cada passo dado) e após (rastro do trajeto) a execução do programa-solução do aluno. Optou-se por criar uma miniatura do robozinho para marcar o rastro em vez de uma linha tracejada ou qualquer outro formato a fim de marcar a ideia de que naquele quadradinho aconteceu a execução de uma ação (passo do algoritmo) criado pela criança (programador/a).

Com o RoPE de volta ao seu estado incial, é mantido o programa já construído anteriormente, e sabe-se onde esse programa irá levar o RoPE, assim é possível incrementar esse programa com mais ações (blocos) para que ele complete sua aventura até o "Hospital". A Figura 5 mostra exemplo da programaçaõ criada com os blocos.

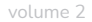

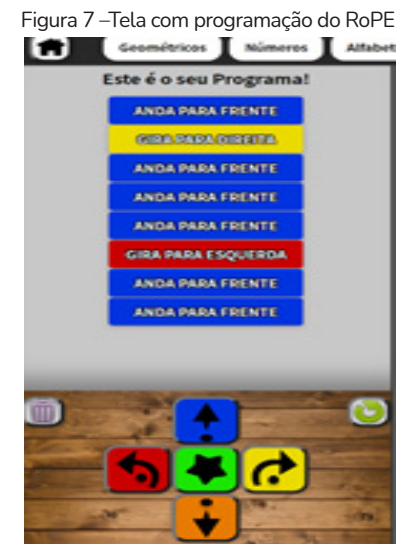

Fonte: os autores (2021).

Com todo o programa construído, ao executar o programa no botão verde com uma estrela preta, no ponto central da interface de controle, o RoPE executa, pausadamente (passo-a-passo), cada ação no algoritmo-solução construído. Destaca-se que, como o algoritmo possui vários passos, a listagem de blocos possui o mecanismo de "rolagem", muito comum em páginas Web para exibir todos os blocos. Ao final da execução, vide Figura 6, tem-se o RoPE posicionado no objetivo "Hospital", com a solução desenvolvida sendo exibida, e todo o trajeto percorrido sendo demonstrado com a mecânica de rastro.

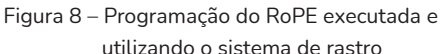

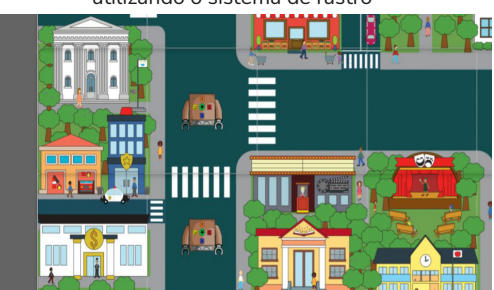

Fonte: os autores (2021).

#### 5 **TERMINANDO A CONVERSA...**

Esta experiência de criação de uma versão web do RoPE nos permitiu realizar algumas reflexões importantes relacionadas à programação em ambientes plugados e desplugados, como também compreender o que pode ser transposto de uma experiência física (concreta) para uma tarefa virtual (digital). Nesse sentido, para saber mais de opções relacionadas a brinquedos programáveis com botões, sugerimos a leitura do trabalho de Viana (2021).

Já para ler mais a respeito de PC plugado e desplugada, recomendamos a leitura do trabalho de Brackman (2017) e o acesso ao site https://www. computacional.com.br/, criado pelo autor para divulgar materiais, eventos e ações diretamente relacionadas ao PC.

E aqui deixamos algumas dicas para quem deseja utilizar brinquedos programáveis com botões tipo o RoPE e outros com esta proposta, na faixa etária que inclui estudantes da Educação Infantil e Anos Iniciais:

a) esses artefatos permitem à criança explorar possibilidades baseadas na programação em blocos e não se constituem em jogos, podendo até, via proposta metodológica, criar-se situações com elementos gamificados típicos de jogos, tais como quem leva menor tempo para executar uma tarefa, qual caminho foi mais otimizado (menos passo e/ou menor tempo). Porém, o objetivo maior é a experimentação das soluções cridas pelas crianças e a possibilidade de erra como elemento integrante do processo e aprender;

b) importante instigar as crianças a registrarem seu planejamento de forma a poder analisar o planejado versus executado e, para tal, podem ser criados registros alternativos em papel ou outro meio conforme exemplificado em Giraffa e Santos (2021). Esse registro que, na verdade, é a coleção de passos (programa criado pela criança) pode ser revistado e depurado (refinamento e correção de eventuais "erros"). O processo de depuração é muito rico em possibilidades para construção da aprendizagem e integrante de qualquer programa de computador. Raramente se acerta da primeira vez! E, se isso acontecer, sempre existe alguma mudança possível no código para melhorar sua performance... mesmo que seja pequena.

Por fim, esperamos que este texto tenha ajudado você educador/a que trabalha com crianças nesta faixa etária e está buscando informações sobre programação e atividades associadas ao Pensamento Computacional. Desejamos muito sucesso nas suas aventuras com seus alunos e, se precisar trocar experiências e obter mais informações, escreva para giraffa@pucrs.br ou raabe@univali.br .

Assim que o site estiver no ar (sabe como é, demora um pouquinho essa parte de publicar e colocar disponível o acesso ao ambiente), a gente divulga nas redes sociais. Mas anota aí nosso contato.

#### 6 **AGRADECIMENTOS**

Todo trabalho de produção de artefatos para Educação traz consigo relevância. Mas nada se faz sozinho, e cada resultado se apoia em trabalhos de colegas e nas parcerias que estabelecemos. Gratidão ao professor André Raabe e sua equipe pelo apoio, liberação das imagens e acesso ao projeto RoPE. À professora Margarete Fialho dos Santos, parceira de anos, desde sua graduação na Pedagogia, nosso agradecimento pela consultoria e dicas fornecidas.

### **REFERÊNCIAS**

BRASIL. **Base Nacional Curricular Comum**. 2018. Disponível em: http://basenacionalcomum.mec.gov.br/. Acesso em: 8 dez. 2021.

CARNETTI, A. Q.; WEBER, J. B.; GIRAFFA, L. M. **Dos blocos ao texto**: Dicas para programar com BlueJ, 2021. Disponível em: https://editora.vecher.com. br/index.php/vel/catalog/book/dosblocosaotexto. Acesso em: 8 dez.2021

Recursos Digitais na escola

GIRAFFA, L.; SANTOS, M. **O Erro é meu amigo**. São Paulo: Vecher, 2021. Disponível em: https://editora.vecher.com.br/index.php/vel/catalog/book/8. Acesso em: 8 dez. 2021.

GONÇALVES, B. S; GIRAFFA, L. **Criando uma oficina Scratch**. São Paulo, Editora Vecher, 2021. Disponível em: https://editora.vecher.com.br/index.php/vel/ catalog/book/15. Acesso em: 8 dez. 2021.

MARTINS, C.; GIRAFFA, L. M. M.; RAABE, A. L. A. **Práticas pedagógicas remixadas**: tendências da cultura digital. Joaçaba, Unoesc, 2021.

RAABE, A. *et al*. **Brinquedos de Programar na Educação Infantil**: Um estudo de Caso. 2015. Disponível em: http://br-ie.org/pub/index.php/wie/article/ view/4985. Acesso em: 8 dez. 2021.

RAABE, A. *et al*. **RoPE - brinquedo de programar e plataforma de aprender**. 2017. Disponível em: https://sol.sbc.org.br/index.php/wie/article/ view/16348 Acesso em: 8 dez. 2021.

VIANA, C. **Interface De Realidade Aumentada Para O Brinquedo Programável RoPE**. 2021. Dissertação (Mestrado Acadêmico em Educação) – Universidade do Vale do Itajaí, Itajaí, 2021.

VIEIRA, M. F. V.; CAMPOS, F. R.; RAABE, A. L. A. O legado de Papert e da linguagem Logo no Brasil. *In*: RAABE, A.; ZORZO, A. F.; BLIKSTEIN, P. **Computação na Educação Básica**: Fundamentos e Experiências. Porto Alegre: Penso Editora, 2020.

VIEIRA, M. F. V. **Pensamento Computacional Com Enfoque Construcionista no Desenvolvimento De Diferentes Aprendizagens**. 2018. Tese (Doutorado em Educação) – Universidade do Vale do Itajaí, Itajaí, 2018.

WEINTROP, D. Block-based Programming in Computer Science Education. **Communications of the ACM**, New York, v. 62, n. 8, 2019, pp. 22–25.

WING, J. M. Computational thinking. **Communications of the ACM**, New York, v. 49, n. 3, 2006, pp. 33–35.

# COMPUTAÇÃO DESPLUGADA NA EDUCAÇÃO INFANTIL E ANOS INICIAIS: TECENDO POSSIBILIDADES COM O ROBOZINHO ROPE

Margarete Fialho dos Santos marga.santos@gmail.com

Lucia Maria Martins Giraffa giraffa@pucrs.br

### 1 ONDE INICIAMOS A CAMINHADA...

No formato padrão, explicando quem somos, falando um pouco do nosso grupo de pesquisa Argos<sup>1</sup> desenvolve há mais de uma década estudos interdisciplinares relacionados à Educação Digital, sendo uma de suas vertentes de investigação o Pensamento Computacional (PC) na Educação Básica. Nesse contexto, também gostamos de falar da bela parceria do Argos com o Laboratório Lite da Univali, gerenciado pelo professor André Raabe, responsável pelas ações investigativas como atividades desplugadas usando o brinquedo programável RoPe, conhecido como robozinho RoPE.

O RoPE é utilizado em diversas escolas da rede municipal de Santa Catarina e também em algumas escolas da rede privada do mesmo estado. No estado do Rio Grande do Sul, o Colégio Farroupilha na cidade de Porto Alegre adotou o brinquedo pedagógico como integrante do conjunto de recursos utilizados na Educação Infantil e nos Anos iniciais do Ensino Fundamental para o trabalho com as crianças, relacionado ao Pensamento Computacional. Nesse sentido, a primeira autora deste artigo foi a responsável pela introdução do RoPE nessa escola no ano de 2018,

1 http://dgp.cnpq.br/dgp/espelhogrupo/1961885168367047

Recursos Digitais na escola

como um dos recursos para trabalhar o PC em formato desplugado (aquele onde se simula a programação usando recursos e matérias concretos e sem apoio de sistemas digitais). Em Giraffa e Santos (2021) apresentamos o projeto integrado explorando a ideia de que errar é parte integrante da atividade de programação sendo plugada ou desplugada construindo o processo de "depuração" do algoritmo (sequência de passos que contem a estrategia de solução montada para resolver um problema).

Essa abordagem desplugada é muito inclusiva porque é de baixo custo relacionado a investimentos financeiros, já que existem muitos materiais gratuitos e dicas de onde e como criar atividades com recursos disponíveis para qualquer contexto, a exemplo de materiais recicláveis e até mesmo o corpo das crianças!! Sim, a gente vai comentar isto adiante.

Nessa lógica, para ler mais a respeito de PC plugado e desplugado, recomendamos a leitura do trabalho de Brackman (2017) e acessar o site [\(https://](https://www.computacional.com.br/) [www.computacional.com.br/](https://www.computacional.com.br/)), criado pelo autor com a finalidade de divulgar materiais, eventos e ações diretamente relacionadas ao PC.

Agora, se você deseja ler os registros feitos pelos nossos colegas professores da Educação Básica e aprender com as experiências delas/es, faça assim:

Acesse o Google Acadêmico e coloque "computação desplugada português" naquele espaço onde tem um lupa à direita e aparecem muitas opções. A Figura 1 apresenta um exemplo das possibilidades.

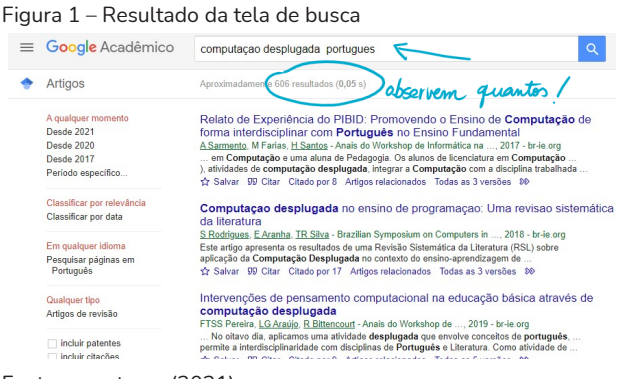

Fonte: as autoras (2021).

### 2 VAMOS FALAR DO ROBOZINHO

O RoPE, foi criado considerando a teoria construcionista criada por Seymour Papert (1986). Para Vieira, Campos e Raabe (2020), o construcionismo é uma vertente do construtivismo, no qual a aprendizagem se fundamenta ainda na construção do conhecimento, porém o estudante constrói seu conhecimento a partir do "fazer", criando objetos concretos e compartilháveis. Os autores destacam que construcionismo, segundo os processos educacionais, as formas de aprender, os diferentes usos do computador na educação se entrelaçam com questões epistemológicas. Assim dizendo, o objeto computacional fica na fronteira entre a ideia e um objeto físico que oferece nova possibilidades. Para compreender todos os detalhes deste projeto, leia direto na fonte Raabe et al. (2017). Para obter informações complementares sobre esta abordagem construtivista recomendamos a leitura de RAABE; ZORZO; BLIKSTEIN, 2017; 2020).

Em relação ao robozinho, esse possui quatro botões de direção (para a esquerda, para a direita, para frente e para trás), e um botão de ação que faz o RoPE executar os caminhos selecionados. Para executar as atividades com a criançada, tapetes pedagógicos são usados. A figura 2 apresenta detalhes do robozinho RoPe:

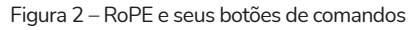

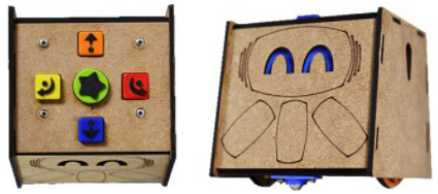

Fonte: Imagem cedida por André Raabe (2021).

O tapete pedagógico (uma espécie de mapa com trajetos e objetos onde o RoPE deve andar) é, na realidade, um micromundo2 no qual são

Os micromundos são ambientes de aprendizagem onde é possível explorar, descobrir e simular acontecimentos da vida real. Este conceito foi criado pelo Papert (1986).

sugeridas atividades que podem trabalhar formas geométricas, numerais e situações lúdicas de interesse dos professores. Como o robozinho possui sons para cada ação diferente, crianças com deficiência visual também podem brincar e aprender com ele.

No trabalho de Vieira (2018, p. 59), na seção sobre a importância dos micromundos , a autora resgata os conceitos associados à relevância e à definição dos micromundos a partir da ideia original de Papert , destacando as posibilidades dos estudantes para realizar ações associadas a criação, exploração, testagem de hipótese para solução de problemas, oportunidade de "errar", como também aos docentes como apoiadores, facilitadores e incentivadores da personalização da experiência de cada discente.

 Após programada a sequência de passos (que se pode chamar de algoritmo3 criado pela criança, essa é executada pelo RoPE quando ele anda sobre um determinado tapete pedagógico. O tapete possui diversos quadrantes por onde o robozinho pode andar. Utilizando o tapete, podese construir uma história e atividades (como reconhecimento de formas e números), entregar correspondência em uma cidade, entre outras. A Figura 3 apresenta exemplo de um tapete pedagógico.

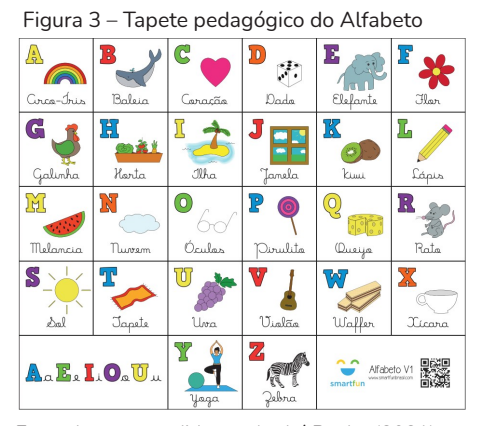

Fonte: Imagem cedida por André Raabe (2021).

Sequência de passos bem definida, finita e sem ambiguidades que mostra a solução construída para um problema. É como se fosse seguir uma receita de culinária, tem o passo-a-passo.

## 3 **COMPARTILHANDO EXPERIÊNCIAS**

A seguir, colocamos exemplos de atividades realizadas, bem como as aprendizagens oriundas da aplicação do robozinho RoPE. Também discorremos sobre as ações derivadas da criação de algoritmos usando abordagem sequencial (RoPE é ótimo para isto); e algoritmos de seleção usando regras do tipo "se ... então", associando conteúdos estudados em sala de aula à abordagem baseada nos tapetes pedagógicos.

### 3.1 ATIVIDADE: LOCALIZAR A LETRA DO MEU NOME

Utilizando o tapete pedagógico da Figura 3 e mais o robozinho RoPE, as crianças da Educação Infantil devem programar o robozinho para localizar a letra do seu nome. Depois a letra de familiares, e assim por diante.

Como o tapete combina desenho, letra e uma palavra, é possível criar perguntas e situações de reforço para essa fase de alfabetização.

### 3.2 ATIVIDADE: LOCALIZAR COMÉRCIO QUE TEM NO BAIRRO

Os estudantes recebem o tapete pedagógico do bairro apresentado na Figura 4.

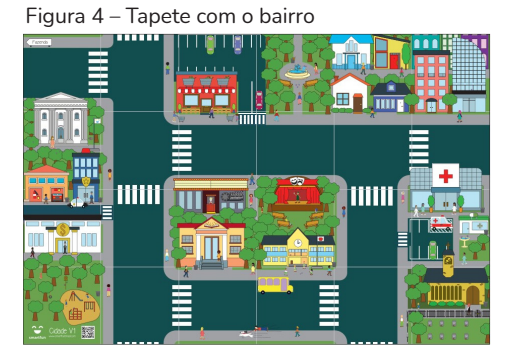

Fonte: André Raabe (2021).

Recursos Digitais na escola

Nesse tabuleiro, estão localizados vários comércios e prédios existentes neste bairro.

Proposta: a tarefa é, pois, escrever o nome do estabelecimento e programar o caminho para chegar até ele, usando o RoPE (saindo de um determinado ponto marcado no tabuleiro). Para isso, existem quatro opções de saída, tendo que passar sempre pelo parque para depois chegar aos locais.

Realização: a turma de 1º ano foi dividida em seis grupos de quatro estudantes e cada grupo recebeu 20 cartas com "Sinônimos". Na primeira parte da atividade, o grupo deveria encontrar os pares das palavras. Depois de identificarem os pares das palavras, o grupo deveria colocar as palavras, aleatoriamente, ao redor do tabuleiro. Na sequência, ele deveria programar o RoPE para encontrar os pares.

Ao encontrar os pares, o grupo fez o registro em folha, contendo o nome de todos os participantes e os pares encontrados. Ao todo foram 10 pares de palavras Antônimas.

### 3.3 ATIVIDADE: O QUE VESTIR?

Proposta: exercitar os pilares de decomposição, reconhecimento de padrão e algoritmos através da definição de roupas que devem ser utilizadas em diferentes situações.

Cada grupo deve recortar as roupas e colar nos espaços indicados, conforme a situação.

Não existe uma única resposta correta, tendo em vista que se pode usar diferentes roupas para cada ocasião, porém existem certas roupas que não devem ser utilizadas em algumas situações (exemplo: usar tênis para entrar na piscina, usar capa de chuva em dia de calor, e outras em que o item não é adequado por causar desconforto ou perigo ao vestir).

Realização: os estudantes foram divididos em seis grupos, com quatro alunos em cada grupo.

Eles receberam duas folhas impressas e deveriam recortar as roupas e colá-las, nos lugares indicados, combinando, assim, "roupa e situação".

Desse modo, os estudantes discutiram as condicionais "se... então...", trabalharam em grupo e resolveram problemas.

Por fim, como o RoPE não possui botões que permitam organizar desvios ou repetições, aproveitaram a dica dos tapetes pedagógicos.

#### 3.4 ATIVIDADE: INTERPRETE OS PONTOS CARTESIANOS

Proposta: identificar posição/localização de objetos/pessoas em uma representação gráfica (desenho, malha quadriculada, croquis, itinerários, mapas e maquetes), tendo como referência as relações espaciais. E, também reconhecer figuras congruentes, usando sobreposição e desenhos em malhas quadriculares ou triangulares, incluindo o uso de tecnologias digitais. A Figura 5 apresenta um exemplo de possivel tapete a ser usado.

Realização: os estudantes do terceiro ano encontram os pontos das coordenadas dos heróis e localizam no tabuleiro os respectivos quadrantes.

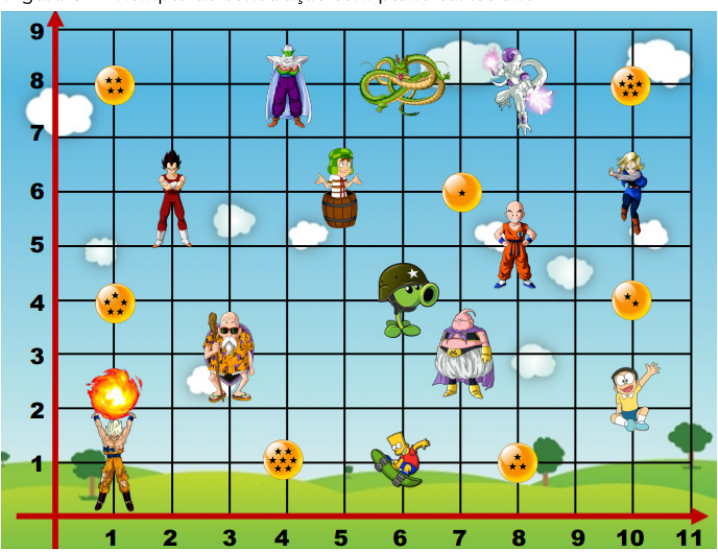

Figura 5 – Exemplo de construção com plano cartesiano

Recursos Digitais na escola

Fonte: adaptado de Pinterest (2021).<sup>4</sup>

### 3.5 ATIVIDADE: LIVRO "E O DENTE AINDA DOÍA" DE ANA TERRAS

Esta tarefa é adequada para os primeiros anos do fundamental, trabalhando com a história "E o Dente Ainda Doía" de Ana Terras (TERRAS, 2013). Atividade essa selecionada pelas professoras da turma e realizada com o apoio da professora de Tecnologias Educacionais, por meio da parceria estabelecida com a escola.

Essa integração de leitura de livro versus possibilidade de exploração com o PC é muito importante e caracteriza bem a transversalidade proposta na BNCC (BRASIL, 2017). Isto é, a partir de 2020, a BNCC passou a contemplar questões do PC como parte da formação dos alunos da educação básica, organizando a formação dos estudantes em um paradigma alicerçado em competências, habilidades e atitudes a serem desenvolvidas, e aponta para questões tais como: metodologias inovadoras contemplando as ofertas que existem para trabalhar nas escolas empreendedorismo docente, inovação, criatividade, pensamento computacional e outros.

Assim sendo, em consonância com essa diretiva, nas aulas complementares, em que trabalham com experimentação e realização de atividades privilegiando o PC, os estudantes irão trabalhar o sequenciamento da história usando RoPE.

https://pin.it/ecPS58S

Para tanto, os estudantes recebem um kit que contém:

- a) personagens da história (número correspondentes à história);
- b) um RoPE;
- c) um tapete que, na realidade, é um a matriz de retângulos onde o RoPE pode caminhar.

Realização: os estudantes organizam os personagens ao lado de fora do tabuleiro e logo após contam a história com a ajuda do "RoPE", programando o passo a passo da ordem, seguindo o roteiro do livro.

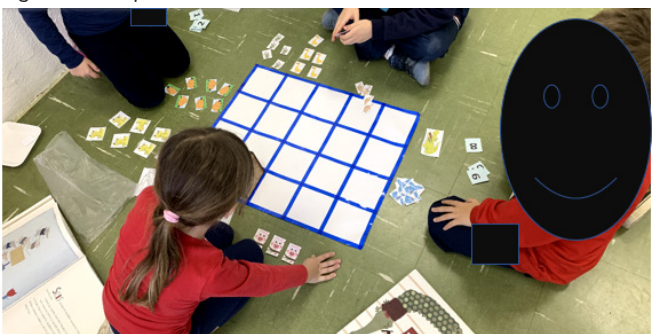

Figura 6 – Sequenciamento da história" E o Dente Ainda Doía"

#### 3.6 ATIVIDADE: TABUADA COM ROPE É MAIS DIVERTIDA!

Indicamos essa tarefa (a ser realizada nas aulas de Pensamento Computacional) para estudantes do 3º ano do Ensino Fundamental. Para tanto, sugerimos dividir a turma em grupos de quatro crianças.

Proposta: cada grupo recebe um tabuleiro, um RoPE e cartas de tabuadas diversas (do dois ao nove). Os estudantes terão um tempo para arrumar do lado de fora as cartas no tabuleiro com as cartas de desafios e dos resultados da multiplicação. Depois, cada grupo terá que programar o "RoPE" para calcular as 10 multiplicações sem o robozinho parar em nenhum momento.

Fonte: as autoras (2021).

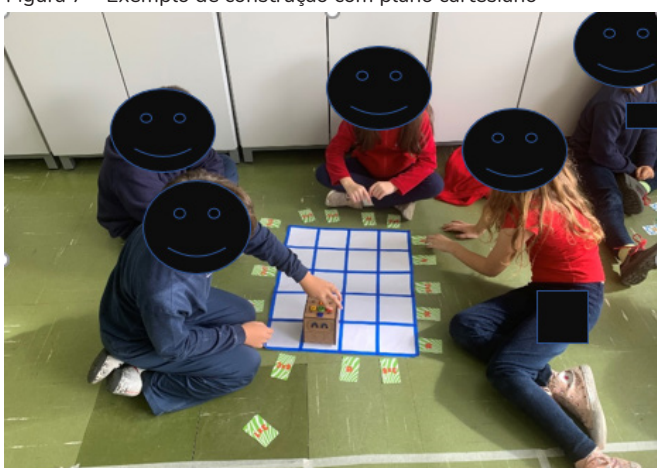

Figura 7 – Exemplo de construção com plano cartesiano

Fonte: as autoras (2021).

## 3.7 ATIVIDADE: ROPE E O LIVRO *TRUDI E KIKI* QUAL CAMINHO ESTÁ CORRETO?

Essa atividade avaliativa tem como objetivo incluir o estudante na programação de maneira desplugada, usando o RoPE em uma atividade interdisciplinar com Matemática.

Proposta: o estudante deve esboça roteiros a serem seguidos ou plantas de ambientes familiares mediante a identificação de alguns pontos de referência.

Objetivo: exercitar a decomposição, por meio da quebra de atividades rotineiras em diversos passos ou instruções.

 Realização: O tapete quadriculado representa as cidades de Biribin e Burux do livro "Trudi e Kiki" (FURNARI, 2019).

São indicadas atividades no tapete e o estudante deve programar o robô RoPE para percorrer os trajetos. Ou seja, deve completar a atividade proposta colocando os personagens na ordem adequada, conforme roteiro do livro versus tarefa, devendo, para tanto, registrar o planejamento e

depois verificar dos caminhos propostos, na folha de registro, qual caminho está correto.

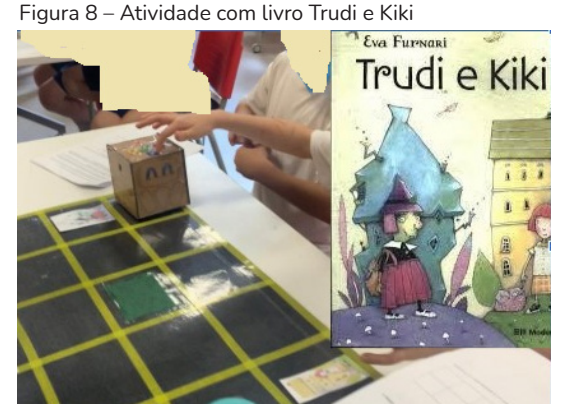

Fonte: as autoras (2021).

### 4 **ENCAMINHANDO O FINAL DESTA CONVERSA...**

Como você leitor/a pode verificar por esta narrativa, **não é** tão complexo assim fazer esta ponte entre a organização proposta pelo PC e a resolução de problemas.

Provavelmente, neste momento, você deve estar dizendo: "Nossa, mas eu já fazia isto!"

Sim, esse aspecto da transversalidade do passo-a-passo do PC pode ser novidade, no entanto o processo de disciplina de organizar uma solução não é novo.

A gente faz isso quando planeja fazer um bolo, as compras no supermercado, quando decide fazer um ditado com alunos... Aqui, **nós**  buscamos resolver problemas de matemática, interpretar textos, escrever histórias, dentre outros.

Em outros termos, organizamos a etapas do que desejamos fazer, estabelecer uma sequência de passos, em que cada um deles t**ê**m uma ação a ser realizada. Essa ação deve ser bem especificada, de maneira a não deixar

Recursos Digitais na escola

d**ú**vidas do que deve ser feito. Depois esse conjunto deve conter um n**ú**mero finito de passos n**ã**o é mesmo? Claro, senão não faria sentido.

E, ao final, devemos ser capazes de resolver o problema/atividade/ meta a qual nos propusemos.

E, muito importante: qualquer um que realizar essa sequ**ê**ncia deverá ser capaz de fazê-la sem ajuda "extra" e chegar ao mesmo resultado.

Quando a gente consegue fazer isso, considerando todas essas características, isto é um algoritmo.

Por**é**m, o PC tem mais alguns aspectos que vocês devem considerar...

O autor que já mencionamos, Brackmann (2017), salienta que o principal objetivo do PC é resolver problemas e que esse processo se organiza em quatro pilares:

a) pilar da decomposição: envolve identificar um problema complexo e dividi-lo em pedaços menores e mais fáceis de gerenciar;

b) pilar do reconhecimento de padrões: cada um dos problemas menores pode ser analisado individualmente com maior profundidade, identificando problemas semelhantes que foram previamente resolvidos;

c) pilar de abstração: focalizando apenas nos detalhes que são importantes, enquanto a informação irrelevante é ignorada;

d) pilar dos algoritmos: etapas ou regras simples podem ser criadas para resolver cada um dos subproblemas encontrados.

Esses quatro pilares criam um ciclo interativo de etapas que vão se ajustando e se refinando até que tudo funcione bem.

Atenção! A sequência de "execução" dos quatro pilares não são "estanques" tipo: faz uma... está pronta... faz a outra... termina e vais seguindo. Quer dizer, são gerados ciclos que vão e v**ê**m para os ajustes, de maneira que, ao final, a gente tenha o algoritmo bem estabelecido para seja poss**í**vel alguém realizar a tarefa sem a nossa ajuda.

Depois que se tem bem claro o algoritmo, estamos prontos para fazer o programa. No caso do RoPE e dos brinquedos programáveis com botão este algoritmo se expressa pela sequência de botões pressionadas e, posteriormente, a serem executadas

Neste tipo de brinquedo, é possível criar algoritmos do tipo "sequenciais". Neles, o robô segue os passos à medida que eles se apresentam. Ou seja, faz um depois o outro... até o final.

Por**é**m, em outro tipo de artefato programável, é poss**í**vel organizar algoritmos mais ação" ou variantes "se uma ação acontece faz isto senão aquilo", e ainda **é** possível realizar várias ações combinando com e/ou, chamados de operadores lógicos.

Bom, mas isso é outra história e apenas mostramos um pedacinho dela no exemplo da vestimenta.

Acesse os materiais que indicamos, e você vai encontrar muitas coisas para compreender essas outras possibilidades. E **já íamos esquecendo de falar** do site da Linda Liukas (LIUKAS, 2021).

Ela é sensacional e tem livros e dicas superlegais (ok, está em inglês... Mas isso hoje não é mais problema, os tradutores automáticos estão ai!)

Por fim, desejamos uma boa aventura na programação para voc**ê** e seus estudantes!

#### 5 **AGRADECIMENTOS**

Agradecemos à direção do Colégio Farroupilha, na pessoa da Professora Marícia Ferri pelo apoio e autorização para registro desta pesquisa e às professoras titulares que trabalharam em conjunto nas práticas integradas exemplificadas neste artigo. A saber: Aline Santos, Cíntia Saldanha, Christiane Bandarra, Daniela Farias, Gisele Fraga Cardoso Dietze, Lidiane Wiedenhoft, Renata Lima e Simone Vieira.

# **REFERÊNCIAS**

BRACKMANN, C. P. **Desenvolvimento do pensamento computacional através de atividades desplugadas na educação básica**. 2017. Tese (Doutorado em Informática na Educação) – Universidade Federal do Rio Grande do Sul, Porto Alegre, 2017. Disponível em: https://www.lume.ufrgs.br/handle/10183/172208. Acesso em: 8 dez. 2021.

BRASIL. **Base Nacional Curricular Comum**. Ministério da Educação: Brasília, DF, 2017. Disponível em: http://basenacionalcomum.mec.gov.br/. Acesso em: 8 dez. 2021.

FURNARI, E. **Trudi e Kiki**. Salvador: Moderna, 2019.

GIRAFFA, L.; SANTOS, M. **O Erro é meu amigo**. São Paulo: Editora Vecher, 2021. Disponivel em: https://editora.vecher.com.br/index.php/vel/catalog/ book/8. Acesso em: 8 dez. 2021.

LIUKAS, L. **Linda Liukas website**. 2021. Disponível em: http://lindaliukas. com/. Acesso em: 8 dez. 2021.

PAPERT, S. **Logo**: computadores e educação. São Paulo: Brasiliense, 1986.

RAABE, A. *et al*. **RoPE- brinquedo de programar e plataforma de aprender**. 2017. Disponível em: https://sol.sbc.org.br/index.php/wie/article/ view/16348 Acesso em: 8 dez. 2021.

RAABE, A.; ZORZO, A. F.; BLIKSTEIN, P. **Computação na Educação Básica**: Fundamentos e Experiências. Porto Alegre: Penso Editora, 2020.

RAABE, A.; ZORZO, A. F.; BLIKSTEIN, T. A. M. **As Aprendizagens com uso do Brinquedo de Programar**: Um estudo com Crianças de 5 e 6 anos de uma Instituição de Educação Infantil. 2017. Dissertação (Mestrado Acadêmico em Educação) – Universidade do Vale do Itajaí, Itajaí, 2017.

#### TERRAS, A. **E o dente doía**. 2. ed. [*S*. *l*.]: DCL, 2013.

VIEIRA, M. F. V. **Pensamento Computacional Com Enfoque Construcionista No Desenvolvimento De Diferentes Aprendizagens**. 2018. Tese (Doutorado em Doutorado em Educação) - Universidade do Vale do Itajaí, Coordenação de Aperfeiçoamento de Pessoal de Nível Superior. Orientador: André Luís Alice Raabe.

VIEIRA, M. F. V.; CAMPOS, F. R.; RAABE, A. L. A. O legado de Papert e da linguagem Logo no Brasil. *In*: RAABE, A.; ZORZO, A. F.; BLIKSTEIN, P. **Computação na Educação Básica**: Fundamentos e Experiências. Porto Alegre: Penso Editora, 2020.

# ORGANIZAÇÃO DE AULAS DE PENSAMENTO COMPUTACIONAL: COMPARTILHANDO EXPERIÊNCIAS

Lúcia Guimarães Rathmann lucia.rathmann@edu.pucrs.br

> Bettina Steren dos Santos bettina@pucrs.br

### 1 **INTRODUÇÃO**

O relato que ora aqui apresentamos visa compartilhar experiências e práticas didáticas envolvendo a linguagem de construção de algoritmos e o pensamento computacional, através dos quais verificamos significativo interesse e motivação por parte dos alunos, constituindo-se, inclusive, num elemento de incentivo durante o contexto pandêmico.

### 2 **COMO ESTA EXPERIÊNCIA COMEÇOU**

Ao analisarmos as diretivas contidas na nova Base Nacional Comum Curricular (BNCC), publicada no ano de 2018 e adotada a partir de 2020 no sistema escolar brasileiro, observamos que a formação dos estudantes é baseada em competências, habilidades e atitudes considerando o tripé mundo, cultura e educação digital, elementos esses integrantes do pensar contemporâneo. Dentre os diversos elementos considerados na base, destacamos para esta conversa o Pensamento Computacional.

Wing (2006), iniciou um movimento para resgatar a importância de considerar a programação como uma das habilidades contemporâneas, tendo em vista a *cibercultura* estabelecida na sociedade digital. No conjunto de esforços, seu artigo apresentou o termo "Pensamento Computacional"

(PC) como uma habilidade fundamental para todos, e não apenas para os cientistas da computação, enfatizando a importância de desenvolvê-la no ambiente escolar.

Para Valente (2019), o conceito de Pensamento Computacional passou a ser de extrema importância na agenda política educacional devido ao espaço atual que as tecnologias digitais ocupam na sociedade.

Muitas escolas propuseram diferentes estratégias para a inclusão da questão do PC no currículo escolar, sendo uma delas as atividades no contraturno, como disciplinas ou atividades transversais. A escola privada, situada na cidade de Porto Alegre (RS), lócus deste relato, no ano de 2021 (em pleno contexto pandêmico),, implementou a disciplina de Pensamento Computacional (PC), na qual foram desenvolvidas diferentes estratégias para o ensino de algoritmos para crianças. As práticas foram organizadas em 30 aulas semanais de 50 minutos cada, para um conjunto de 7 turmas, sendo 2 de 1º ano; 3 do 2º ano e 2 de 3º ano do Ensino Fundamental I, somandose o total de 129 estudantes. As aulas ocorreram no período de março a novembro de 2021.

Nos encontros, foi utilizado material didático específico para PC adquirido pela escola, com livros e atividades já prontas para uso com os robôs pedagógicos, a fim de apoiar o ensino de robótica para crianças.

Durante o período de fevereiro a novembro de 2021, foi preciso realizar uma adaptação das aulas, utilizando as nomenclaturas criadas para apoiar as ações no contexto pandêmico, a saber: modalidades assíncronas, síncronas e bimodais até o retorno da modalidade presencial. Nesse período, ocorreu uma mudança na disciplina de Informática, ofertada há mais de uma década pela instituição, que passou a ser chamada de Pensamento Computacional. Essa disciplina é integrante de um projeto destinado aos alunos de 4 a 12 anos, usando material adquirido de empresa especializada e que possui um conjunto de itens tais como: livro didático, softwares educacionais e robôs pedagógicos.

## 3 **DESCREVENDO A EXPERIÊNCIA DAS AULAS EM FORMATO REMOTO**

Inicialmente foi entregue um conjunto de materiais para os docentes ministrarem as aulas, os quais continham robôs educacionais e tapetes pedagógicos, no entanto, os alunos só conseguiam ter acesso a eles de maneira indireta, por meio da demonstração dos professores que seguiam as diretivas enviadas pelos estudantes através do Google Classroom. Os alunos não possuíam, em suas casas, os robôs para que eles próprios pudessem realizar a programação. Eles enviavam as sugestões e o docente as executava com a observação dos estudantes do resultado das soluções por eles construídas. Apesar de essa modalidade ter sido um fator restritivo para a prática, foi possível realizá-la.

Durante as atividades, os professores buscavam incentivar que os alunos elaborassem representações semelhantes aos aparelhos tecnológicos. As aulas dentro do pacote ofertado pela empresa educacional não estavam previstas para ocorrer em período pandêmico, ficando a cargo dos professores adaptá-las para as modalidades on-line e demais.

Houve um momento em especial em que foi oferecida uma aula diferente, cada criança iria assisti-la de suas casas, via videoconferência, posicionadas em frente às suas geladeiras. Foi enviado para as famílias um material didático que simulava um robô e um tapete quadriculado. A utilização desses tapetes é muito comum no ensino de computação para crianças, eles servem como material de aprendizagem para desenvolver técnicas de construção de algoritmos.

> Elementos fundamentais do pensamento computacional, como o pensamento algorítmico e a decomposição, estão presentes em muitas das atividades realizadas com os brinquedos de programar. Discussões sobre a menor trajetória a ser realizada para atingir um local no tapete são realizadas naturalmente

pelas crianças e trabalham uma noção concreta do conceito de otimização. (RAABE et al., 2017, p.1127).

 Conforme Raabe et al. (2017), os tapetes fazem parte das atividades que são realizadas em conjunto com os robôs conhecidos como de botões, que são aqueles que normalmente têm botões de direções, com setas de programação, e, conforme a seta que o aluno aperta, o robô segue determinada direção. O conjunto dessas setas é o algoritmo de sua programação. A imagem abaixo é um dos exemplos desses artefatos robóticos para o ensino de computação para crianças.

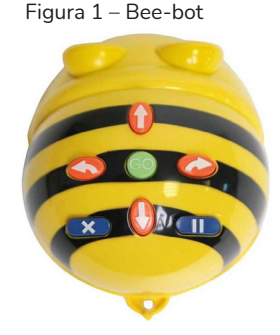

Fonte: Techinn (2021).

O robô pedagógico anterior é chamado de Bee-bot, e ele pode executar sequências de instruções simples↑ para frente, (↓) para trás, (→) girar à direita, (←) girar à esquerda, (‖) parar e (X) apagar programação. É um robô que chamava a atenção das crianças, e eles apelidaram o Bee-bot de Beebótica, mas, por conta do ensino remoto emergencial, os estudantes conheciam a Beebótica apenas através da câmera da professora.

A ideia de enviar moldes da Beebótica para as famílias, com o intuito de realizar a atividade na geladeira, surgiu a partir de situações de desconforto dos alunos. Foi necessário adaptar as ações para que eles conseguissem se sentir à vontade para a aprendizagem. Conforme eles foram se adaptando

às atividades, o grupo começou a se sentir mais confortável com a temática, sendo então necessário reformular a proposta dos livros didáticos.

Cada família ficou encarregada de imprimir a Beebótica e o tapete, inserir no robô de dobradura um imã, e prender o tapete na geladeira, assim, conseguimos construir algoritmos para a movimentação da Beebótica de dobradura no tapete que estava preso à geladeira. Assim que foi iniciada a videochamada, os alunos estavam todos muito ansiosos, tendo suas geladeiras atrás de si, mas construíram programações para a Beebótica de papel com segurança e autonomia.

Quando os estudantes dos anos iniciais entravam nas plataformas educacionais, eles necessitavam da ajuda de seus pais, pois ainda estavam em processo de alfabetização, o que não era comum em outros anos. A maioria das crianças do 2º ano do Ensino Fundamental I, que normalmente é composto por alunos alfabetizados, neste ano, por consequência da pandemia, estava em processo de alfabetização ou não se sentia segura de estar lendo sozinha em um computador, assim o público da Educação Infantil e do 1º e 2º anos do Ensino Fundamental I estava dependente de seus pais em frente ao computador. As aulas, portanto, contavam com a presença dos alunos e de seus pais, o que deu maior oportunidade para críticas, sendo que, boa parcela delas, era de cunho comparativo com o fazer pedagógico em suas épocas, o que seria impossível de relacionar, pois estávamos implementando algo totalmente novo e desconhecido, até, muitas vezes, para os próprios docentes que estavam apropriando-se dos novos termos e das formas de adaptá-los para alunos daquela idade em tempos de pandemia.

A partir do final de abril de 2021, quando as medidas de isolamento foram flexibilizadas, as aulas presenciais foram retomadas de forma bimodal, como foram denominadas a modalidade presencial com transmissão simultânea para os estudantes que escolheram permanecer em casa.

### 4 **MICRO:BIT, APRENDIZAGEM DE PROGRAMAÇÃO NA MODALIDADE BIMODAL DE ENSINO**

O primeiro trabalho em grupo aconteceu com as turmas do 3º ano do Ensino Fundamental I, sendo que, uma das turmas já estava com todos os alunos em formato presencial, e a outra, com metade deles em formato presencial e metade, online, e por conta dessa diferença, o andamento do projeto foi adaptado para cada situação. Todos os grupos deveriam ser compostos por Líder, Programador, Engenheiro e Registrador, cada aluno com uma função estabelecida para o projeto.

Utilizou-se o Micro:bit como robô a ser programado para essa prática. Ele foi desenvolvido pela BBC (canal de televisão pública britânica), em conjunto com a Microsoft, para o ensino de PC, sendo um computador do tamanho da metade de um cartão de crédito. Sua programação é realizada pelo seu site ou aplicativo, e existe um simulador próprio on-line para aqueles que não têm o Micro:bit de forma física.

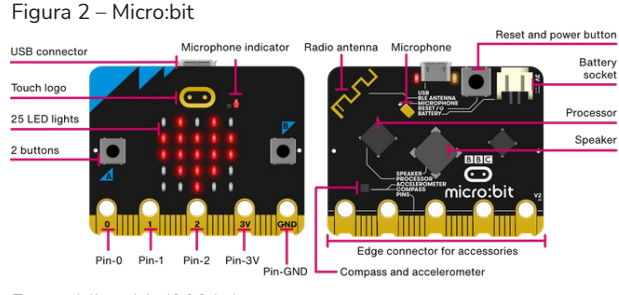

Fonte: Micro:bit (2021a).

Conforme a descrição a seguir, podemos compreender melhor as funcionalidades do Micro:bit físico:

> Na parte da frente do micro:bit existem dois botões que podem ser usados juntos ou separadamente para fazer com que aconteçam coisas. O ecrã é composto por uma matriz 5x5 com

25 LEDs; serve para mostrar imagens, palavras e números. Os LEDs também podem ser usados como sensores, medindo a quantidade de luz que está a incidir no teu micro:bit. Os pins GPIO permitem ligar headphones, sensor de toque ou adicionar outros componentes eletrônicos para expandir as possibilidades do teu micro:bit. O novo micro:bit tem reentrâncias para prender as pinças de crocodilo com segurança. Com o novo microfone interno do micro:bit podes criar programas que reagem a sons altos ou baixos e medir os níveis de ruído. O LED do microfone mostra quando o microfone está ativo a medir os níveis sonoros. Mesmo à esquerda do LED podes ver um pequeno buraco por onde o som entra. (MICRO:BIT, 2021a).

A programação do Micro:bit é realizada na modalidade de blocos, semelhante ao formato da programação Scratch, e o seu site recomenda formas de usar o robô e também projetos possíveis de serem realizados através de vídeos contendo instruções detalhadas, facilitando o aprendizado de quem é iniciante. A interface da programação é mostrada na imagem a seguir:

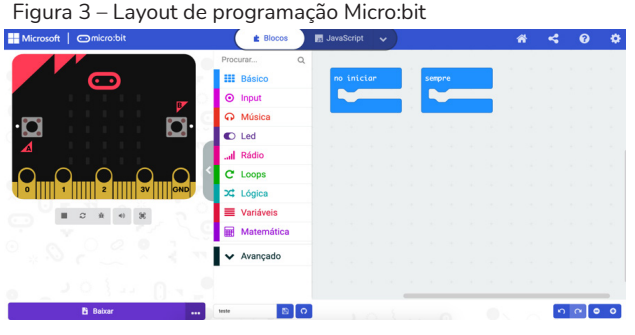

Fonte: MakeCode (2021b).

A Figura 3 apresenta como é possível programar o Micro:bit através de um computador pelo site MakeCode da Microsoft. Na parte esquerda, observamos o Micro:bit digital, ele mostra o resultado da programação, no meio, vemos vários blocos coloridos, cujas diferentes combinações permitem a realização da programação do Micro:bit. No lado direito, localiza-se o espaço de criação da programação.

O projeto foi realizado no período de 3 aulas, sendo que, na primeira, dividimos os grupos e as funções, cada um tendo disponível 2 computadores, um para pesquisa e o outro para a programação. Após a divisão dos grupos, eles exploraram o site e pesquisaram a origem do Micro:bit, e a turma que estava toda no formato presencial conseguiu realizar programações simples, ainda sem o Micro:bit físico. Já a turma que se encontrava na modalidade bimodal, com alunos de forma remota, realizou a atividade com mais dificuldades. Nesse primeiro encontro, havia metade do grupo online, e, conforme as semanas foram passando, mais alunos retornaram para o formato presencial, consequentemente, na última aula do projeto, apenas 4 alunos estavam na modalidade online. Quando as crianças online eram questionadas sobre o que estavam fazendo após a explicação, eles não respondiam e alguns, inclusive, fechavam as câmeras.

No segundo encontro, em sala de aula, foi apresentada a proposta que os estudantes deveriam realizar na programação, utilizando as entradas pins com os cabos, o apoio de materiais como o papelão e o papel alumínio para a montagem física do mecanismo. Durante o detalhamento passo a passo, com exemplos dos blocos da programação e quais artifícios poderiam ser escolhidos, alguns alunos anotaram atentamente os nomes e as formas de realizar o trabalho enquanto era apresentada a proposta de programação.

Foi requisitado que os grupos trouxessem, no encontro seguinte, papel alumínio e papelão. Após a explicação e a exemplificação do que poderia ser realizado com o microcomputador, os grupos apresentaram o que haviam organizado para a próxima aula, e foi perceptível que os estudantes estavam mais preocupados com os objetos que deveriam trazer do que com o que fariam na programação para o robô, perdendo assim o foco do processo e sendo necessária uma retomada com os grupos sobre qual era a parte mais importante daquele momento: a programação do Micro:bit.

 Já na terceira aula, fomos direto à utilização dos computadores, os estudantes realizaram a programação através do site e a baixaram no micro:bit
físico. Por fim, apresentaram a proposta do que construíram. Durante o processo do projeto, era notável a evolução e a construção do conhecimento por parte das crianças.

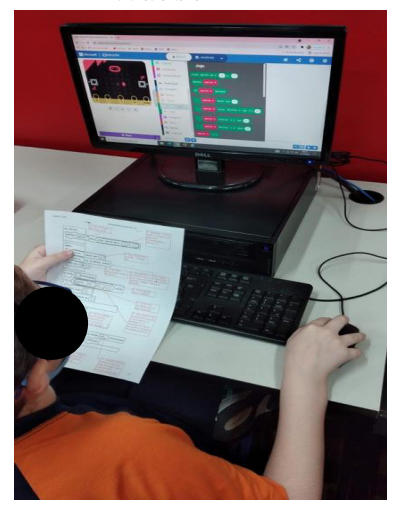

Figura 4 – Estudante programando o Micro:bit

Fonte: as autoras (2021).

Na imagem acima, regista-se um aluno com as anotações do seu grupo, expondo como deveria realizar a programação do Micro:bit para conseguir o resultado escolhido, ainda sem o microcomputador de forma física.

A experiência da programação dos Micro:bit resultou em saldos positivos. Quando retomamos os conceitos aprendidos durante a elaboração ficou mais fácil relacionar os nomes utilizados nos livros didáticos com o que eram algoritmo, laços, depuração e funções na execução da programação do Micro:bit. Os alunos precisaram resolver problemas de forma colaborativa para conseguir o esperado, e isso resultou em grande impacto para as duas turmas, pois foram necessárias as habilidades de decomposição do problema e transformação presente no grande aspecto abstração e construção de algoritmos para a programação.

### 5 **APRENDIZAGEM DE ALGORITMOS COM COPO**

No segundo relato, apresentam-se atividades realizadas com turmas de 1º e 2º ano do Ensino Fundamental I, com a participação de um total de 84 estudantes, baseado em atividades com o propósito do ensino de algoritmos simples para crianças a partir da utilização de um copo descartável.

Com esse material, foi avaliado melhor desempenho de aprendizagem por parte das crianças em relação aos algoritmos e laços. A atividade foi dividida da seguinte maneira: cada criança recebeu um copo para si e, no livro didático, havia legenda dos comandos com setas conforme a imagem a seguir.

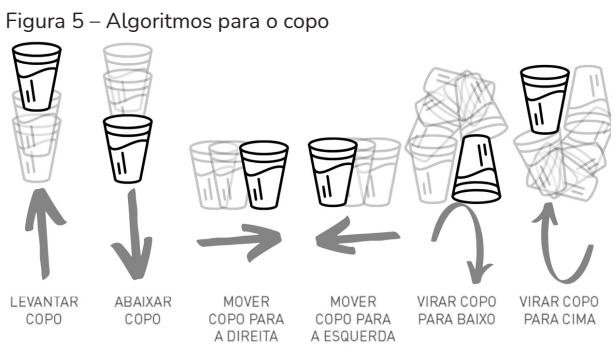

Fonte: as autoras (2021).

No ensino de Pensamento Computacional desplugado para crianças, utilizamos as setas para introduzir o conceito de algoritmo. Elas representam direções, e nessa atividade, representam movimentos com o copo, cada uma indicando um movimento diferente para a criança realizar. Sendo assim, as setas são as sequências de passos, com um conjunto delas constrói-se um algoritmo.

Conforme os movimentos indicados, realizamos em conjunto, diversas vezes, os movimentos em sala de aula, e, após os alunos se sentirem seguros com cada sinal, criamos um algoritmo com uma sequência de setas diferentes e, em conjunto, realizamos os comandos. Na terceira fase da atividade, cada estudante criou o seu próprio algoritmo e depois, em conjunto, realizamos o registro e a execução da produção de cada colega. Assim, exercitamos criação, leitura, teste e execução dos algoritmos com os copos, conforme a imagem abaixo.

Figura 6 – realização da atividade dos copos em sala.

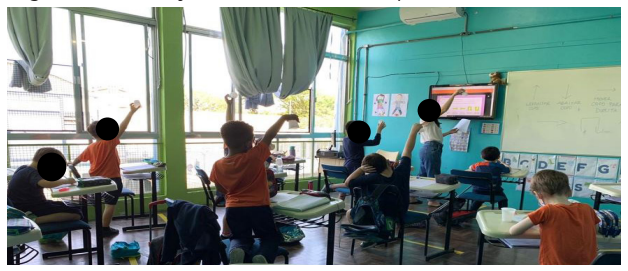

Fonte: as autoras (2021).

Na imagem anterior, observam-se os alunos anotando e realizando em conjunto a leitura dos algoritmos dos copos. Foi escolhido esse momento em especial para o relato porque as crianças se encantaram com o aprendizado e esse encantamento ocorreu em todas as turmas. O copo, por ser um material simples e acessível, facilitou a realização de tal atividade por conta da simplicidade e da familiaridade que os estudantes já tinham com ele, o que favoreceu o momento da aprendizagem. Ainda, movimentos simples e de nível baixo de complexidade proporcionaram mais segurança para as crianças criarem e lerem os seus algoritmos.

# 6 **ALGUMAS IDEIAS PARA FINALIZAR ESTA CONVERSA**

Com atividades mais simples do que imaginamos, é possível desenvolver habilidades de extrema importância para o contexto atual. Sendo assim, esperamos que este relato permita aos colegas compreenderem o incentivo aos alunos em aulas que envolvam atividades relacionadas ao Pensamento Computacional.

O Relato 2 apresenta uma abordagem acessível para o ensino de algoritmos de forma simplificada para crianças, sem a necessidade de robôs e computadores. Sendo assim, trata-se de uma atividade simples, possível de ser realizada durante o processo de introdução ao algoritmo.

Já as práticas apresentadas no Relato 1 necessitam de computador para sua realização, mas sem necessariamente exigirem o robô Micro:bit em sua forma física já que os alunos podem, programar pelo site. O nível de complexidade para a programação do robô via blocos é baixo, sendo assim, mais simples do que os outros recursos educacionais existentes, caracterizando o Micro:bit como uma abordagem interessante para o ensino de PC para crianças.

## **REFERÊNCIAS**

MICRO:BIT. **Guia do utilizador**. 2021a. Disponível em: https://microbit.org/ pt-pt/get-started/user-guide/overview/. Acesso em: 25 nov. 2021.

MICRO:BIT. **MakeCode**. 2021b. Disponível em: https://makecode.microbit. org/#editor. Acesso em: 25 nov. 2021.

TECHINN. **Description Tts Robô Bee-Bot**. 2021. Disponível em: https:// images.app.goo.gl/nrxQ8cftisrHYADJ9. Acesso em: 12 dez. 2021.

VALENTE, J. A. Pensamento Computacional, Letramento Computacional ou Competência Digital Novos desafios da educação. **Revista Educação e Cultura Contemporânea**, [*s*. *l*.], 2019, v. 16, n. 43, p. 147-168.

WING, J. M. (2006). Computational Thinking. **Communications of the ACM**, [*s*. *l*.], v. 49, n. 3, p. 33-35.

# ROBÓTICA NA ESCOLA: VIVÊNCIAS NO ENSINO PÚBLICO DA REDE ESTADUAL PERNAMBUCANA

Adriano de Araujo Santos adriano.araujoagra@gmail.com

Karina Avelina de Andrade Araújo avelinakarina@gmail.com

# 1 **CONTANDO O INÍCIO DA NOSSA EXPERIÊNCIA**

Quando falamos em robótica pensamos em muitos tipos de máquinas, equipamentos e sistemas que estão presentes nas indústrias, comércio e residências, auxiliando ou realizando tarefas, aumentando a produtividade e proporcionando mais conforto e disponibilidade de tempo às pessoas que utilizam essas ferramentas.

No campo educativo a robótica vem sendo introduzida como componente curricular, ou conteúdo transversal, principalmente em física e matemática, mas, é possível integrar os conteúdos de robótica em outras disciplinas em reflexões mais profundas que envolvam história, geografia, química ou língua inglesa.

Na rede estadual de Pernambuco, as Escolas de Referência em Ensino Médio (escolas de tempo integral com 45 horas semanais) já tinham, dentro de suas práticas, o estímulo à robótica com a utilização de Kits Lego Mindstorms. Os estudantes participavam de eventos e competições regionais e locais, mostrando os equipamentos desenvolvidos e a programação realizada.

No entanto, com a promulgação da BNCC, o tema é incluído nos itinerários formativos que deverão compor o currículo do novo Ensino Médio, que entrará em operacionalização a partir de 2022. A reorganização curricular,

no estado decorrente da BNCC, cria trilhas de aprendizagem sobre robótica, institucionalizando a temática em toda a rede estadual de ensino.

Seguindo a perspectiva interdisciplinar proposta pela Base, o Currículo de Pernambuco do Ensino Médio (2021), insere o estudo da robótica na disciplina de História, no terceiro ano, e em dois itinerários formativos da trilha: Tecnologias Digitais (que se desenvolvem com base em Matemática e Ciências da Natureza). Em uma das habilidades é proposto:

> (...) testar soluções éticas, estéticas, criativas e inovadoras para problemas reais considerando a aplicação dos conhecimentos matemáticos e lógica computacional de modo a desenvolver novas abordagens e estratégias da robótica e de sistemas automatizados para enfrentar novas situações. (PERNAMBUCO, 2021, p. 597).

Essa nova organização curricular, que incorpora elementos da vida real, aproximando a escola do cotidiano dos estudantes e do universo do trabalho, demanda a formação de professores, compra de equipamentos e estruturação de espaços adequados para que as atividades possam ser desenvolvidas em toda sua potencialidade.

Nesse contexto, apresentamos uma proposta de trabalho com a robótica de forma simples, sem utilização de kits prontos, podendo ser realizada na própria sala de aula, desenvolvida na EREM Ginásio Pernambucano, Escola Pública Estadual, localizada no Centro da cidade do Recife.

Os equipamentos são montados com componentes de baixo custo, através da construção de pequenos robôs que atendem as demandas curriculares e contribuam para a compreensão de conteúdos e princípios compartilhados pela física e matemática, podendo envolver outros componentes, como história, geografia, língua portuguesa, língua estrangeira que, dentro de suas especificidades, podem explora o tema, desde o desenvolvimento da técnica e tecnologia na história da humanidade, sua distribuição entre os países, acesso, benefícios, problemas e democratização de equipamentos que utilizem robôs e sistemas.

# 2 **AFINAL O QUE É A ROBÓTICA?**

A palavra robô foi usada pela primeira vez em 1921, numa peça de teatro que tinha como título R.U.R – *Russum´s Universal Robots*, na Tchecoslováquia, escrita por Karel Capek. Em tcheco, a palavra *robota* significa trabalho e foi usado *Robot* no sentido de uma máquina substituir o trabalho humano. A definição oficial foi determinada mais tarde sendo que, de acordo com a definição adotada pelo Instituto de Robôs da América (*Robot Institute of America*), o robô é um equipamento multifuncional e reprogramável, projetado para movimentar materiais, peças, ferramentas ou dispositivos especializados através de movimentos variados e programados, para a execução de uma infinidade de tarefas.

Diferentemente da automação convencional, os robôs são projetados para realizarem, dentro dos limites especificados, um número irrestrito de diferentes tarefas. Máquinas autônomas diferem de robôs no sentido de que aquelas não podem ser reprogramadas. Foram construídas para um determinado fim e não podem ter alterações da função apenas por uma nova programação. Já os robôs, para caracterizá-los, são utilizados alguns conceitos fundamentais, como descreve Edson de Paula Ferreira, em seu livro Robótica Básica, referindo-se a conceitos como a adaptabilidade, polivalência, a versatilidade ou flexibilidade.

A adaptabilidade é a capacidade de executar uma tarefa numa vizinhança variável. Naturalmente o grau de adaptabilidade é definido pela complexidade das variações às quais ele consegue se adaptar. A adaptabilidade de uma máquina evoluída dependeria do nível de sofisticação dos seguintes sistemas: comunicação, decisão, controle e percepção.

A polivalência é a capacidade de executar diferentes classes de ações e tarefas. A polivalência estaria ligada principalmente às características estruturais, em termos de mobilidade no ambiente ou de ação mecânica sobre o ambiente. Assim, esta seria definida pelo grau de possibilidades mecânicas de sua cadeia articulada e órgãos terminais.

Tendo esse pressuposto, busquei uma nova forma de obter a atenção dos estudantes para o aprendizado da Matemática. Setzer (1994) e Valente (1995) discutem quando se deve ou não utilizar o computador para educar, e se ele é um elemento seguro e necessário.

### 3 **O EQUIPAMENTO NA SALA DE AULA**

Nas aulas utilizamos da estrutura para formar um circuito básico onde podemos trabalhar conceitos de física, matemática e robótica e cada estudante pode montar seu robô, com material simples, disponível na maioria das lojas de eletrônica.

Neste contexto, a Robótica foi utilizada como ferramenta de suporte e motivação para contextualização e interpretação do assunto ministrado em sala, para estudantes do segundo e terceiro ano do Ensino Médio ETE Ginásio Pernambucano.

O planejamento das aulas dos conteúdos escolhidos foi composto das seguintes etapas:

- a) levantamento e revisão bibliográfica;
- b) estudo de conteúdos físicos necessários às aulas;
- c) estudo das necessárias ao projeto;
- d) construção dos desafios a serem executados ao longo da aula;
- e) resolução das tarefas com acompanhamento do tempo.

Ressalta-se que a escolha dos conteúdos físicos a serem apresentados e estudados no presente trabalho não teve por base apenas o momento curricular específico, mas também a importância do próprio conceito, por exemplo, na Escola Básica diversos pesquisadores na área afirmam a importância do entendimento para o desenvolvimento cognitivo do estudante em diversas áreas (EVEN, 1993).

Também destacamos a necessidade de fazer inovações nos métodos de ensino destes conteúdos que muitas vezes são pouco trabalhados, devido, por exemplo, há alguns imprevistos ou empecilhos encontrados no meio do caminho do processo de ensino-aprendizagem que podem comprometer o estudo subsequente da disciplina de Física como um todo.

A formação do robô, que tem como a partida ativada com a Luz, fica de acordo com a Figura 1.

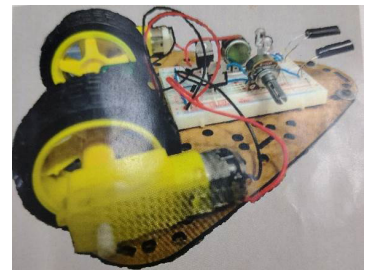

Figura 1 – Robô montado

Fonte: os autores (2021).

Esse robô é montado com componentes eletrônicos de fácil acesso, possibilitando aos estudantes entender e montar de forma fácil e prática o equipamento, estabelecendo relações entre teoria e prática.

Para construir o robô, necessitamos de fios e dos componentes apresentado nas figuras 2, 3, 4, 5, 6, 7, 8 e 9.

Conjunto de equipamentos necessários para a montagem do robô:

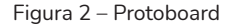

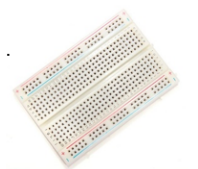

A protoboard é uma placa que permite prototipação de circuitos eletrônicos, montados de forma simples, pois não requer soldagem nos contatos

Fonte: os autores (2021).

Figura 3 – Motor de corrente contínua

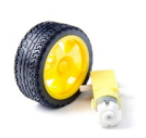

de Motor corrente contínua com roda inverte o sentido do giro se alterar a polaridade

Fonte: os autores (2021).

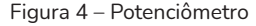

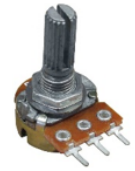

Potenciômetro – é um resistor variável

Fonte: os autores (2021).

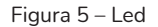

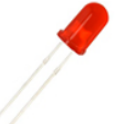

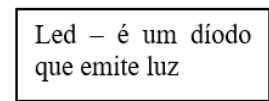

Fonte: os autores (2021).

```
Figura 6 – Resistor
```
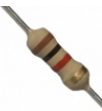

Resistor - limita a corrente do circuito

Fonte: os autores (2021).

#### Figura 7 – Transistor

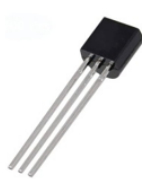

O transistor pega um sinal fraco na entrada (base) e transforma-o em sinal potente de saída.

Fonte: os autores (2021).

Figura 8 – Díodo

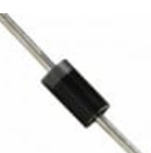

Díodo - Deixa passar a corrente em apenas um sentido

Fonte: os autores (2021).

```
volume 2
```

```
Figura 9 – LDR
```
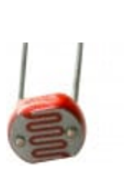

LDR (Light Dependent Resistor) é um componente que varia sua resistência conforme a intensidade de luz que incide sobre ele.

A partir do material apresentado nas figuras de 2 a 9, os estudantes puderam montar seu robô conforme apresentado no modelo sugestivo na Figura 10.

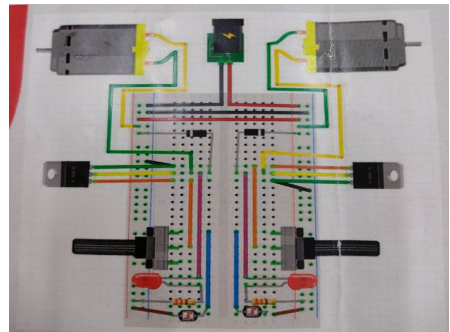

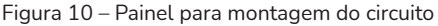

De fato, muitos estudantes desconhecem a Física aplicada no seu cotidiano, ou acreditam que se trata apenas de representação conceitual. A atividade interdisciplinar promoveu uma melhor interação do estudante com a noção de Física e sua aplicabilidade nos mais diversos desafios da vida, como no aquecimento do chuveiro elétrico, o funcionamento da resistência e as possibilidades de redução do consumo de energia, aquecimento da água no fogão, gasto de combustível com a possibilidade de planejar o consumo, quando é melhor abastecer com álcool ou gasolina, entre outras situações. Todas estas possíveis experiências podem fazer parte do cotidiano dos estudantes, sendo mais bem compreendidas com o estudo da física e conhecimentos ligados a este campo do saber.

Fonte: os autores (2021).

Fonte: os autores (2021).

Como dissemos inicialmente, é possível trabalhar além da Física, com reflexões desenvolvidas em Geografia, História, Língua Portuguesa e Matemática.

Decorridas as etapas da montagem, os estudantes apresentaram uma planilha com todas as observações realizadas durante a atividade, socializando a experiência e apresentando os desafios e os conceitos aplicados.

Após a construção do robô os estudantes conseguem visualizar circuito elétrico que podemos visualizar na Figura 11.

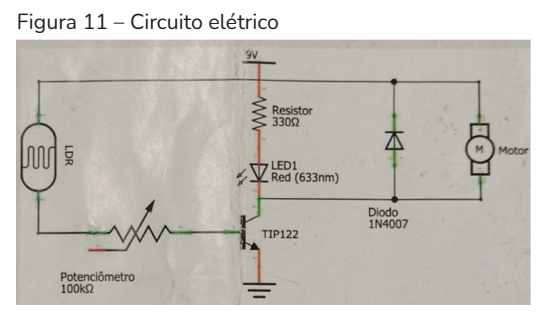

Fonte: os autores (2021).

As figuras 12, 13, 14 e 15, mostram o processo de construção do artefato e a exibição na escola.

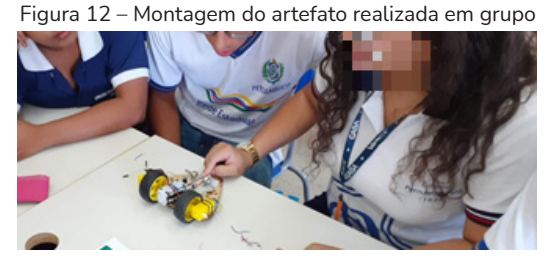

Fonte: os autores (2021).

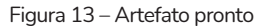

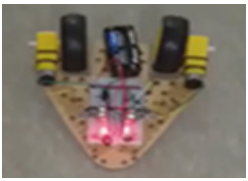

Fonte: os autores (2021).

Figura 14 – Manipulação do artefato utilizando luz para ativar o movimento

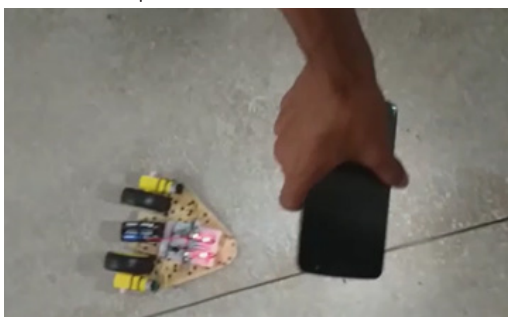

Fonte: os autores (2021).

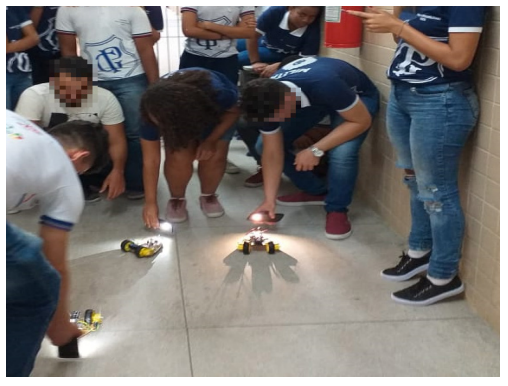

Figura 15 – Apresentação do robô na escola

Fonte: os autores (2021).

# 4 **AS PERCEPÇÕES DOS ESTUDANTES SOBRE O PROJETO**

Para compreendermos melhor a percepção dos discentes sobre o projeto e a experiência na construção do robô, conversamos com 4  $estudantes<sub>1</sub>$  que denominaremos:

- a) E1 gênero feminino, 15 anos, matriculada no primeiro ano;
- b) E2 gênero masculino, 17 anos, matriculado no primeiro ano;

Para a entrevista, os responsáveis pelos menores autorizaram suas participações, que foram filmadas, transcritas e analisadas para compor o relato da experiência.

c) E3 – gênero feminino, 18 anos, matriculada no terceiro ano;

d) E4 – gênero feminino, 16 anos, matriculada no primeiro ano.

Todos afirmam que nunca tinham estudado robótica antes, sendo a primeira vez que eles entravam em contato com o tema e suas relações com ensino de física, numa aproximação entre teoria e prática que envolveu toda a turma e possibilitou a visualização dos conteúdos trabalhados em sala de forma concreta.

Sobre ser essa experiência o primeiro contato com a robótica, destacamos a fala da estudante 3, quando acrescenta que:

> sempre tive vontade de aprender sobre. Eu pensei que era algo bem distante da minha realidade, porque em todas as escolas, praticamente, que eu estudei não tinha nada relacionado nem a tecnologia, nem a robótica, nem coisas do tipo, mais depois que eu entrei aqui percebi que não era algo tão complexo assim e quando eu soube que tenha robótica na escola eu fiquei admirada e queria aprender mais sobre, queria saber como é (E3). (informação verbal).

Nem sempre a escola introduz em suas práticas o uso de recursos tecnológicos e quando tratamos de escolas públicas, temos limitações que envolvem financiamento e verbas quem nem sempre são suficientes. Nesse sentido, a fala da estudante ressalta a distância entre o universo da tecnologia, a educação e sua realidade, e destaca o deslumbramento com as atividades.

Os estudantes também compreendem a importância de estudar o tema e conseguem estabelecer relações entre a criação dos robôs e os conteúdos trabalhados em sala de aula, como podemos ver:

> Eu... Eu consegui aprender a manusear o Robô, juntando com os conteúdos que eu tive em sala de aula, de física no caso: velocidade média etc.(E2)

> A gente aprendeu muito sobre velocidade. Eu não fazia ideia de tanta coisa que podia envolver isso A gente pondo o real em prática que dava nas aulas de física (E4). (informação verbal).

Esse discurso coincide com Morelato et al. (2010, p. 81) ao afirmar que: "(...) com o uso da robótica pedagógica, o aprendiz pode desenvolver a sua capacidade de solucionar problemas, utilizar a lógica de forma eficaz e aprender conceitos ligados a matemática e física."

Quando perguntados sobre a importância de estudar robótica, foram unanimes em ressaltar o quanto acham relevante e necessário, tendo em vista a sociedade e suas relações como a tecnologia.

> É como eu disse robótica vai ser um dia o futuro da humanidade para aprender a criar, controlar manusear os robôs. É muito importante para o desenvolvimento dos alunos e da tecnologia também (E1). (informação verbal).

> Acho, até porque o mundo tá evoluindo e com isso os jovens também podem acompanhar o desenvolvimento (E2). (informação verbal).

> Com certeza, porque vem crescendo cada vez mais esse ramo tecnológico. Aí a gente né, precisa cada vez mais de tecnologia. Vai evoluindo, evoluindo e acaba substituindo algumas coisas, muitas coisas na verdade então. É superimportante pro desenvolvimento das pessoas e da comunidade em Geral (E3). (informação verbal).

> Muito, muito e acho que todas as escolas deveriam ter, porque é real e a experiência é muito boa (E4). (informação verbal).

Os estudantes compreendem a importância da robótica na escola e a incorporação da tecnologia para que eles possam se preparar para o exercício das atividades profissionais e pessoais.

 Destacamos ainda a participação das meninas em todas as etapas do projeto. Apesar do campo da computação ter maior participação masculina, na escola tivemos o grupo um pouco maior de meninas.

# 5 **CONSIDERAÇÕES FINAIS**

Apresentamos neste trabalho a experiência de robótica em uma escola de Ensino Médio da Rede Estadual de Pernambuco, através da confecção

e produção de um artefato simples, utilizando material de baixo custo e disponível em lojas de materiais elétricos.

O projeto possibilitou a reflexão dos estudantes sobre a robótica e tecnologia na sociedade e a aprendizagem prática de conceitos da matemática e física. Também, viabilizou a interdisciplinaridade, ocorrida com outros componentes que contribuíram para situar no tempo e no espaço a relação entre os seres humanos e a utilização dos recursos tecnológicos, que vão desde simples artefatos, até os mais sofisticados produtos de inteligência artificial. Nesse sentido:

> a RP permite compreender os princípios básicos de funcionamento de muitas tecnologias que fazem parte do cotidiano. Em um ambiente de RP, espera-se que tanto o professor quanto os alunos tenham condições de desenvolver um trabalho mais amplo, que perpasse a sala de aula e vá além dos limites de uma única disciplina. (D'ABREU et al., 2020).

A sociedade contemporânea move cada vez mais rápido na produção e utilização de tecnologias digitais que facilitam a vida das pessoas, ampliam as relações sociais e que estão presentes desde os lares, até as grandes industriais e centros de pesquisa. Nesse contexto, a escola tem como função preparar os estudantes para lidarem com as diferentes formas de tecnologia, desenvolvendo nos estudantes a habilidade de aprender a aprender, inferindo de forma propositiva nos diferentes espaços em que atua.

O trabalho desenvolvido fez a aproximação entre a escola e o mundo real e aproximou a teoria da prática de forma simples e concreta.

Entendemos que é necessário ampliar o uso prático da tecnologia, promover uma maior interação entre as disciplinas, o que demanda investimento dos sistemas educativos e das escolas em material e, principalmente, na formação dos professores, para que os recursos tecnológicos sejam integrados a sua prática.

O docente tem um papel central no processo de incorporação da tecnologia na escola e de seu uso de forma propositiva e contextualizada, para D'Abreu (et al., 2020).

> o professor deve ser autônomo (preparado para diagnosticar problemas de seus alunos e necessidades do seu contexto); competente ( com sólida cultura geral, que lhe possibilite uma prática interdisciplinar e contextualizada); reflexivo/ crítico (apto a exercer a docência e a realizar atividades de investigação); sensível (capaz de desenvolver sua própria sensibilidade e capacidade de convivência, conquistando espaço junto ao aluno, em uma relação de reciprocidade e cooperação que provoque mudanças em si mesmo e no aluno); comprometido com as transformações sociais e políticas, com o projeto político-pedagógico assumido com a escola e por ela.

Assim, acreditamos que a atividade apresentada fornece informações para a implementação das ações curriculares em outros estabelecimentos escolares, contribuindo para a democratização do conhecimento tecnológico e das possibilidades interdisciplinares decorrentes da resolução de problemas que esse campo proporciona.

# **REFERÊNCIAS**

D'ABREU, J. V. V. *et al*. Uma Experiência de Implementação de Robótica e Computação Física no Brasil. *In*: SILVA, R. B.; BLIKSTEIN, P. (org.). **Robótica Educacional**: Experiências Inovadoras na Educação Brasileira. Porto Alegre: Penso Editora Ltda, 2020.

EVEN, R. Subject-Matter Knowledge and Pedagogical Content Knowledge: Prospective Secondary Teachers and the Function Concept. **Journal for Research in Mathematics Education 24**, [*s*. *l*.], n. 2, 1993. Disponível em: https://pubs. nctm.org/view/journals/jrme/24/2/article-p94.xml. Acesso em: 10 nov. 2021.

MORELATO, L. A. *et al*. Avaliando diferentes possibilidades de uso da robótica na educação. **Revista de Ensino de Ciências e Matemática** - REnCiMa, [*s*. *l*.], v. 2, p. 80-96, 2011.

PERNAMBUCO. **Currículo de Pernambuco**: Ensino Médio. Secretaria de Educação do estado de Pernambuco, 2021. Disponível em: http://www. educacao.pe.gov.br/portal/upload/galeria/523/CURRICULO\_DE\_PERNAM-BUCO\_DO\_ENSINO\_MEDIO\_2021\_ultima\_versao\_17-12-2021.docx.pdf. Acesso em: 10 set. 2021.

SETZER, V. W. Computadores na educação: por quê, quando e como. SIMPÓSIO BRASILEIRO DE INFORMÁTICA NA EDUCAÇÃO, SOCIEDADE BRASILEIRA DA COMPUTAÇÃO, 5., 1994, Porto Alegre. **Anais** [...]. Porto Alegre, 1994.

VALENTE, J. A. Por que o Computador na Educação? *In*: VALENTE, J. A. (org.). **Computadores e Conhecimento**: Repensando a Educação. Campinas: NIED-Unicamp, 1995. Disponível em: https://www.nied.unicamp.br/wp-content/uploads/other-files/livro-computadores-e-conhecimento.pdf. Acesso em: 14 dez. 2021.

# WORDWALL: UMA PLATAFORMA PARA CRIAÇÃO DE JOGOS PERSONALIZADOS

Gabriel Gomes Rocha gabrielrocha@maristas.org.br

> Thaísa Jacintho Muller [thaisamuller@gmail.com](mailto:thaisamuller@gmail.com)

## 1 **INTRODUÇÃO**

Nossa motivação para esta partilha é apresentar a ferramenta de criação de jogos *Wordwall*, que consiste em um ambiente no qual o educador pode criar jogos personalizados para as suas práticas pedagógicas. O capítulo abordará atividades realizadas em salas de aula de 6º a 8º ano do ensino fundamental anos finais; porém, por se tratar de algo personalizado, pode ser adaptado a diferentes níveis de ensino. As práticas desenvolvem conceitos Matemáticos, mas pelo mesmo motivo supracitado, podem ser facilmente adaptadas a outros componentes curriculares ou situações.

As tecnologias digitais estão cada vez mais presentes no ambiente escolar, proporcionando momentos alternados de presencialidade e atividades remotas como observado nos anos de 2020 e 2021 em função da pandemia estabelecida pelo Covid-19.

Nos momentos não presenciais os estudantes estão conectados e, como afirma Moran (2000, p. 70,) "[o] ensino será um misto de tecnologias com momentos presenciais, outros de ensino *on-line*, adaptação ao ritmo pessoal, mais interação grupal, avaliação mais personalizada [...]". Na oportunidade Moran previa o futuro da educação, e no contexto pandêmico isso se tornou ainda mais acentuado.

Com a inserção ativa das tecnologias digitais na sala de aula o docente precisa diversificar suas estratégias para organizar atividades com seus estudantes, principalmente seu acervo de recursos digitais. Neste cenário de abundância de ofertas encontramos muitas plataformas que disponibilizam jogos prontos, os quais, algumas vezes, não ofertam funcionalidades que permitam trabalhar determinadas habilidades com os estudantes conforme o docente necessita.

Tchounikine (2011, p. 5) afirma que "[c]onceber e desenvolver *softwares* educativos é uma exigência quando não está disponível *software* básico satisfatório."

Com a criação dos jogos, as práticas educativas do docente podem se tornar mais personalizadas ao estudante, focando nas habilidades e competências a se desenvolver no momento que o estudante se encontra. O estudante, por estar imerso no contexto tecnológico e munido da abordagem de sala de aula tem maior chance de se adaptar ao jogo criado, sem a necessidade da intervenção direta do professor. Esse estudante ainda vê na escola um lugar de aprender conteúdos significativos para a sua vida e não apenas um espaço que vai lhe ensinar como utilizar determinadas tecnologias. Segundo Giraffa (2010, p. 37) "[o]s alunos não esperam que os professores lhes ensinem como usar tecnologias que eles já sabem. Eles continuam querendo aprender conteúdos que são importantes para sua vida".

Por fim, indica-se aos colegas o uso do *Wordwall*, principalmente pela possibilidade de criação de jogos por parte do docente, e a consequente personalização que isso traz aos processos de ensino e de aprendizagem, conforme descrito a seguir.

O *Wordwall* é uma ferramenta para criação de jogos digitais, utilizados na forma interativa ou impressa. Na forma interativa o docente cria o jogo, dentre um catálogo de diferentes modelos de jogos, e compartilha com os estudantes. Para que eles tenham acesso, podem reproduzir em qualquer dispositivo habilitado para a *web*. Na forma impressa, o docente gera um *Portable Document Format – PDF* – e distribui posteriormente aos estudantes.

A plataforma é disponibilizada em três versões, dentre elas uma gratuita que dá a possibilidade de criação de cinco recursos, a partir de 18 modelos interativos preexistentes. Nesta versão, não há nenhum modelo para impressão. Nas versões pagas, que no presente momento custam mensalmente R\$18,00 e R\$27,00, é possível a criar um número ilimitado de recursos e, também, escolher entre diferentes modelos, existindo a possibilidade de impressão dos jogos criados digitalmente. Na sequência mostramos o passo-a-passo de como realizar o primeiro acesso, assim como a descrição de atividades realizadas na plataforma.

### 2 **PRIMEIROS PASSOS NA PLATAFORMA**

O ambiente para criar jogos está disponível no site do *Wordwall* (<https://wordwall.net/pt>). No primeiro acesso é necessário clicar no botão "Inscrever-se" na parte superior da página. O usuário é então redirecionado para uma tela de registro, que se dá pela conta *Google* ou por um endereço de e-mail acompanhado da criação de uma senha.

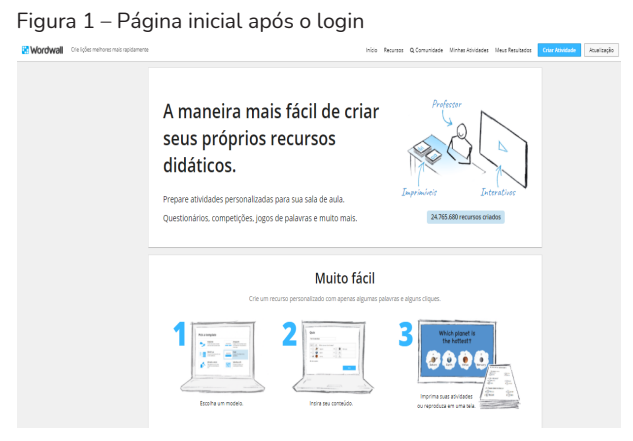

Fonte: os autores (2021).

Recursos Digitais na escola

volume 2

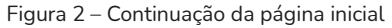

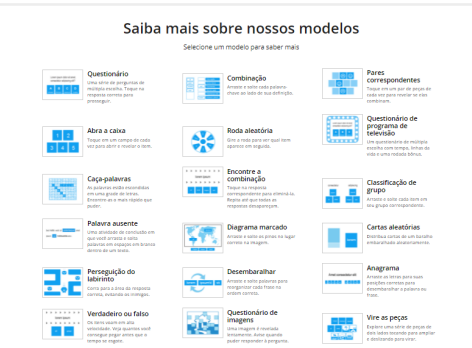

Fonte: os autores (2021).

Na parte superior da página inicial estão localizadas algumas abas, trazendo as seguintes funcionalidades:

- a) Início volta à página inicial;
- b) Recursos redireciona a uma página que explica tudo sobre a criação e divulgação de recursos;
- c) Comunidade redireciona a uma página de compartilhamento de recursos criados, para que outros membros possam utilizar;
- d) Minhas atividades redireciona a uma biblioteca de recursos criados pelo próprio usuário;
- e) Meus Resultados redireciona a uma página que concentra o resultado de atividades compartilhadas com os estudantes.

No topo encontram-se três botões importantes:

- a) Criar atividades o usuário é redirecionado para a página de escolha do modelo e criação dos jogos;
- b) Atualização redireciona para uma página com os três planos de assinatura e perguntas frequentes;
- c) Nome do usuário em que se encontram todas as informações do usuário e configurações de idioma.

Na página inicial também se encontram tutoriais para criação e modelos que o usuário pode utilizar na criação dos jogos. Os modelos disponíveis na versão básica variam de acordo com a atualização do site, mas é garantida a manutenção dos materiais criados em versões anteriores.

Para criar uma atividade o usuário deve acionar o botão "Criar Atividade" e escolher o modelo, inserindo todas as informações necessárias para cada jogo. Como são muitos modelos e diferentes configurações para cada modelo, no presente capítulo foram selecionadas quatro opções, descritas quanto às suas especificações de criação e uso.

# 3 **ROLETA ALEATÓRIA**

A gamificação de uma aula passa pelo processo de simular o contexto de um jogo nas atividades que ocorrem dentro da sala de aula, o que pode trazer diferentes benefícios. Com simples mudanças nas propostas educativas o docente pode transformar uma aula monótona em algo mais atrativo. Corroborando essa ideia, Klock et al. (2014, p. 2): afirmam que "[a] gamificação pode trazer maior engajamento e motivação para os estudantes nos AVAs,1 porém, o uso de gamificação na educação é ainda bastante recente.".

A proposta da roleta tem essa abordagem: transformar a resolução de atividades de equações em algo mais interessante e prazeroso. A roleta foi criada com o conteúdo de Equações, em que são trabalhadas diferentes habilidades e os estudantes precisam colocar em prática. Normalmente, esse conteúdo está localizado no 7º ano do Ensino Fundamental anos finais, portanto esta seria a indicação da atividade. Porém, como o jogo é personalizável, é possível modificar para diferentes conteúdos ou questões de diferentes níveis.

Ambientes Virtuais de Aprendizagem

Inicialmente os estudantes devem se organizar em equipes para essa competição. Tais equipes ou grupos devem eleger um representante que irá comunicar a solução desenvolvida à turma. Se possível o representante deve mudar a cada rodada, oportunizando o protagonismo de todos. O docente inicia a rodada girando a roleta, e ao ser sorteada uma pergunta todos os grupos tentam respondê-la. Pontua a primeira equipe que resolver o desafio corretamente. Sugerimos a criação de um placar no quadro para que as equipes acompanhem os desempenhos. Ao final, ganha a equipe que conseguir acumular o maior número de pontos. A Figura 3 apresenta um modelo de roleta com diferentes desafios.

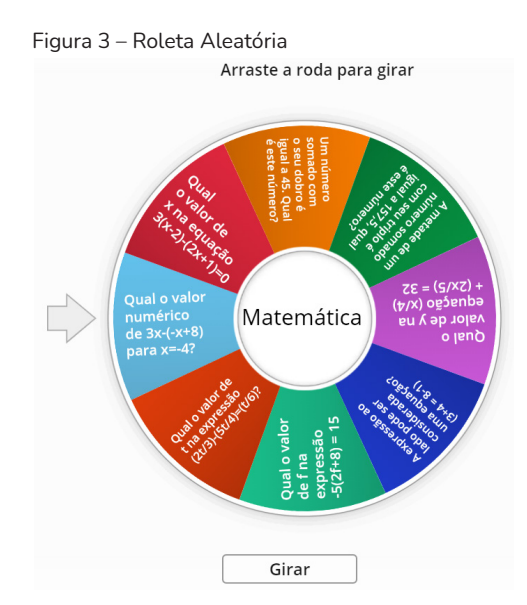

Fonte: os autores (2021).

Para a criação dessa atividade o docente deve clicar no botão "Criar Atividade", sendo redirecionado à página de configuração. Primeiramente deve ser atribuído um título à atividade, sendo possível colocar alguma instrução posterior que seja necessária. Logo abaixo devem ser inseridas as perguntas que aparecerão na Roleta Aleatória. É importante ressaltar que o número mínimo de subdivisões da Roleta é três, e o máximo é cinquenta.

Ao encerrar a configuração, clica-se em "Concluir" e posteriormente a Roleta pode ser compartilhada. A Figura 4 detalha algumas informações utilizadas na Roleta Aleatória acima.

|    | Figura 4 – Configuração da Roleta Aleatória<br>Título da atividade<br><b>9 Última mor</b> |  |              |  |  |  |  |
|----|-------------------------------------------------------------------------------------------|--|--------------|--|--|--|--|
|    | Revisão sobre Equações                                                                    |  |              |  |  |  |  |
|    | Instrucão                                                                                 |  | Opcional     |  |  |  |  |
|    | Matemática                                                                                |  |              |  |  |  |  |
| 1. | [24] Qual o valor numérico de 3x-(-x+8) para x=-4?                                        |  | ≐ 時 命        |  |  |  |  |
| 2. | $\boxed{4}$ Qual o valor de x na equação 3(x-2)-(2x+1)=0                                  |  | $\div$ the m |  |  |  |  |
| 3. | I Um número somado com o seu dobro é igual a 45. Qual é este número?                      |  | ⇒静血          |  |  |  |  |
| 4. | A metade de um número somado com seu triplo é igual a 157,5, qual é este número?          |  | $\div$ m m   |  |  |  |  |
| 5. | Qual o valor de y na equação (x/4) + (2x/5) = 32                                          |  | $\div$ the m |  |  |  |  |
| 6. | A expressão ao lado pode ser considerada uma equação? (3+4 = 8-1)                         |  | ⇒ 崎 命        |  |  |  |  |
| 7. | Qual o valor de f na expressão -5(2f+8) = 15<br><b>EA</b>                                 |  | ⇒ 時 命        |  |  |  |  |

Fonte: os autores (2021).

Caso o docente deseje editar as informações de algum recurso, pode clicar na aba "Minhas Atividades" e editar o modelo e as informações constantes nesse recurso. A Roleta Aleatória é um recurso muito versátil, que pode ser utilizado em diferentes contextos e situações.

# 4 **QUESTIONÁRIO DE PROGRAMA DE TELEVISÃO**

O Questionário é um recurso visualmente atrativo, pois instiga o estudante a imaginar estar no próprio programa televisivo. Para trazer essa realidade, as trocas de telas contam com luzes e vozes de pessoas simulando o auditório. Esse recurso pode ser utilizado na forma coletiva ou individual, dependendo da opção mais adequada a cada contexto. A abordagem planejada foi para a fixação de habilidades relacionadas a fração geratriz, geralmente desenvolvida no 8º ano do Ensino Fundamental anos finais. A imagem abaixo ilustra a tela em que os estudantes respondem as perguntas, com um tempo estipulado na configuração.

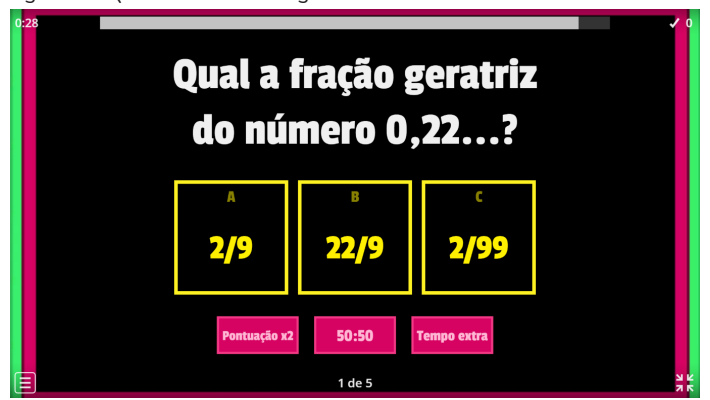

Figura 5 – Questionário de Programa Televisivo

Fonte: os autores (2021).

A proposta para esse recurso foi desenvolvida e aplicada durante as aulas on-line em que o docente tem apenas contato com toda a turma de forma remota, porém pode ser aplicada para aulas presenciais. O docente deve incialmente explicar a proposta aos estudantes, e posteriormente compartilhar no *chat* o link da atividade para que cada estudante opere individualmente em seu dispositivo. Esse recurso conta com uma tabela de classificação na parte inferior da página. Assim que todos os estudantes concluem as atividades, o docente pode compartilhar e premiar aquele estudante que ficar em primeiro lugar. O movimento de percorrer as perguntas e verificar os erros dos estudantes é muito válido quando se fala de um jogo que os estudantes realizaram individualmente e sem a supervisão direta do professor.

Para configuração, o docente deve clicar no botão "Criar Atividade" e será redirecionado para a página de criação. Neste momento é necessário atribuir um título e posteriormente inserir as questões que serão exibidas. Vale ressaltar que cinco é o número mínimo de questões e cem é o número máximo. Ao inserir as opções o docente deve sinalizar a opção correta, podendo utilizar fotos nas opções visualizadas pelo estudante. À direita de

cada questão estão localizados os botões que excluem ou invertem a ordem das questões. A Figura 6 mostra a tela de configuração do questionário.

| Figura 6 – Configuração do questionário de Programa Televisivo<br>9 Última modificação 10 nov 12:05<br>Título da atividade |                                                    |                                              |       |  |  |  |  |  |
|----------------------------------------------------------------------------------------------------|----------------------------------------------------|----------------------------------------------|-------|--|--|--|--|--|
| Quiz de Frações Geratriz                                                                                                   |                                                    |                                              |       |  |  |  |  |  |
|                                                                                                    | + Instrução                                        |                                              |       |  |  |  |  |  |
| 1.                                                                                                    | Pergunta<br>Oual a fração geratriz do número 0,22? |                                              | △ 暗 血 |  |  |  |  |  |
|                                                                                                    | Respostas                                          |                                              |       |  |  |  |  |  |
|                                                                                                    | 2/9<br>a                                           | $d \times 2$                                 |       |  |  |  |  |  |
|                                                                                                    | ■ 22/9<br>ь<br>$\mathbf{x}$                        | $\overline{\phantom{a}}$<br><b>IDEX</b><br>e |       |  |  |  |  |  |
|                                                                                                    | 2/99                                               | $\infty$<br><b>CALL</b>                      |       |  |  |  |  |  |

Fonte: os autores (2021).

Após a configuração do questionário, na próxima tela, o docente pode configurar outros aspectos, tais como cronometrar o tempo, definir o número de vidas, indicar questões antes de uma pergunta bônus, atribuir alguns tipos de salvamentos ao longo do jogo, ativar o modo aleatório das perguntas e visualizar as respostas ao término do jogo. Esse recurso se torna muito versátil, deixando ao docente a possibilidade de alterar o formato da aplicação e os conteúdos desenvolvidos.

### 5 **WHACK-A-MOLE: JOGO DAS TOUPEIRAS**

A parte visual de um recurso é muito importante para o tornar mais convidativo ao olhar dos estudantes, principalmente quando estamos citando estudantes do 6º ano do Ensino Fundamental anos finais. Esse jogo traz um contexto totalmente inesperado, em que toupeiras aparecem com cálculos matemáticos e os estudantes devem apontar as toupeiras que estão com os cálculos corretos. Esse recurso foi planejado para estudantes que estão iniciando o contato com a temática de Potenciação, o que geralmente acontece no 6º ano do Ensino Fundamental anos finais. Na Figura 7 é apresentada uma das telas do jogo.

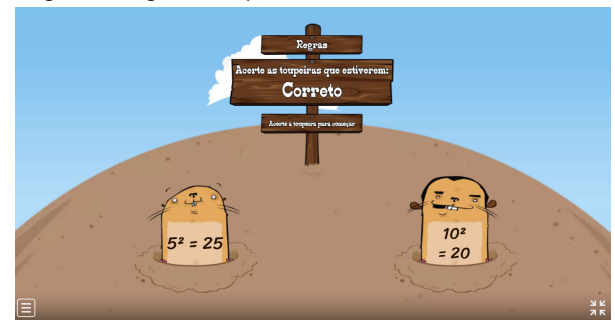

Figura 7 – Jogo das toupeiras

Fonte: os autores (2021).

O professor apresenta o jogo no projetor e os estudantes devem ir sinalizando as toupeiras que indicam os cálculos corretos. Nesse contexto, o docente teria que ir clicando nas toupeiras por meio do computador que está projetando o jogo. Outra possibilidade é distribuir o link do jogo aos estudantes e acompanhar a realização individual ou em dupla desses estudantes. Ao final o jogo gera uma "Tabela de Classificação" que pode ser compartilhada pelo docente.

Para a configuração, o docente deve clicar no botão de "Criar Atividade" e escolher esse modelo. Até o fechamento deste texto o modelo não estava disponível para escolha, visto que eles variam de período em período. Entretanto o usuário fica com livre acesso a esse modelo, uma vez que os jogos já estavam criados. Na Figura 8 explicitamos o modo de configuração, em que o docente deve atribuir um título e pode inserir instruções se necessário. Logo abaixo estão duas colunas, com informações corretas e incorretas, as quais o docente deve preencher para que apareçam nas barrigas das toupeiras. Vale ressaltar que são no mínimo cinco cálculos corretos e cinco incorretos, no máximo cem corretos e cem incorretos.

| Título da atividade<br>D Última modificação 15 mar 9:40 |                                                  |               |       |   |  |    |                                                          |  |        |       |  |
|---------------------------------------------------------|--------------------------------------------------|---------------|-------|---|--|----|----------------------------------------------------------|--|--------|-------|--|
| Potenciação                                             |                                                  |               |       |   |  |    |                                                          |  |        |       |  |
| + Instrução                                             |                                                  |               |       |   |  |    |                                                          |  |        |       |  |
|                                                         | Correto a<br>Essas respostas devem ser atingidas |               |       |   |  |    | Incorreto <sub>22</sub><br>Evite acertar essas respostas |  |        |       |  |
| 1.                                                      | $\boxed{24}$ $5^2$ = 25                          |               | ⇒ 静 亩 |   |  | 1. | $\boxed{48}$ 10 <sup>2</sup> = 20                        |  |        | ◆ 静 亩 |  |
| 2.                                                      | $\boxed{24}$ $2^2 = 4$                           |               | ◆ 静 亩 |   |  | 2. | $\boxed{44}$ 10 <sup>3</sup> = 30                        |  |        | ◆ 价 亩 |  |
| 3.                                                      | $\boxed{48}$ 9 <sup>2</sup> = 81                 |               | 中国中   |   |  | 3. | $\boxed{48}$ 3 <sup>2</sup> = 6                          |  |        | ↓ 单 自 |  |
| 4.                                                      | $\boxed{2^3}$ $2^3$ = 8                          |               | 中華市   |   |  | 4. | $\boxed{48}$ 10 <sup>1</sup> = 0                         |  |        | ⇒ 静 音 |  |
| 5.                                                      | $\frac{5a}{6}$ $8^0 = 1$                         |               | ⇒ 静 亩 |   |  | 5. | $53 - 15$                                                |  |        | ◆ 静 亩 |  |
| 6.                                                      | $\boxed{48}$ 10 <sup>2</sup> = 100               | $\Rightarrow$ | n.    | 面 |  | 6. | $53 = 25$                                                |  | $\div$ | 静食    |  |

Figura 8 – Configuração do jogo das toupeiras

Após configuradas todas as informações, ao final é possível configurar aspectos como cronômetro do jogo, modo do jogo (com um ou vários níveis), número de níveis, velocidade das toupeiras, bônus de tempo extra, pontos e outros benefícios, bem como exibição ou não das respostas ao final do jogo. Esse recurso chama muito a atenção dos estudantes por apresentar um contexto diferenciado, mas também possibilita uma diversidade de aplicações que os professores podem fazer com esse modelo.

# 6 **PERSEGUIÇÃO DO LABIRINTO**

O recurso da Perseguição no labirinto é bem interessante pela abordagem que traz para a sala de aula, visto estar em um contexto encontrado pelos estudantes em jogos on-line, porém relacionado a habilidades desenvolvidas em sala de aula. O presente recurso foi planejado para o 7º ano do Ensino Fundamental anos finais com a temática de relação de grandezas, focando em relações direta e inversamente proporcionais. Por ser um jogo em que os estudantes trabalham contra o tempo, é importante que o docente esteja atento se a realização está se dando com a construção de conceitos ou apenas com tentativa e erro.

Fonte: os autores (2021).

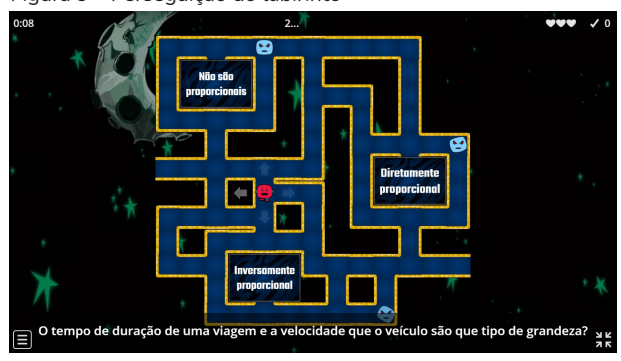

Figura 9 – Perseguição do labirinto

Fonte: os autores (2021).

Para este recurso foi planejada uma atividade coletiva, em que os estudantes são separados em grupos e cada equipe recebe um dispositivo eletrônico para a realização da atividade. Cada membro do grupo tem a chance de realizar o jogo uma vez, e o participante que chegar no maior nível será o representante do grupo em uma nova etapa. A sugestão é que a segunda etapa com os classificados de cada grupo seja em uma sala com projetor e que contenha outras perguntas. Cada representante é desafiado a jogar a fase, sendo que o ganhador é aquele jogador que avançar o maior número de níveis. Por ser um jogo personalizável, os docentes são livres para alterar qualquer modo de aplicação e informações contidas nesse recurso.

A configuração desse jogo é simples, para a qual o docente deve clicar no botão de "Criar Atividade" e escolher o modelo do labirinto. Logo após será redirecionado a uma tela em que preencherá o título e algumas instruções para que os estudantes possam realizar as atividades. Abaixo deve preencher a pergunta e quais são as opções corretas e incorretas. Vale ressaltar que cada pergunta irá virar uma tela, com limite mínimo de uma e máximo de cem perguntas. Além disso, salientamos que jogos muito curtos ou muito longos podem prejudicar a atenção dos estudantes, por isso a importância de o docente planejar o número de atividades.

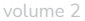

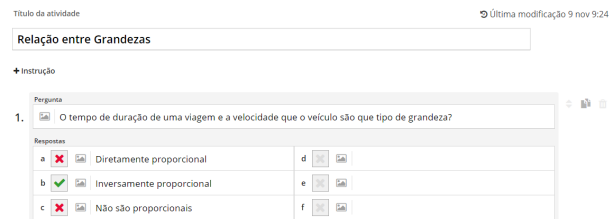

Figura 10 – Configuração da perseguição do labirinto

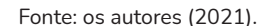

Após inseridas as informações base do jogo, o docente pode configurar outros aspectos como cronômetro com contagem progressiva ou regressiva, tempo de duração, número de vidas, nível de dificuldade, possibilidade de aleatorizar as perguntas e indicação de as respostas devem ser exibidas ao final do jogo. Esse recurso também conta com a tabela de classificação ao final da página, e com isso o docente pode se valer das informações para comunicar à turma os classificados parciais e finais da atividade.

### 7 **TERMINADO A CONVERSA**

O *Wordwall* tem se mostrado uma ferramenta muito versátil para auxiliar os professores em suas práticas, pois traz um contexto de jogos digitais para a sala de aula. Para isso conta com tabelas de classificação, vidas e diferentes características presentes no cotidiano dos estudantes. Ao relacionar a Matemática com uma das principais diversões dos jovens, o docente proporciona que o estudante relacione a Matemática com algo do seu interesse, demonstrando que pode haver uma abordagem leve e divertida de maneira a proporcionar práticas significativas com esses estudantes.

Outro aspecto importante dessa plataforma é o estímulo para a autoria de materiais por parte do docente, uma vez que além de utilizar materiais previamente preparados, pode personalizar todo o conteúdo dos jogos, alinhando com a linguagem de sala de aula. A possibilidade de personalização mostra aos estudantes que o docente não é apenas um consumidor de materiais

prontos, mas que entende também da configuração que está por trás dos jogos. Esse alinhamento pode contribuir de maneira mais significativa aos processos de ensino e aprendizagem, com a possibilidade de trazer recursos que estejam na mesma linguagem utilizada pelo docente, visto ser o criador dos jogos.

Todas as propostas aqui descritas foram testadas e se mostraram como alternativas pedagógicas interessantes para engajar os estudantes e possibilitar boas reflexões acerca dos conteúdos trabalhados. Como se trata de uma ferramenta que fomenta a competição, os estudantes buscam dar o seu máximo e tentar se manter nas posições mais elevadas da tabela de classificação. O compartilhamento com todas as turmas de cada nível gera uma competição entre estudantes de diferentes turmas, evidenciando aqueles que tem bom rendimento em Matemática. Por sua vez, estudantes que gostam de *games* acabam se interessando mais por aulas que utilizem essa abordagem, pois trabalha a Matemática por meio de uma linguagem familiar e atrativa a esses estudantes.

O *Wordwall* é uma ferramenta muito versátil para a utilização em sala de aula, mesclando bons gráficos com materiais de muita qualidade visual. A quantidade de modelos disponíveis também é um destaque, principalmente quando observamos as produções prontas que a plataforma disponibiliza. Vale ressaltar que os dois modos de compartilhamento, link ou atribuição a uma turma, funcionam perfeitamente para que o docente possa acompanhar a turma ou apenas enviar o jogo a um colega professor.

# **REFERÊNCIAS**

GIRAFFA, L. M. M. A formação de professores para trabalhar com Educação à Distância: requisitos e implicações. *In*: EREMATSUL ENCONTRO REGIO-NAL DE ESTUDANTES DE MATEMÁTICA DO SUL, 16., 2010, Porto Alegre. **Anais** [...]. Porto Alegre: EDIPUCRS, 2010. v. 1. p. 1-5. Disponível em: https://editora.pucrs.br/edipucrs/acessolivre/anais/erematsul/mesaredonda/ resumo\_LuciaGiraffax.pdf. Acesso em: 25 maio 2021.

KLOCK, A. C. T. *et al*. Análise das técnicas de Gamificação em Ambientes Virtuais de Aprendizagem. **RENOTE**, Porto Alegre, v. 12, n. 2, 2014.

MORAN, J. M. Mudar a forma de ensinar e aprender com tecnologias. **Interações**, São Paulo, n. 9, p. 57-72, 2000.

TCHOUNIKINE, P. **Computer Science and Educational Software Design**: A Resource for Multidisciplinary Work in Technology Enhanced Learning. Genoble: Springer, 2011.

# O USO DE RECURSOS LIVRES NO ENSINO DE MATEMÁTICA: EXPERIÊNCIAS E RESULTADOS

Caroline Tavares de Souza Clesar caroline-tavares@uergs.edu.br

Rosandra Santos Mottola Lemos rosandra-lemos@uergs.edu.br

#### 1 **ENTENDENDO O CONTEXTO**

O ensino de Matemática no Brasil é marcado por inúmeras dificuldades que resultam numa baixa aprendizagem Matemática, um reflexo disso está nos baixos índices nas avaliações nacionais e internacionais. É bastante comum, ao nos depararmos com situações matemáticas, mesmo fora do ambiente escolar, observarmos uma certa aversão. [Seymour Papert](https://pt.wikipedia.org/wiki/Seymour_Papert) cunhou um termo para esse sentimento de medo e aversão que as pessoas, de um modo geral, possuem acerca da Matemática, a *Matofobia (*PAPERT, 1985; FELICETTI; GIRAFFA, 2012).

Embora os estudos de Papert não sejam recentes, observamos, a partir de nossa experiência docente, que eles se mantem atuais, ou seja, a Matofobia continua presente nas nossas salas de aula e também fora dos ambientes educacionais. Papert (1985) afirmava que esse sentimento de aversão à Matemática era como um movimento cultural no qual a sociedade assumia publicamente essa incapacidade de aprender Matemática. Não é raro encontrarmos nas nossas salas de aulas estudantes que afirmam não gostar de Matemática e junto dessa afirmação aparecem inúmeros relatos de "fracassos" anteriores e até mesmo situações bastante traumáticas. Em consequência disso, esses estudantes apresentam uma resistência natural a

tudo o que se parece com Matemática, é como se já conjecturassem que irão fracassar antes mesmo de tentar.

Certamente existem inúmeros fatores que contribuem para esse fenômeno cultural e social da Matofobia, contudo um dos principais responsáveis por isso é o sistema escolar, por exigir dos estudantes saberes que não são, de fato, relevantes na sua formação e priorizarem apenas uma forma de resolução de problemas desconsiderando inúmeras outras possibilidades.

Como é comum, mesmo no ensino superior, que os estudantes questionem o professor "Como você quer que eu faça?" ao serem expostos a uma situação-problema. Tal questionamento traz consigo uma bagagem de anos de formação escolar onde apenas o caminho apresentado pelo professor era considerado correto, anos de formação em que a criatividade do estudante foi sendo podada.

Nós acreditamos e defendemos um ensino de Matemática que contemple e instigue a diversidade e a criatividade, que seja desafiador e problematizador. Não acreditamos em uma Matemática que se faz por lista de exercícios descontextualizados que servem apenas para a reprodução de um método de resolução baseado, de forma geral, em algebrismo. Não acreditamos numa Matemática que se faz no "sobe um, desce um", como num passe de mágica, mas, sim, em uma Matemática viva e com inúmeras possibilidades.

Talvez você esteja lendo esse capítulo e se perguntando "Mas como fazer essa Matemática ser possível dentro da minha realidade?". Antecipamos que não temos uma receita pronta que possa ser aplicada em qualquer contexto, mas indicamos alguns pré-requisitos básicos para que essa realidade seja possível e esperamos que esse texto possa lhe auxiliar nessa jornada.

O primeiro passo para transformar suas aulas de Matemática é o desejo, é preciso querer a mudança. Mas, sem dúvidas, esse desejo deve ser acompanhado da ação. Sendo assim, o segundo passo é buscar formação,
#### volume 2

tanto do conteúdo específico, afinal, ninguém ensina aquilo que não sabe, quanto de metodologias e recursos a serem utilizados.

Para ensinar é preciso, prioritariamente, dominar os saberes a serem ensinados, bem como seus desdobramentos e suas aplicações. Além disso, é preciso saber como ensinar. A docência é uma ciência, lecionar não é uma tarefa trivial como muitos costumam acreditar, ela requer técnica e conhecimento específico, especialmente frente às realidades que encontramos atualmente nas salas de aula, desde estudantes com deficiências e síndromes, até lacunas de aprendizagens geradas a partir do processo de ensino remoto no qual muitos estudantes, especialmente nas redes públicas de ensino, foram fortemente prejudicados pela falta de acesso à internet e dispositivos móveis adequados para a participação efetiva nas atividades propostas de forma online durante o período de isolamento social em decorrência da pandemia causada pela Covid-19.

Além desses saberes, tendo em vista o contexto atual no qual as tecnologias digitais estão ganhando cada vez mais espaço (e com os movimentos vivenciados durante a pandemia da Covid-19 a tendência é que essas tecnologias avancem ainda mais), é cada vez mais necessário que o professor domine, também, os saberes tecnológicos. Com isso não estamos afirmando que o professor precisa conhecer e dominar todos os recursos, até porque essa é uma missão quase impossível, tendo em vista a velocidade com que novos recursos surgem. Todavia, é preciso que o professor tenha noções acerca das possibilidades oriundas das tecnologias digitais e, a partir delas, identifique quais recursos podem ser utilizados de modo a dinamizar suas aulas e oportunizar aos seus estudantes o contato com recursos e ferramentas digitais.

Apresentaremos, a seguir, dois recursos online e gratuitos que podem ser utilizados no ensino de Matemática, desde os anos iniciais do Ensino Fundamental até o ensino superior, por meio do relato de algumas experiências vivenciadas pelas autoras.

volume 2

### 2 **[KHAN ACADEMY](https://pt.khanacademy.org/)**

Primeiramente gostaria de discorrer poucas palavras sobre quem sou e como a *Khan Academy* surgiu na minha vida. Meu nome é Caroline e sou professora de Física e de Matemática, já lecionei na educação básica, no ensino fundamental e médio, e desde 2014 atuo no ensino superior. Sou licenciada em Física e Matemática, especialista em Educação Especial, mestre em Educação e estou concluindo o doutorado, também na área da Educação. Desde que ingressei no ensino superior, na época ainda com dezesseis anos, tive por objetivo lecionar, nunca me imaginei fora da sala de aula e quanto mais o tempo passa mais se solidifica essa certeza.

Ingressei no mestrado em Educação no ano de 2016, na linha de Formação de Professores com ênfase no uso de tecnologias digitais. Confesso que até então eu explorava poucos recursos digitais nas minhas aulas e durante o período do mestrado fui conhecendo e me apropriando de novos recursos, dentre eles a *Khan Academy*. No primeiro volume dessa coleção escrevi um capítulo que apresenta essa plataforma e algumas de suas possibilidades como apoio à aprendizagem Matemática, $1$  sendo que neste capítulo apresentarei o relato de três experiências vivenciadas a partir do uso da plataforma *Khan Academy*, sendo elas: o uso como atividade extraclasse, o uso como parte do componente curricular e o uso na formação continuada.

Desde quando lecionava na educação básica os estudantes apresentavam lacunas na aprendizagem Matemática decorrentes dos anos pregressos, o que prejudicava a continuação dos estudos, pois, na Matemática os conhecimentos são cumulativos e, na maior parte das vezes, a construção de um conceito depende de conceitos prévios. Ao estudarmos, por exemplo, o conceito de potenciação é preciso ter como base o conceito

Para saber mais, ver Clesar (2021).

de multiplicação e, para este, o conceito de adição. Quando o estudante não possui esses pré-requisitos é como se não tivesse a base, o alicerce para as novas construções. E, desse modo, as novas construções acabam por não se concretizar.

Esse problema é bastante comum e desafiador na educação básica, mas se torna ainda maior no ensino superior, pois nesta etapa são exigidos um número maior de conhecimentos prévios e espera-se que sejam construídos conceitos matemáticos mais complexos. Nos cursos de Engenharia e demais cursos da área das ciências exatas é bastante comum, em disciplinas de início do curso, a necessidade de conceitos que deveriam estar solidificados desde a educação básica, como, por exemplo, os conjuntos numéricos, equações e inequações e o conceito de funções. Todavia, raros são os estudantes que possuem, de fato, esses conhecimentos prévios.

Embora eu sempre tenha dedicado duas ou três aulas iniciais nas disciplinas de Cálculo 1 para revisar o conceito de funções, esse tempo não era o suficiente, pois, de modo geral, não bastava revisar esses conceitos, na maior parte dos casos era preciso construí-los e, infelizmente, não tínhamos tempo hábil para isso. Foi nesse contexto que a *Khan Academy* surgiu como uma extensão da sala de aula, para poder auxiliar os estudantes com mais dificuldades a revisitar e, muitas vezes até mesmo aprender do zero, os conceitos basilares das disciplinas ofertadas.

A plataforma *Khan Academy* pode tanto ser utilizada como um recurso a ser utilizado pelo professor com seus estudantes, é possível criar turmas personalizadas e disponibilizá-las aos estudantes, bem como uma plataforma para o aprendizado do próprio professor, sendo uma possibilidade de formação continuada. As experiências compartilhadas a seguir contemplam tanto o uso da plataforma como um recurso para o ensino de Matemática quanto sua utilização para a formação continuada de professores.

# 2.1 A KHAN ACADEMY COMO ATIVIDADE **EXTRACLASSE**

As minhas primeiras experiências com o uso da plataforma *Khan Academy* foram nas disciplinas de Cálculo 1 como uma atividade extraclasse optativa, na qual cada estudante poderia ou não realizar as atividades sugeridas no ambiente próprio da turma na plataforma que eu havia criado com os vídeos a serem assistidos e as atividades a serem realizadas pelos estudantes de acordo com as lacunas previamente identificadas em sala de aula.2 Todavia, as experiências que tive com a plataforma *Khan Academy* como uma atividade optativa tiveram uma baixa adesão por parte dos estudantes e, de um modo geral, os estudantes que mais se engajaram e realizaram as atividades sugeridas eram os mais participativos também em sala de aula e, consequentemente, que apresentavam menos dificuldades de compreensão e realização dos problemas apresentados em sala de aula.

Dentre as dificuldades relatadas pelos estudantes para o uso da plataforma destaca-se a falta de tempo, tendo em vista o grande volume de disciplinas cursadas e suas demandas, bem como o grande número de estudantes que precisam conciliar os estudos com trabalho e demais atividades domiciliares. Desse modo, o uso da plataforma como uma atividade extraclasse optativa não apresentou um grande impacto, pois atingiu uma parcela muito pequena dos estudantes. Contudo, para os estudantes que puderam explorar a plataforma e realizar as atividades propostas o resultado se mostrou positivo e o relato desses estudantes ratificou esse achado.

<sup>2</sup> No primeiro encontro com cada turma eu realizo uma atividade de sondagem dos conhecimentos prévios necessários para às construções de cada disciplina e a partir das lacunas apresentadas pelos estudantes eu elaboro um roteiro específico para a turma, com sugestões de atividades que sejam capazes de auxiliar os estudantes a construírem os prérequisitos necessários para cada disciplina.

# 2.2 A KHAN ACADEMY COMO PARTE DO COMPONENTE CURRICULAR<sup>3</sup>

Já no curso de Licenciatura em Pedagogia, onde leciono componentes curriculares voltados para o ensino de Matemática nos anos iniciais, educação infantil e EJA, a Matemática a ser explorada é aquela ensinada nessas etapas, e embora não sejam conteúdos complexos, ainda assim precisam ser bem compreendidos pelos futuros professores que, de forma geral, apresentam inúmeras dificuldades. Como as experiências pregressas do uso da plataforma como uma atividade extraclasse não produziram os resultados esperados, realizei uma atividade em sala de aula com os acadêmicos da disciplina de Matemática: Anos Iniciais.

O objetivo de utilizar a plataforma em sala de aula foram dois: primeiro, abordar o tema proposto para o encontro de forma mais dinâmica e, segundo, aproximar os acadêmicos dessa plataforma para que a mesma pudesse ser utilizada para além deste componente curricular e da própria formação inicial. Em estudos anteriores (SOUZA, 2017), foi possível identificar a importância do futuro professor experienciar, ainda na sua formação inicial, recursos digitais para que possa se apropriar das tecnologias digitais e utilizá-las, tanto como suporte para o ensino quanto para a sua própria formação continuada.

A experiência da plataforma aliada ao planejamento e sendo utilizada em sala de aula foi muito mais exitosa. A plataforma foi utilizada em um encontro onde estudamos o conceito de frações, a aula foi ministrada no laboratório de informática e os acadêmicos se organizaram em duplas, mas cada estudante realizava suas atividades num computador próprio. O encontro tinha um roteiro próprio com as atividades que os estudantes deveriam desenvolver e, assim que finalizasse o roteiro, cada um poderia escolher quais atividades seguir nos seus estudos.

<sup>3</sup> Para saber mais ver Souza e Giraffa (2020).

Durante o encontro, realizado antes da pandemia da Covid-19, pude circular pela turma esclarecendo algumas dúvidas e auxiliando os estudantes com mais dificuldades com o uso de recursos digitais. As dúvidas foram bastante pontuais, pois como os acadêmicos haviam se organizado em duplas os próprios estudantes auxiliavam uns aos outros. O trabalho colaborativo merece destaque, especialmente se tratando do uso de tecnologias digitais em turmas bastante heterogêneas, como era o caso da turma em questão, pois os estudantes possuem essa facilidade de se auxiliarem mutuamente e, em muitos casos, os próprios estudantes se sentem mais confortáveis ao solicitar ajuda para um colega do que para o professor.

Após a realização da atividade em sala de aula diversos estudantes relataram seguir utilizando a plataforma *Khan Academy* para revisar conteúdos matemáticos que possuíam dúvidas, especialmente no período de estágio curricular obrigatório. Embora a atividade tenha sido realizada de forma bastante pontual ela apresentou benefícios a curto e médio prazo.

# 2.**3 A KHAN ACADEMY COMO SUPORTE PARA FORMAÇÃO CONTINUADA**

A última experiência a ser relatada foi realizada com professores de uma escola pública estadual do município de Alegrete, RS que atuam nos anos iniciais do ensino fundamental como uma ação de extensão de formação continuada. A atividade foi integrada às ações desenvolvidas pela gestão escolar, sendo que os encontros foram realizados no horário destinado às reuniões administrativas e pedagógicas.

A formação foi desenvolvida em quatro encontros com duração de 2 horas cada, uma formação com o grupo de professores que atuam no turno da manhã e outra com o grupo que atua no turno da tarde. Os professores foram orientados a levar seu computador pessoal para a realização das atividades, que foram realizadas na sala de professores.

Cada encontro foi destinado a uma área Matemática, sendo elas: Números e operações, Medidas e unidades, Noções de geometria e Noções de estatística. O objetivo da formação era utilizar a plataforma como suporte para a formação continuada, de modo que os professores pudessem dar continuidade aos seus estudos de forma autodidata sempre que necessário.

Para cada encontro foram coletadas dúvidas dos professores e as práticas utilizadas previamente para que a preparação do encontro contemplasse as principais dificuldades enfrentadas pelos professores em sala de aula. As atividades propostas buscaram atender as demandas específicas de cada grupo de professores. Durante cada encontro foram exploradas as ferramentas da plataforma que contemplavam os conteúdos discutidos, todavia os professores apresentaram algumas dificuldades em navegar pela plataforma e solicitavam algumas explicações utilizando tanto o quadro negro como o material concreto. Foi possível perceber uma certa resistência por parte de cada grupo de professores para utilizar o recurso digital.

Apesar dessas dificuldades, a formação atingiu seus objetivos de proporcionar uma formação continuada com o uso da plataforma *Khan Academy*, contudo não obtivemos retorno por parte dos docentes participantes se os mesmos seguiram utilizando a plataforma para a sua formação de forma autodidata ou, ainda, como apoio em sala de aula.

#### 3 **[GEOGEBRA](https://www.geogebra.org/?lang=pt)**

Antes de falar sobre o GeoGebra, gostaria de fazer uma breve apresentação, meu nome é Rosandra e sou professora de Matemática atuando no ensino superior desde 2004, sou graduada em Matemática Aplicada e Computacional pela UFRGS e possuo mestrado em Matemática

Aplicada e Computacional e doutorado em Engenharia Mecânica, ambos pela UFRGS. Como podem ver, minha formação de base não é da área da Educação, mas sempre fui uma entusiasta desta área do conhecimento, tanto que após terminar a graduação, nem cogitei seguir outra carreira que não fosse a do magistério superior, até por conta da impossibilidade de atuar na educação básica devido a minha formação. Desde o começo da minha trajetória como docente, sempre procurei tornar a aprendizagem da Matemática mais acessível aos meus alunos, pois sempre tive consciência das dificuldades que os estudantes, em especial os ingressantes no ensino superior, apresentam principalmente em atividades acadêmicas de início de curso.

Inicialmente a utilização de recursos tecnológicos era única e exclusivamente para editar avaliações, sem fazer uso dos mesmos em sala de aula, até porque o acesso a computadores e projetores não era algo tão corriqueiro no início dos anos 2000. Então, como uma primeira motivação, iniciei a busca por algum recurso que me permitisse criar imagens de gráficos que ficassem "bonitos" para serem inseridos nas minhas provas e materiais teóricos que tinha por hábito disponibilizar aos estudantes.

Antes de conhecer o GeoGebra, fui apresentada a outros recursos como, por exemplo, Winplot, Graphmatica e GraphEq, cada um deles tinham algumas características mais interessantes para a criação destas figuras e dependendo do que eu desejava reproduzir e/ou criar era necessário migrar de um software para outro. Mesmo o GeoGebra tendo sido criado em 2001 por Markus Hohenwarter, como resultado da sua tese de doutorado, eu só o conheci em meados de 2010, por indicação de uma colega de trabalho que já o estava utilizando. No começo, fazia uso da mesma maneira que tinha por hábito com os anteriormente mencionados, ou seja, como uma opção a mais para criar gráficos e figuras para os meus materiais de aula, como o que mostra a Figura 1.

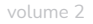

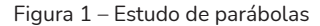

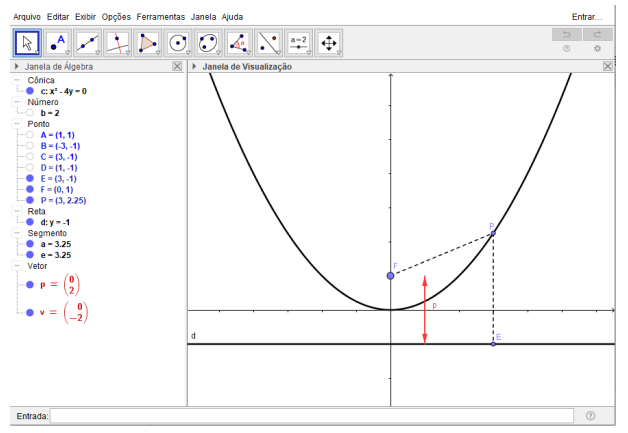

Fonte: as autoras (2021).

Este arquivo foi criado em maio de 2010 e como o nome sugere, foi utilizado numa aula de Álgebra Vetorial e Matricial numa das IES onde atuo. Mesmo sendo uma criação relativamente simples, como a esta altura ter projetores em sala de aula já não era mais um empecilho, ter a possibilidade de esboçar estas curvas de maneira precisa e com alguma agilidade foi um avanço considerável para melhorar a compreensão por parte dos alunos em relação aos elementos e principais características das parábolas, um dos conteúdos que são trabalhados nesta atividade acadêmica.

Porém, não demorou muito para perceber que havia muitas outras possibilidades de utilização, especialmente, após ter a oportunidade de ler o livro *[Aprendendo Matemática com o GeoGebra](https://www.calameo.com/books/0003741242ae2fb8b879e)* (ARAÚJO; NOBREGA, 2010). Como professora de Cálculo Diferencial e Integral, a leitura deste livro foi como um verdadeiro divisor de águas, pois a obra traz várias atividades relacionadas às funções afim e quadrática, assuntos que são abordados nas primeiras aulas desta disciplina e que costumam revelar muitas dificuldades por parte dos alunos. Além disso, os primeiros capítulos tratam da apresentação e das noções básicas com relação ao uso do software e que foram extremamente importantes para despertar ainda mais o meu interesse em aprender com volume 2

mais profundidade sobre as potencialidades do GeoGebra. Sendo assim, não levou muito tempo para começar a desenvolver materiais mais interessantes de serem trabalhados em aula, como ilustrado na Figura 2.

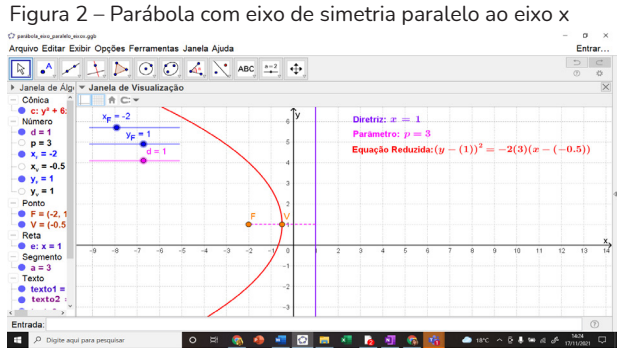

Fonte: as autoras (2021).

Aqui, o mesmo tópico, estudo das parábolas, é mostrado de maneira mais interativa, pois após a leitura do livro citado anteriormente, tive contato com uma das ferramentas que considero das mais revolucionárias deste aplicativo, o controle deslizante, que permite que possamos criar objetos dinâmicos como, por exemplo, retas que tenham coeficientes angular e linear variáveis permitindo a visualização instantânea dos efeitos que estes causam no seu gráfico ou, como no exemplo mostrado, permitindo variar as coordenadas do foco e a equação da diretriz de uma parábola cuja equação é dinamicamente modificada ao manipular os tais controles deslizantes no canto superior esquerdo da janela de visualização do software.

Então, como é possível perceber, o recurso foi me conquistando e me instigando a querer aprender mais e mais! E fui à procura de materiais sobre o assunto, sites que pudessem auxiliar nesta tarefa, enfim, tudo o que pudesse me ajudar a ampliar meus conhecimentos acerca do GeoGebra. Até que finalmente tive contato com um grupo de professores da UNESPAR, responsáveis por um curso de extensão ofertado por esta instituição, o [Curso](https://ogeogebra.com.br/cursos/index.php?)  [de GeoGebra](https://ogeogebra.com.br/cursos/index.php?). Curso, este, que é oferecido de forma totalmente gratuita e a distância, dando ênfase a professores de Matemática já formados ou em formação. Posso dizer que ter feito esta atividade foi um "boom" em relação aos conhecimentos adquiridos sobre o software! O frequentei como cursista na sua 9ª edição, no primeiro semestre de 2016, mas antes mesmo de fazer parte da turma de alunos, já vinha mantendo contato com este grupo de professores por meio de um grupo no Facebook e já tinha visto muitos dos materiais elaborados pela equipe, pois tudo o que é produzido para o curso é disponibilizado no site e no grupo da rede social mencionada.

Após esta experiência como aluna, fui convidada por um dos coordenadores, o professor Sérgio Dantas, para integrar o corpo docente deste curso, no segundo semestre de 2016 e, desde então, tenho atuado como professora nesta ação. Cabe salientar que todos os professores que fazem parte do projeto, o fazem de maneira voluntária, com a intenção de ajudar a divulgar o uso do GeoGebra como facilitador no processo de ensino de Matemática, nos mais diversos níveis.

> O GeoGebra é um software de Matemática dinâmica para todos os níveis de ensino que reúne Geometria, Álgebra, Planilha de Cálculo, Gráficos, Probabilidade, Estatística e Cálculos Simbólicos em um único pacote fácil de se usar. O GeoGebra possui uma comunidade de milhões de usuários em praticamente todos os países. O GeoGebra se tornou um líder na área de softwares de Matemática dinâmica, apoiando o ensino e a aprendizagem em Ciência, Tecnologia, Engenharia e Matemática. (GEOGEBRA, 2021).

Assim como eu fui evoluindo na habilidade e no conhecimento sobre este recurso, o próprio GeoGebra também foi sendo aprimorado ao longo destes anos de existência. Logo que o conheci, a versão 3D era ainda uma versão Beta, ou seja, de teste, muito instável e com poucos recursos. Além disso, havia apenas a opção de utilizá-lo no computador, hoje, é um aplicativo multiplataforma, tendo versões mobile e online, sendo que na versão mobile há a opção de utilizarmos a realidade aumentada, recurso muito interessante, em especial, quando trabalhamos com objetos e figuras tridimensionais.

Na [Figura 3,](https://i.ytimg.com/vi/l2B-RS6xrvg/hqdefault.jpg) uma pirâmide é mostrada na tela do celular fazendo uso desta ferramenta, é possível "entrar" no objeto criado, ampliar ou diminuir o tamanho do mesmo, enfim, manipulá-lo das mais variadas formas, permitindo uma exploração mais próxima da realidade caso o objeto de fato existisse fisicamente.

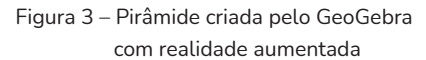

Tenho utilizado esta ferramenta nas aulas de Cálculo Avançado, quando estudamos as funções de duas variáveis cujos gráficos são justamente superfícies no espaço de difícil reprodução no papel. Costumo pedir para os estudantes que possuem celulares compatíveis com esta versão do aplicativo baixá-lo e os encorajo a explorar as formas de várias funções com duas variáveis independentes, eles costumam gostar muito da experiência e acabam compreendendo de maneira significativamente mais rápida alguns comportamentos que costumavam ser mais difíceis de serem apreendidos. Esta atividade também contribui para incentivar o trabalho em grupo, pois como nem todos possuem celulares que suportam tal versão do aplicativo, peço que aqueles que possuem o aplicativo juntem-se àqueles que não o possuem e trabalhem em duplas ou trios.

Cabe ressaltar também a evolução do site do aplicativo, atualmente, é possível ter acesso a muitos materiais que são compartilhados pela numerosa comunidade de usuários do recurso. Uma das funcionalidades

Fonte: as autoras (2021).

mais recentes inclui a criação de uma sala de aula virtual, o GeoGebra Classroom, na qual podemos acompanhar em tempo real o trabalho que os alunos conectados estiverem realizando, possibilitando que o professor interaja com os estudantes, os orientando sobre as produções que estiverem em execução.

Com o advento da pandemia da Covid-19, este recurso da sala de aula virtual tem se mostrado uma boa maneira de diversificar os encontros síncronos das aulas que estão ocorrendo na modalidade de ensino remoto, tornando-os mais dinâmicos e atrativos para os discentes, melhorando sobremaneira o desempenho acadêmico dos estudantes, pois permite que o professor possa apontar caminhos ou, ainda, corrigir equívocos que sejam percebidos no momento em que os estudantes estiverem manipulando os applets e respondendo as questões que podem ser feitas nesta plataforma.

Na Figura 4, é mostrado um exemplo deste recurso, neste caso, os estudantes estavam resolvendo um problema de otimização; para tal, na primeira tarefa, eles deviam manipular o material interativo disponibilizado a fim de responder às questões subsequentes.

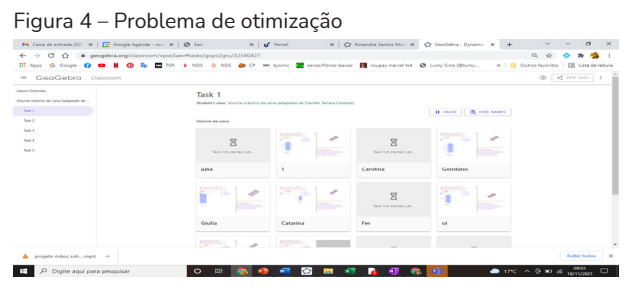

Fonte: as autoras (2021).

Ao clicar em "Task 1", por exemplo, na coluna à esquerda da janela, o professor tem acesso às respostas e manipulações de cada aluno conectado na sala virtual, como consta na Figura 5.

volume 2

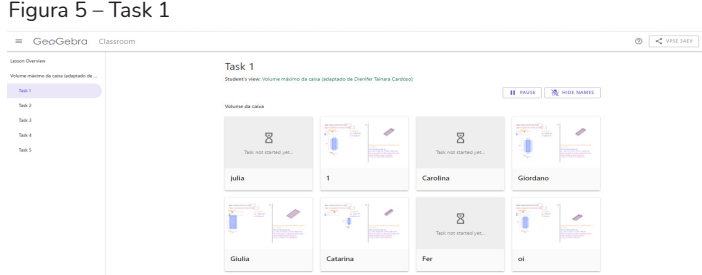

Fonte: as autoras (2021).

É possível observar, em tempo real, o que cada estudante está movimentando ou escrevendo, no caso de questões dissertativas, como pode-se observar na Figura 6.

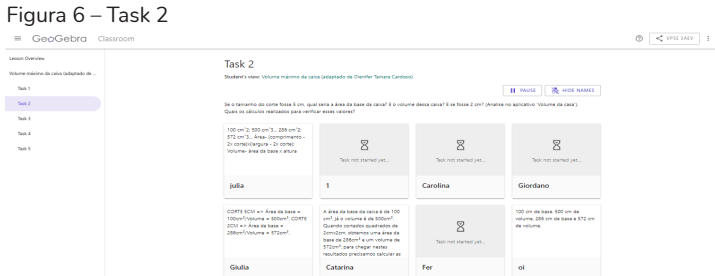

Fonte: as autoras (2021).

Esta sala de aula virtual foi criada a partir desta atividade<sup>4</sup> que adaptei do livro digital elaborado por uma colega<sup>5</sup>, no qual acrescentei respostas às perguntas em aberto que fazem parte deste material. A proposta de trabalho colaborativo que o GeoGebra nos possibilita é um dentre seus inúmeros pontos positivos, pois o professor não precisa criar tudo do zero, ele pode utilizar materiais prontos e disponibilizados por outros colegas ou mesmo partir dos materiais já criados para adaptá-los de acordo com às suas necessidades e/ou características da sua turma.

Disponível em: <https://www.geogebra.org/m/gupc2gru>

<sup>5</sup> Disponível em: <https://www.geogebra.org/u/dienifer+cardoso>

Ainda em relação ao site, o usuário que desejar pode criar uma conta e disponibilizar suas produções na sua página, à semelhança do que acontece com as redes sociais, a minha pode ser acessada neste link: [https://www.](https://www.geogebra.org/u/rosandrasml) [geogebra.org/u/rosandrasml](https://www.geogebra.org/u/rosandrasml). Este endereço funciona como uma espécie de repositório digital, no qual há produções próprias e outras que adaptei de materiais disponíveis neste ambiente, há também a aba "Favoritos" na qual é possível salvar produções que sejam mais utilizadas ou que tenham chamado a atenção para uso posterior.

Além disso, com o GeoGebra também podemos trabalhar com dados em planilhas e realizar análises estatísticas, possui uma janela de cálculos simbólicos, permite que o usuário tenha acesso ao chamado "Protocolo de Construção", onde é possível reproduzir passo-a-passo as produções feitas por outra pessoa, recurso bem útil quando baixamos materiais compartilhados no site e desejamos entender como foi elaborado, tem também a "Calculadora de Probabilidades" e demais ferramentas. Então, como na citação que está no site do aplicativo, de fato, é um recurso que pode ser utilizado desde as séries iniciais da educação básica até atividades acadêmicas mais avançadas do Ensino Superior e tudo isso de forma gratuita e com uma comunidade numerosa de usuários que estão sempre dispostos a compartilhar suas produções e seus conhecimentos.

Sou absolutamente suspeita para falar deste software, pois seu uso possibilitou que eu conhecesse colegas de várias partes do Brasil e de outros países, inclusive, com quem tenho aprendido muito, não apenas sobre o GeoGebra, mas com quem tenho firmado parcerias de trabalho e desenvolvido projetos e vínculos de amizade. Obviamente que sua utilização em sala de aula e para aprimorar o ensino e a aprendizagem da Matemática continuam sendo minhas principais motivações para continuar a explorá-lo ainda mais, mas ampliar esta possibilidade para além do ambiente acadêmico foi um grato bônus e que me incentiva sobremaneira nesta missão em busca do saber.

volume 2

# 4 **COMENTÁRIOS FINAIS**

O objetivo desse texto era apresentar, de forma bastante prática e com experiências pessoais, o uso de recursos online livres e gratuitos no ensino de Matemática de modo a contribuir para a atuação dos docentes que buscam dinamizar suas aulas a partir do uso de tecnologias digitais.

Acreditamos que o período pós-pandêmico (se é que podemos pensar num mundo fora da pandemia da Covid-19) reforçará a urgência e a necessidade de repensarmos nossos ambientes educacionais, pois os estudantes, que passaram cerca de dois anos realizando atividades educacionais de forma online, não irão mais se acomodar em aulas expositivas dialogadas em que o quadro, seja ele negro ou branco, seja o único recurso utilizado pelo professor.

E, mais que uma necessidade que irá surgir dos estudantes, é uma necessidade do próprio fazer docente. Enquanto professores nós vivenciamos, exploramos e descobrimos inúmeras possibilidades a partir da experiência do ensino remoto, desse modo não podemos retornar ao ensino presencial e retomarmos aquela postura de março de 2020. Nós também mudamos, não somos mais os mesmos que éramos. Que essa mudança possa ecoar nas nossas salas de aula!

# **REFERÊNCIAS**

ARAÚJO, Luís Cláudio Lopes de; NÓBREGA, Jorge Cássio Costa. **[Aprenden](https://www.calameo.com/books/0003741242ae2fb8b879e)[do Matemática com o GeoGebra](https://www.calameo.com/books/0003741242ae2fb8b879e)**. São Paulo: Editora Exato, 2010.

CLESAR, Caroline Tavares de Souza. A plataforma *Khan Academy* e suas possibilidades no apoio à aprendizagem Matemática. In: GIRAFFA, Lucia Maria Martins (org.). **[Recursos digitais na escola](https://www.unoesc.edu.br/images/uploads/editora/Recursos_digitais_na_escola.pdf)**. Joaçaba: Editora Unoesc, 2021. FELICETTI, Vera Lúcia; GIRAFFA, Lúcia Maria Martins. **Matofobia**: Auxiliando a enfrentar este problema no contexto escolar. Porto Alegre: EDIPUCRS, 2012.

GEOGEBRA. **O que é o GeoGebra**? 2021. Disponível em: https://www.geogebra.org/about. Acesso em: 23 fev. 2022.

PAPERT, Seymour. **Logo**: computadores e educação. São Paulo: Editora Brasiliense SA, 1985.

SOUZA, Caroline Tavares de; GIRAFFA, Lucia Maria Martins. Recursos educacionais abertos como elementos de apoio para aprendizagem de conteúdos matemáticos: uma experiência com o uso da *khan academy*. *In*: MELLO, Diene Eire de. **[Reflexões e experiências didáticas com tecnologias digitais](http://editoramadreperola.com/wp-content/uploads/2021/02/reflexoes_expediencias_didaticas_tecnologias_digitais.pdf)**. Londrina, PR: Editora Madrepérola, 2020.

SOUZA, Caroline Tavares de. **[O ensino de Matemática nos anos iniciais](http://tede2.pucrs.br/tede2/handle/tede/7901)  em tempos de cibercultura**[: refletindo acerca da formação do pedagogo](http://tede2.pucrs.br/tede2/handle/tede/7901). 2017. 137p. Dissertação. (Mestrado em Educação) – Pontifícia Universidade Católica do Rio Grande do Sul, Porto Alegre, RS, 2017.

# ATIVIDADES DE MATEMÁTICA COM ESTRATÉGIAS GAMIFICADAS UTILIZANDO O MICROSOFT POWERPOINT

Susana Seidel Demartini susana.seidel@edu.pucrs.br

> Thaísa Jacintho Müller thaisamuller@gmail.com

#### 1 **ONDE TUDO COMEÇOU**

Esse texto apresenta um relato de experiência sobre a aplicação de três atividades de Matemática para alunos do 6º ano do Ensino Fundamental, que ocorreram durante a pandemia de Covid-19 na modalidade de ensino remoto emergencial. O objetivo da criação dessas atividades foi gerar maior envolvimento dos alunos com as aulas, já que o interesse e a motivação dos estudantes estavam diminuindo com a experiência das aulas remotas. Apesar das limitações de interação do programa utilizado para as aulas, no qual as pessoas precisam falar uma por vez para evitar interrupções, uma dinâmica mais envolvente gerou animação e um movimento pouco comum entre alunos adolescentes: eles sentiram-se à vontade para ativar as câmeras e interagir com a professora.

A gamificação, para Martins e Giraffa (2015, p. 14), é "a utilização de elementos de jogos digitais em atividades que, na sua origem, não são jogos." Portanto, essas atividades de Matemática receberam estratégias similares e aparência de alguns jogos, mas tinham como objetivo gerar a aprendizagem de certos conteúdos matemáticos. Para as autoras supracitadas (MARTINS; GIRAFFA, 2015, p. 15), são algumas características da gamificação: "narrativa,

sistema de feedback, sistema de recompensas, gerenciamento de conflito, cooperação, competição dirigida, objetivos e regras claras, níveis, tentativa e erro, diversão, interação, interatividade." Para Kapp (2012, p. 10): "As técnicas baseadas em jogos ou gamificação, quando empregadas corretamente, têm o poder de envolver, informar e educar."1

A escolha do recurso *Microsoft PowerPoint* para criar as aulas veio da experiência das autoras para a criação de apresentações e de materiais para utilização em suas aulas. Com a experiência durante o período de 2020 e 2021, foi possível descobrir que o recurso oferece mais do que apenas telas para apresentações: existem possibilidades de animações que podem aumentar o envolvimento dos alunos. É possível com o *Microsoft PowerPoint* criar uma história animada, um *quiz* com questões e imagens, modelos de palcos e shows, entre outros. Fazendo uma busca entre os vídeos do *Youtube*, pode-se encontrar muitos tutoriais que auxiliam na criação de materiais nesta ferramenta. Entre esses vídeos podemos destacar os disponíveis em dois canais: Professora Silvia2 e *Studio Office*. 3 No canal da Professora Silvia os modelos são disponibilizados para *download* e edição, e contam com explicações detalhadas. Um dos materiais apresentados nesse artigo foi criado a partir de um modelo disponibilizado nesse canal – a roleta.

# 2 **O MICROSOFT POWERPOINT E SUAS POSSIBILIDADES**

*Microsoft PowerPoint* é um *software* integrante do pacote *Office* da *Microsoft*. É utilizado para criar apresentações a partir de uma tela branca ou usando modelos já disponíveis. Existem similares gratuitos, tais como o

<sup>1</sup> Tradução nossa. Frase original: "*Game-based techniques or gamification, when employed properly, have the power to engage, inform, and educate.*"

<sup>2</sup> Disponível em: https://www.youtube.com/c/ProfessoraSilvia/. Acesso em: 18 nov. 2021.

<sup>3</sup> Disponível em: https://www.youtube.com/channel/UCKjRYJIMh6Bt44lTFGMpjtg. Acesso em: 18 nov. 2021.

*Impress*4 (código livre) ou o *Slides*5 (disponível entre os serviços e recursos para usuários *Google*). A respeito do *Microsoft PowerPoint*, Sanches (2016, p. 2) diz que:

> Com esse software além da inserção de textos e imagens, que é o mais comum em sua utilização, podemos inserir interatividade e animação, recursos muito pouco utilizados, na prática, pela maioria dos usuários, assim como captura de vídeo desenhando ou escrevendo na tela enquanto se faz a gravação; captura de tela; remoção do fundo de imagens; tela com visualização de todos os slides e zoom no modo apresentação. Esses recursos mais recentes fazem do PowerPoint uma verdadeira suíte multimídia.

 Para a criação das atividades foi escolhido o *Microsoft PowerPoint* por ser o programa utilizado no ambiente de trabalho das autoras e disponível na escola.

<span id="page-128-0"></span>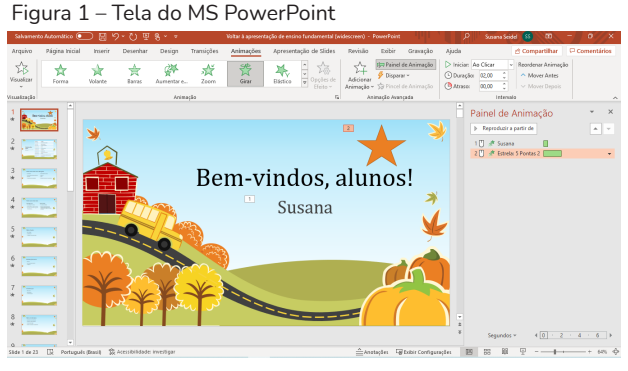

Fonte: as autoras (2021).

Na [Figura 1 – Tela do MS PowerPoint](#page-128-0), é possível visualizar as ferramentas disponíveis no menu animação, o mais utilizado para a criação das atividades que serão apresentadas a seguir. Na aba "Painel de Animação" pode-se gerenciar todas as animações em uso em cada *slide*.

<sup>4</sup> Disponível em: https://pt-br.libreoffice.org/descubra/impress/. Acesso em: 18 nov. 2021.

<sup>5</sup> Disponível em: https://www.google.com/slides/about/. Acesso em: 18 nov. 2021.

Na Figura 2 é possível ver as opções de animações que estão divididas em três grupos: animações de entrada, ou seja, para uma informação ou imagem "aparecer" no slide; animações de ênfase, utilizadas para chamar a atenção a algum elemento que já está no slide; animações de saída para a "retirada" do elemento daquele slide.

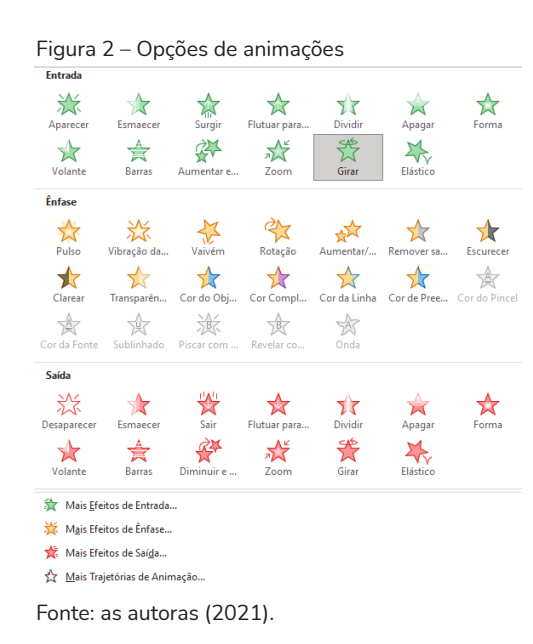

Ainda é possível definir trajetória para o deslocamento de um objeto durante a animação. Portanto é importante o planejamento prévio do conteúdo de cada *slide* para direcionar a escolha das melhores estratégias de animação.

#### 3 **O CONJUNTO DE ATIVIDADES ELABORADAS**

#### 3.1 ATIVIDADE 1: ROLETA

Essa foi a primeira atividade apresentada aos alunos com estratégias baseadas na gamificação. Já haviam sido realizadas algumas aulas online dialogadas e com a projeção de *slides* de texto ou imagens estáticas, sem que os alunos demonstrassem muito envolvimento. Nessa aula os alunos se engajaram, queriam participar, abriram os microfones e alguns até mesmo as câmeras (raridade nas aulas anteriores). O objetivo da aula era fazer uma revisão sobre os números romanos e a leitura dos números naturais. Para isso foi criado um material no *Microsoft PowerPoint*, com base no modelo disponibilizado pela Professora Silvia em seu canal no *Youtube*. Foram dois *slides* com roletas: em uma estavam escritos números romanos, e os alunos precisavam associar ao número indo-arábico correspondente ao sorteado na roleta; na outra, os alunos utilizavam o *chat* ou realizavam a leitura / escrita correta do número sorteado.

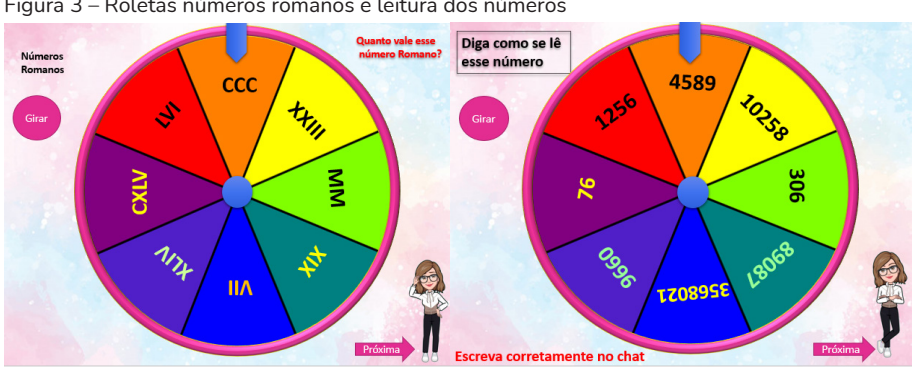

Figura 3 – Roletas números romanos e leitura dos números

Fonte: as autoras (2021).

A roleta gira produzindo um som ao clicar no botão "Girar", e para em alguma posição. Parece aleatória essa posição, mas de fato, pela programação, ela para uma vez em cada parte da roleta e depois começa a repetir. O avatar utilizado no canto da tela fazia parte da identificação dos materiais da professora, que sempre utilizava seu avatar nos materiais. Esse foi criado no aplicativo para celular chamado *Avatoon*, 6 com *download* gratuito na *Play Store*. 7

- https://avatoon.me/
- https://play.google.com/

A animação é executada a cada clique na tela (ver Figura 4), sendo que toda a roleta, com suas partes e textos, é agrupada como um único objeto que gira por dois segundos. Essa programação pode ser repetida várias vezes e a cada giro é possível ter um som diferente. Nesse caso foi usado sempre o mesmo som de giro, pesquisado na internet como efeito sonoro gratuito.8

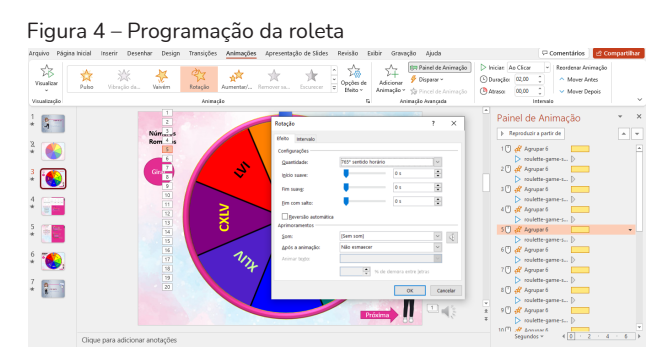

Fonte: as autoras (2021).

Existem modelos de roletas com mais repartições e é possível colocar imagens em cada parte dela. A escolha do modelo vai depender da intenção de uso do material. Uma sugestão diferente da utilizada nesta experiência é utilizar a roleta para organizar grupos na turma ou sortear o nome do estudante que irá responder a uma questão. Também pode-se colocar uma imagem de comemoração na tela, com uma programação que tenha som de aplausos, para clicar quando os alunos responderem corretamente. No caso da atividade acima, o objetivo era mostrar o material e desenvolver a proposta com os alunos. Portanto, esse arquivo não foi enviado para os alunos e o uso era coletivo.

# 3.2 ATIVIDADE 2: QUESTIONÁRIO

Na proposta dessa atividade, o arquivo poderia ser enviado aos alunos ou feito em conjunto, em uma aula síncrona. No caso, a atividade feita no

Efeito sonoro de roleta do site: [http://topsoundeffect.com/sites/default/files/roulette-game](http://topsoundeffect.com/sites/default/files/roulette-game-sound-effect-2301.mp3)[sound-effect-2301.mp3](http://topsoundeffect.com/sites/default/files/roulette-game-sound-effect-2301.mp3). Acesso em: 16 nov. 2021.

*Microsoft PowerPoint* foi apresentada em uma aula que ocorreu pelo *Google Meet*. 9 Como a realidade da aplicação era com alunos que realizavam as atividades apenas pelo celular, com acesso mais restrito à *internet*, a professora achou mais interessante realizar uma atividade online simultânea, ao invés de enviar por *email* ou publicar no *Google Classroom*. 10

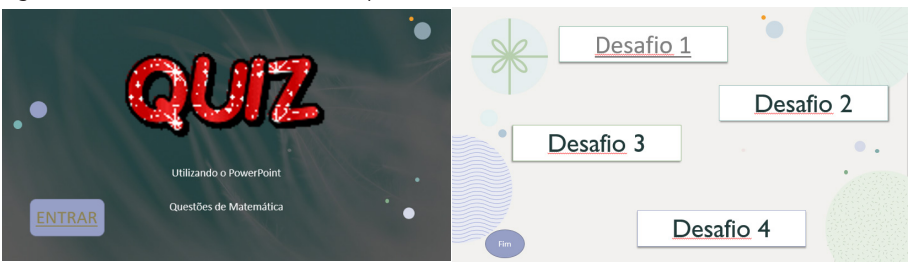

Figura 5 – Slides iniciais da Atividade quis

Foram propostos quatro desafios diferentes, com um tempo de vinte segundos de resposta para cada um. O tempo era mostrado na tela, com uma animação que fazia a barra inferior reduzir de tamanho até desaparecer, indicando que o tempo estava encerrado. Para criar esse efeito foi usado um retângulo com a animação de saída "desaparecer", da direita para a esquerda, com a velocidade de execução lenta (20 segundos).

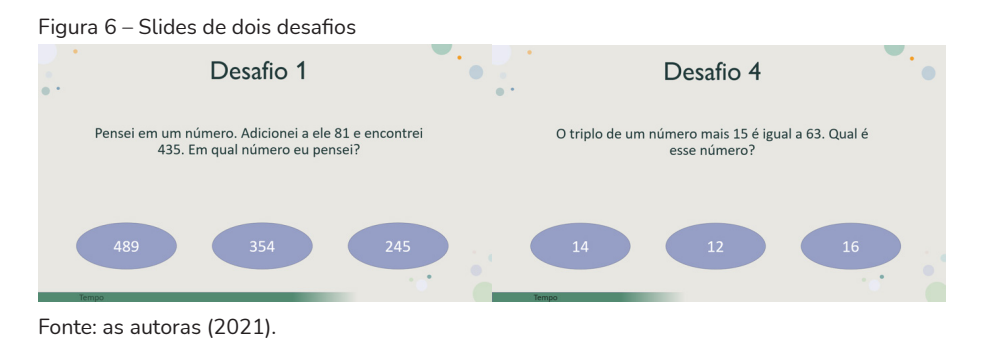

<sup>9</sup> https://meet.google.com/

10 https://classroom.google.com/

Fonte: as autoras (2021).

Cada pergunta tinha três opções de respostas e *feedbacks* em caso positivo ou negativo. Foi priorizado colocar som na resposta correta (aplausos), para felicitar quem respondeu corretamente. O tempo para responder e os aplausos, no caso de acerto, animavam os alunos que se sentiam desafiados a cumprirem a tarefa até a barra sumir da tela.

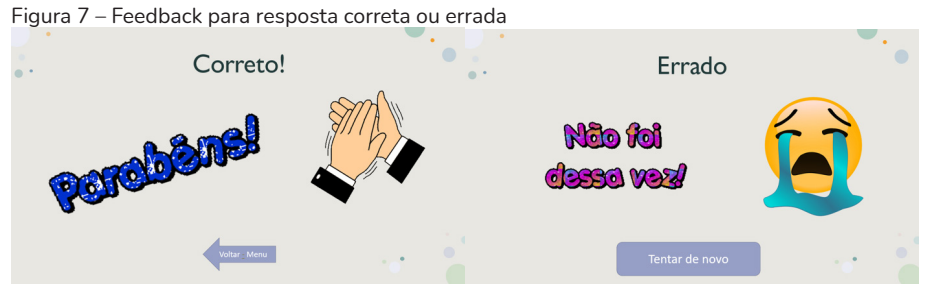

Fonte: as autoras (2021).

Em grupo o desafio é instigar todos a pensar e responder, pois existem os alunos mais rápidos e alguns que acabam ficando calados. Mas também é possível destinar cada desafio a um grupo de alunos, para que todos precisem se engajar e auxiliar na tarefa.

# 3.3 ATIVIDADE 3: BALÃO ESTOURADO

A atividade do balão estourado foi criada a partir de modelos, bastante compartilhados na *internet*, de atividades chamadas "ditado estourado". Como a intenção pedagógica não era fazer algum tipo de ditado, mas usar a dinâmica de estourar balões para ver seu conteúdo, a ideia foi adaptada para o contexto pretendido. Esta atividade foi criada com o objetivo de explorar um pouco mais as operações com números decimais, já trabalhados com os alunos nas aulas após o retorno presencial. Desta forma, esse material foi criado como recurso adicional e disponibilizado para acesso no *Google Classroom*. Os alunos puderam utilizar o laboratório de informática da escola para esse acesso. Cada aluno realizou a atividade individualmente, mas eles podiam dialogar durante a aula. Como nesse laboratório os computadores não possuem caixas de som, alguns alunos que tinham fone de ouvido conseguiram acompanhar todos os retornos sonoros das atividades, contando aos outros quando existia algum som.

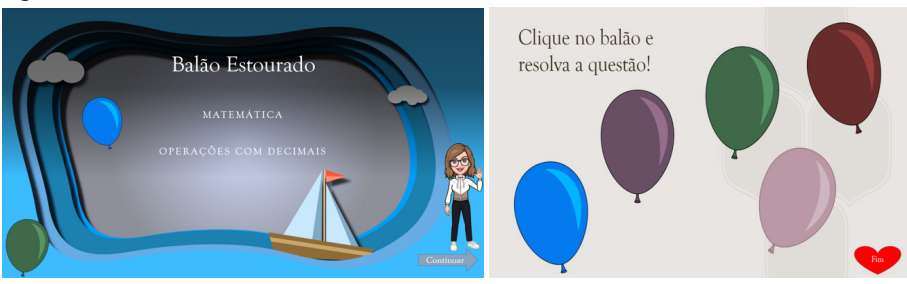

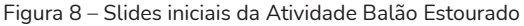

Fonte: as autoras (2021).

A atividade foi composta por cinco questões, cada uma em um balão não numerado, pois as questões não tinham uma sequência específica. Ao clicar no balão, aparecia uma questão a ser respondida. Para cada questão apareciam cinco opções de respostas, sendo uma correta. Ao clicar na correta aparecia um sinal afirmativo ao lado da resposta, acompanhado de som de aplausos e uma medalha para congratular o respondente. Ao clicar na resposta errada, um "X" aparecia ao lado da resposta.

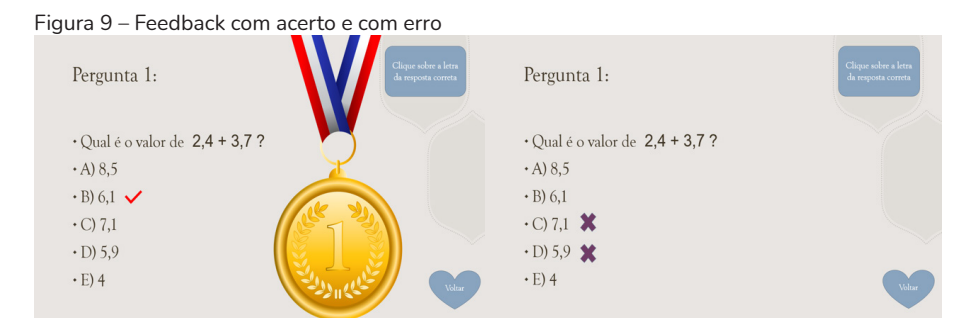

Fonte: as autoras (2021).

Nas questões mais complexas ou naquelas em que os alunos costumam sentir mais dificuldades foram colocadas opções de ajuda, apresentadas na Figura 10 e na [Figura 11 – Opção de ajuda "excluindo" respostas errada](#page-135-0)s. A ideia da ajuda é fazer com que o aluno não desista da questão, recebendo alguma dica ou possibilidade de sair de uma situação de dificuldade.

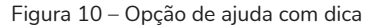

| Pergunta 4:                           | Clique sobre a letra<br>da resposta correta | Pergunta 4:<br>Dica:<br>$(3,2)^3$ – 3,2 . 3,2 . 3,2 | Clique sobre a letra<br>da resposta correta |
|---------------------------------------|---------------------------------------------|-----------------------------------------------------|---------------------------------------------|
| $\cdot$ Qual é o valor de $(3,2)^3$ ? |                                             | $\cdot$ Qual é o valor de $(3,2)^3$ ?               |                                             |
| $(A)$ 32.8                            | Preciso de ajuda!                           | $(A)$ 32,8                                          | Preciso de ajuda!                           |
| $\cdot$ B) 27,768                     |                                             | $\cdot$ B) 27,768                                   |                                             |
| $\cdot$ C) 9.6                        |                                             | $\cdot$ C) 9.6                                      | Excluir duas erradas                        |
| $\cdot$ D) 27.8                       |                                             | $\cdot$ D) 27,8                                     |                                             |
| $\cdot$ E) 32,768                     | <b>Voltar</b>                               | $\cdot$ E) 32,768                                   | <b>Voltar</b>                               |

Fonte: as autoras (2021).

<span id="page-135-0"></span>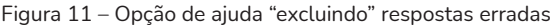

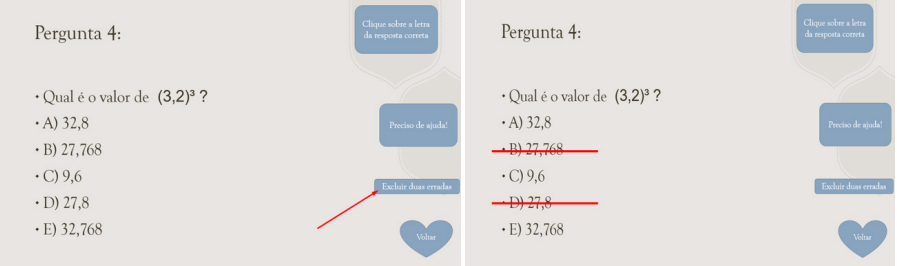

Fonte: as autoras (2021).

 Pois isso possibilitaria a criação de um contador de vidas ou de total de pontos, após a realização de todas as tarefas. Por isso, o *feedback* precisa ser a cada tarefa executada, i.e., a cada *slide* da apresentação).

Ao criar a atividade, pela quantidade de imagens e elementos colocados, a tela de criação pode parecer um pouco "poluída" (ver Figura 12). Por isso é importante ter um planejamento do que se quer fazer ou editar, para não sobrepor elementos que precisarão ser editados posteriormente. Mas a facilidade é que tudo pode ser editado, arrastado e alterado de posição. volume 2

Então mesmo para a pessoa iniciante no uso, as possibilidades são grandes e é sempre possível desfazer ou copiar criações.

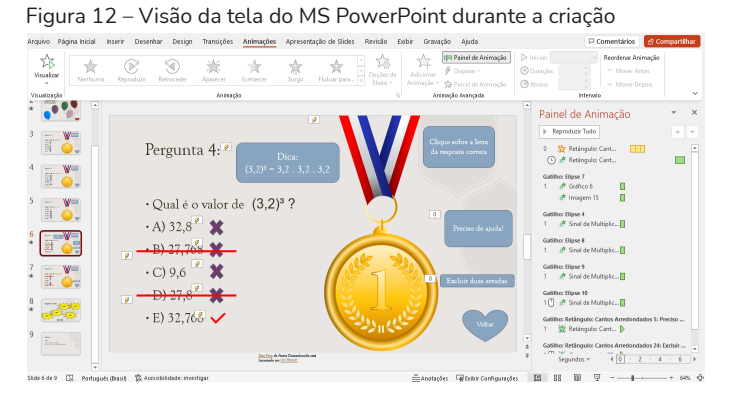

Fonte: as autoras (2021).

Como essa atividade foi criada para ser explorada pelos alunos, duas ações na hora de configurar e salvar foram importantes: utilizar a configuração de apresentação em quiosque (ve[r Figura 13 – Como configurar para enviar](#page-136-0)  [aos alunos com animaçõ](#page-136-0)es); salvar a apresentação como "Apresentação de *slides* do *PowerPoint*". Isso permite que os alunos abram essa apresentação em qualquer computador e que ela funcione diretamente, sem que eles possam ver o código-fonte das programações.

<span id="page-136-0"></span>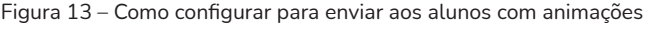

| Arquivo        | Página Inicial                    | Inserin                                   | Desenhar        | Desian                                   | Transicões                                                                               | Animacões                                                                          |                           | Apresentação de Slides                                                 | Revisão                                                        | Exibir   | Gravação     | Aiuda                                     |   |
|----------------|-----------------------------------|-------------------------------------------|-----------------|------------------------------------------|------------------------------------------------------------------------------------------|------------------------------------------------------------------------------------|---------------------------|------------------------------------------------------------------------|----------------------------------------------------------------|----------|--------------|-------------------------------------------|---|
| Do<br>Começo   | œ<br>Do Slide<br>Atual            | Apresentação de Slides<br>Personalizada v |                 | Configurar<br>Apresentação de Slides     |                                                                                          | Ocultar Slide<br>Testar Intervalos<br>Gravar Apresentação de Slides                |                           |                                                                        | Mantenha os slides atualizados e datados<br>Executar Narrações |          |              | □ Usar Intervalos<br>Mostrar Controles de |   |
|                |                                   | Iniciar Apresentação de Slides            |                 |                                          |                                                                                          |                                                                                    |                           | Configurar                                                             |                                                                |          |              |                                           |   |
|                |                                   |                                           |                 | Configurar Apresentação                  |                                                                                          |                                                                                    |                           |                                                                        |                                                                | 7        | $\times$     |                                           | × |
|                |                                   |                                           | Pe <sub>i</sub> | Tipo de apresentação<br>$\left( \right)$ | Exibida por um orador (tela inteira)                                                     | ○ Apresentada por uma pessoa (janeja)<br>Apresentada em um guiosque (tela inteira) | <b>O</b> Todos<br>$O$ De: | <b>Mostrar slides</b>                                                  | 부<br>Até: 9                                                    |          | 보            | obre a letra<br>sta correta               |   |
| en i           |                                   |                                           |                 | M                                        | Opcões da apresentação<br>Repetir até 'Esc' ser pressionada<br>Apresentação sem narração |                                                                                    |                           | Apresentação personalizada:<br><b>Avancar slides</b>                   |                                                                |          | $\checkmark$ |                                           |   |
| month.<br>圓    |                                   |                                           | ٠<br>$\cdot$ A  | п.<br>Cor da caneta:                     | Apresentação sem animação                                                                | Desabilitar aceleração gráfica de hardware<br>$\triangle$ +                        |                           | Manualmente<br><b>O</b> Usar intervalos, se houver<br>Vários monitores |                                                                |          |              | Preciso de ajuda!                         |   |
| <b>MODES</b>   | <b>Barnet</b> F<br>$\overline{g}$ | $\triangle$ -<br>Cor do apontador lasen   |                 |                                          | Monitor da apresentação de slides:<br><b>Automático</b><br>$\checkmark$<br>Resolução:    |                                                                                    |                           |                                                                        |                                                                |          |              |                                           |   |
|                |                                   | Γø                                        | ٠               |                                          |                                                                                          |                                                                                    |                           | Usar Resolução Atual<br>Usar Modo de Exibição do Apresentador          |                                                                |          | $\sim$       | cluir duas erradas                        |   |
| <b>Support</b> |                                   |                                           |                 | $\cdot$ E) J <sub>2</sub> , 100 $\vee$   |                                                                                          |                                                                                    |                           |                                                                        | OK                                                             | Cancelar |              | Voltar                                    |   |
|                |                                   |                                           |                 |                                          |                                                                                          | Tura Tura da Autor Desemberado esta                                                |                           |                                                                        |                                                                |          |              |                                           |   |

Fonte: as autoras (2021).

Nessa atividade, o que os alunos acharam mais interessante foi a facilidade de uso e que eles tinham livres tentativas de acertar. Eles ficavam muito satisfeitos e orgulhosos com o aparecimento da medalha, que é uma recompensa que eles podem mostrar uns aos outros e que agrada visualmente.

# 4 **CONSIDERAÇÕES FINAIS**

As atividades apresentadas aqui foram desenvolvidas com alunos de 6º ano do Ensino Fundamental durante aulas *online*, mas essas propostas podem ser adaptadas a outros grupos e em outros contextos. É importante ressaltar que o papel do professor é essencial: o planejamento dos objetivos da atividade, a intenção pedagógica e a aprendizagem pretendida irão guiar a escolha dos materiais e possibilidades. As estratégias da gamificação atraem os alunos, tornam as aulas mais divertidas e dinâmicas. Então é interessante buscar materiais que auxiliem nesse propósito de aumentar o engajamento e interesse dos alunos.

Ainda é necessário criar materiais e explorar possibilidades, pois de acordo com Klock et al. (2014, p. 2) "[a] gamificação pode trazer maior engajamento e motivação para os estudantes nos AVAs,<sup>11</sup> porém, o uso de gamificação na educação é ainda bastante recente". Por outro lado, Neto, Silva e Bittencourt (2015, p. 667) dizem que a gamificação [...] não é um conceito novo – na educação, por exemplo, podemos lembrar de um típico caso de uso de gamificação que muitos de nós até já vivenciamos quando crianças, quando éramos recompensados com objetos como estrelas por bom desempenho [...]." Mas com o avanço das tecnologias, as estratégias de gamificação podem ser ampliadas, através de objetos de aprendizagem e outras atividades digitais. Ainda para Neto, Silva e Bittencourt (2015, p. 668), com relação à gamificação "[u]ma vez que esta técnica vem sendo utilizada

Ambientes Virtuais de Aprendizagem.

com relativo sucesso em diversas áreas, percebe-se a necessidade de avaliar o quanto ela pode ser considerada positiva quando utilizada como estratégia didática." Portanto é importante encontrar estratégias e criar atividades que motivem os alunos e auxiliem na aprendizagem.

Finalmente, como auxílio e incentivo de criação ao leitor, as atividades apresentadas aqui estão disponíveis para *download* e edição no seguinte endereço: [https://tinyurl.com/3c4zhtxr.](https://tinyurl.com/5drx89fv)

 Todas as informações, textos e imagens dos *slides* podem ser modificados. Sugere-se apenas cuidado na edição para não apagar animações que poderiam ser importantes – por segurança, guarde uma versão do arquivo original e faça as modificações em uma cópia. Assim, você terá mais possibilidades e ideias para acrescentar na sua prática pedagógica.

# **REFERÊNCIAS**

KAPP, K. M. **The Gamification of learning and instruction**: Game-based methods and strategies for training and education. Pfeiffer: Hoboken, NJ, 2012.

KLOCK, A. C. T. et al. Análise das técnicas de Gamificação em Ambientes Virtuais de Aprendizagem. **RENOTE**, Porto Alegre, v. 12, n. 2, 2014.

MARTINS, C.; GIRAFFA, L. M. M. Gamificação nas práticas pedagógicas em tempos de cibercultura: proposta de elementos de jogos digitais em atividades gamificadas. *In*: Seminário SJEEC, 6., 2015. **Anais** [...].Salvador, 2015.

NETO, A.; SILVA, A. P. da; BITTENCOURT, I. I. Uma análise do impacto da utilização de técnicas de gamificação como estratégia didática no aprendizado dos alunos. *In*: Simpósio Brasileiro de Informática na Educação (SBIE)., 2015. **Anais** [...]. [*S*. *l*.], p. 667, out. 2015.

SANCHES, C. E. PowerPoint como ferramenta educacional e sua contextualização nas TICs. **Revista Tecnologias na Educação**, Belo Horizonte, v. 15, p. 1-9, 2016.

# O ENSINO DE FILOSOFIA E A EDUCAÇÃO MAKER: INTERLOCUÇÕES POSSÍVEIS E NECESSÁRIAS

Andrews Dubois Jobim andrews.jobim@edu.pucrs.br

Paula Linhares Angerami paula.angerami@hotmail.com

## 1 **INICIANDO A REFLEXÃO**

É desafiadora a tarefa de pensar novas práticas educativas ricas em possibilidades de aprendizagem. Apesar disso, é tarefa necessária, diante dos novos recursos digitais e da cibercultura estabelecida nesta sociedade digital. É nesse sentido que perspectivas que exploram o fazer dos estudantes como horizonte de experimentação e elaboração dos conhecimentos cada vez mais vêm ganhando força. É uma via de desacomodação de práticas excessivamente intelectualistas, de transmissão de saberes pela via da razão, que traz para o centro do processo educativo a imprevisibilidade da relação manual e seus desdobramentos. Quem experimenta algo pode até possuir determinado objetivo, mas sempre manterá aberta as possibilidades de relações daquilo que experimenta com o repertório que possui. Dessa forma, uma educação voltada à criação e à experimentação configura-se como um espaço dinâmico de produção do conhecimento a ser explorado e apropriado.

A educação *Maker* expressa esta perspectiva, na medida em que aposta na construção de conhecimentos por meio de atividades manuais, em que os estudantes constroem objetos usando sucata e/ ou dispositivos digitais, vivenciando na prática a teoria que lhe seria ensinada abstratamente em sala de aula. Uma atividade *Maker* consiste em ter uma ideia, resolver problemas, desenvolver um artefato físico ou digital e compartilhar esse produto com o público. Tem foco, portanto, na superação de uma limitação e na busca de soluções a serem implementadas e desenvolvidas. Funda-se na teoria do construcionismo, que afirma que o estudante constrói o conhecimento na medida em que produz objetos que lhe interessem e sejam significativos, os quais podem ser obras de arte, relatos de experiência ou programas de computador (VALENTE; BLIKSTEIN, 2019).

Apesar de muitas vezes ser direcionada às disciplinas científicas, como Física ou Química, tal abordagem pode se dar em praticamente qualquer disciplina escolar. A Filosofia não é exceção. O desafio, no entanto, é descobrir as vias mais adequadas para o ensino desta disciplina, a qual, por natureza, possui como objeto problemas e conceitos, e não entidades concretas do mundo.

Em Filosofia, não se trata de descobrir regularidades na natureza ou leis gerais que a regeriam, mas de criar conceitos que respondam a problemas e que possibilitem que o mundo possa ser pensado (DELEUZE; GUATTARI, 2010). São os conjuntos de conceitos que nos permitem constituir uma "visão de mundo", liberando determinadas possibilidades de ser e habitar a realidade. É importante, portanto, que desde cedo as pessoas tenham contato com problemas filosóficos, exercitando a criação conceitual, para que possam se constituir como sujeitos aptos a interagir criticamente com o mundo. Não ser capaz de assumir uma postura crítica é estar à mercê das definições impostas pelo mundo e pelos diversos interesses que o regem.

O desafio, portanto, é descobrir que tipo de projetos são os mais adequados para que os estudantes realizem e construam o conhecimento numa aula *Maker* de Filosofia.

# 2 **O QUE TRAZEMOS DE NOVO PARA A DISCUSSÃO RELACIONADA AOS ESPAÇOS MAKER?**

A contribuição deste capítulo reside no fato de, até o presente momento, não existirem estudos que abordem a perspectiva *Maker* considerando o ensino de Filosofia.

Sapienza e Pandolfi (2019, p. 342) afirmam que, "neste momento tecnológico, o objetivo da Filosofia não é o de aperfeiçoar o uso tecnológico, mas sim promover essas novas práticas para o desenvolvimento da reflexão crítica do aluno." Ou seja, através das tecnologias digitais, a Filosofia pode fazer com que os estudantes pensem por si próprios o mundo que os cerca.

Segundo Silva (2019) um dos objetivos do uso das tecnologias digitais em sala de aula é estimular a busca de significado, interpretação e pensamento, atravessando as aparências pela desconstrução do mundo erigido pela mídia e pelo marketing.

Gabriel, Mendes e Araújo (2020) defendem que o uso de Tecnologias Digitais da Informação e Comunicação (TDICs) na disciplina Filosofia no Ensino Médio pode contribuir para o estabelecimento de um diálogo com os estudantes, facilitando a pesquisa de informações necessárias ao desenvolvimento filosófico e valorizando as atividades interativas. Também defende que, quando bem empregadas, permitem que os estudantes façam pesquisas, que conheçam novos conceitos e que viajem pelo espaço virtual sem ter que sair da escola. No entanto, o desafio é que esse emprego não se limite à lógica da transmissão e assimilação dos conteúdos, mas que possa assegurar a recepção filosófica completa, a qual se caracteriza pelo uso do método filosófico e do desenvolvimento da atitude filosófica (MENDES; GABRIEL; ARAÚJO, 2020). Esse desafio, constitui a complexidade de fatores envolvidos no ensino de Filosofia com tecnologias digitais, contribuindo para sua constituição enquanto um problema filosófico (GABRIEL; MENDES; ARAÚJO, 2020).

As tecnologias digitais podem indicar vias para que os estudantes se sintam interessados em trilhar o caminho da reflexão, abandonando uma zona de conforto intelectual. No entanto, para isso é preciso que seja pensada uma metodologia capaz de articular os diversos elementos de forma potente, o que exige a construção de uma nova mentalidade, a de um professor do futuro (SILVA, 2019). É necessário propiciar a integração do estudante com o mundo digital, possibilitando uma multiplicidade de formas de acesso ao conhecimento, de forma dinâmica, autônoma, prazerosa e atual (SAPIENZA; PANDOLFI, 2019). De acordo com Gabriel*,* Mendes e Araújo (2020) não basta utilizar a *Internet* para inovar o ensino, pois ela pode ser utilizada para controlar os alunos e reforçar a concepção do professor como transmissor de conhecimentos; apenas o uso das tecnologias digitais não implica em uma boa aula – é preciso pensar em aulas que visem oportunizar experiências do filosofar, reforçando que a mera utilização das tecnologias digitais não implica automaticamente no caminho da reflexão filosófica (SILVA, 2019).

No entanto, existem riscos na utilização das tecnologias digitais na disciplina Filosofia. Mendes, Gabriel e Araújo (2020) afirmam que empregar ferramentas tecnológicas na educação sem a devida reflexão sobre as formas e consequências de sua utilização pode implicar no risco de uma instrumentalização e desumanização da educação. Preocupado com isso, Silva (2019) indica outros motivos de risco para o uso das tecnologias digitais: o risco do não aprofundamento das questões e de manter-se num nível superficial de discussão, sem levar o pensamento a esforçar-se para pensar filosoficamente os problemas; o risco do maravilhamento do estudante frente ao uso dos recursos, que impedem que os seus resultados se deem em função de uma utilização como fim em si mesma; o risco de separar o saber e o fazer, desintegrando um saber construtivo; o risco do tecnicismo, isto é, de esperar que pelo simples uso das tecnologias digitais outros problemas da docência possam ser resolvidos.
Neste sentido, dando continuidade aos estudos que propõem o uso das TDICs nas aulas de Filosofia de forma reflexiva, propomos a utilização do ensino *Maker* para a criação de conceitos filosóficos. Para tanto, partimos da premissa de que o ensino de Filosofia é baseado no fazer; é o aluno quem constrói seus conhecimentos à medida que produz no mundo.

# 3 **O ENSINO DE FILOSOFIA COMO CRIAÇÃO DE CONCEITOS**

Falar em ensino de Filosofia implica falar em filosofar. É inerente ao ensino de Filosofia o ato de filosofar (CERLETTI, 2009). Não seria possível ensinar Filosofia sem ensinar a filosofar. E este ensino irá operar com definições diversas do que é a Filosofia, pois não é possível apontar uma definição única acerca da concepção de Filosofia. São muitos e variados os entendimentos deste conceito. Para cada filósofo haverá uma definição distinta.

O que se pode é operar com determinada concepção para determinada situação, o que mantém aberto o campo para que a prática filosófica possa se dar. Sem penetrar nesta extensa discussão, vamos partir da indicação formal de que a Filosofia possui algo a ver com conceitos, e de que o filosofar é a arte de operar com estes. Neste sentido, cabe ao filósofo apresentar de forma rigorosa e sistemática os conceitos, apelando para a lógica neste processo.

Deleuze e Guattari (2010) podem contribuir com este ponto, pois defendem que a ocupação específica da Filosofia não é apenas apresentar conceitos, ou descobri-los na natureza, mas criá-los. A Filosofia cria conceitos visando pensar acontecimentos do mundo, constituindo-se de um universo de sentido que será utilizado para explicá-lo. Sem a criação conceitual, não seríamos capazes de habitar a realidade, pois não reconheceríamos os eventos que nos cercam, nem a nós mesmos, pois não seríamos capazes de produzir sentido algum. Desta forma, este ato criativo é essencial para a vida, seja na forma inconsciente e despreocupada da opinião, ou intencional e concatenada da Filosofia.

Para Deleuze e Guattari (2010), o ato de criação da Filosofia se dá a partir da articulação de três elementos: conceitos, plano de imanência e personagens conceituais. O equilíbrio entre esses elementos se deve a um gosto filosófico, que direciona os movimentos criativos do filósofo. Isso se dá porque na criação conceitual não se trata de buscar um mero equilíbrio entre âmbitos distintos, mas de produzir uma ressonância harmônica entre as partes para que o novo se dê. É o amor pela criação conceitual benfeita que motiva o filósofo e que abrirá problemas para que soluções sejam dadas na forma de conceitos (DELEUZE; GUATTARI, 2010).

O conceito é uma singularidade que não possui variação, mas produz uma ordem nas variações dos acontecimentos do plano de imanência. Por exemplo, o conceito de humanidade é criado em função da ausência de definição para expressar aquilo que é próprio a todos os seres humanos, e não irá variar na medida em que expressa o que é essencial a todos, apesar de suas diferenças específicas. Sua verdade estará sempre relacionada a sua criação, a qual vem sempre em resposta a um problema que é colocado. Isto é, a verdade de um conceito depende da relação que ele possui com o problema ao qual responde.

 Nesse sentido, possui um caráter de porvir e, em consequência, não possui referência a nada, a não ser a si próprio. Por jamais ser criado do nada, um conceito sempre remeterá a outros conceitos, pelos elementos que são articulados em zonas de indiscernibilidade, em que não se consegue determinar com precisão onde termina um conceito e começa outro. O conceito é relativo em suas estruturas, contendo partes que podem também ser vistas como conceitos, mas é absoluto como um todo. Criar um conceito é exercer um recorte no acontecimento (TEZA, 2016).

Pode-se afirmar sobre o plano de imanência que este é a imagem de pensamento em que os conceitos são criados, ou seja, é o âmbito em que os conceitos se manifestam enquanto acontecimentos. É instaurado conforme os conceitos são criados, não sendo dessa forma, um conceito. De acordo com Deleuze e Guattari (2010) sequer é possível afirmar que o plano de imanência é filosófico, dado possibilitar a compreensão necessária à criação conceitual – no máximo o plano de imanência é pré-filosófico, pois antecede o processo de criação propriamente dito. Nesse sentido, somos levados a supor que não há um plano único, ou pelo menos há múltiplas formas de dispor um mesmo plano. Corresponde ao plano possuir duas faces que se dobram uma na outra, a do pensamento e a da natureza, as quais mantêm-se num processo de reversibilidade constante, em que a natureza se desnaturaliza na forma do pensamento e o pensamento se naturaliza na forma da natureza. Por fim, poderíamos afirmar que o plano de imanência é intuitivo enquanto os conceitos são intenções.

Quanto à operação dos movimentos que se dão no plano de imanência, ela é realizada pelo personagem conceitual. Ele raramente aparece por si próprio nos textos, e não pode ser compreendido como confundindo-se com o filósofo ou com a figura psicossocial por trás dele. O personagem conceitual é conceito em potência, sendo a manifestação da capacidade do pensamento de ver e perceber por um plano de variações infinitas. Ele exerce um papel na transformação da Filosofia pela sua diversidade (PETERS, 2002). Está sempre em relação recíproca com o plano de pensamento, às vezes parecendo precedê-lo, às vezes seguindo-o (DELEUZE; GUATTARI, 2010). Isso se dá pela dupla operação que realiza, a de coletar determinações para instaurar o plano de imanência e a equivalência dos conceitos a essas determinações. Logo, o personagem conceitual não é nem o plano de imanência nem um conceito. As características dos personagens conceituais diferenciam os planos e as formas como estes são preenchidos pelos conceitos.

Sob essa perspectiva, toda a Filosofia seria construtivista, pois seria uma construção realizada sobre um plano que lhe daria uma existência autônoma (DELEUZE; GUATTARI, 2010). Para cada Filosofia há uma

organização diferente, que resulta em conceitos únicos. Os planos de pensamento até podem ser compartilhados, mas a criação que se dará sobre eles será sempre única, pois depende de condições contingentes. Desta forma, é somente na interação imprevisível entre o filósofo e os problemas que coloca que serão gestados os conceitos que lhes responderão. Com isso, o filósofo possui um papel eminentemente ativo na construção do sentido que será dado aos acontecimentos do mundo, não se limitando a ser mero intérprete ou desvelador da verdade. Posto nesta perspectiva, todas as filosofias são colocadas lado a lado em termos de conceitos criados, não havendo uma superioridade entre elas, senão respostas específicas para problemas diferentes. Portanto, pode-se pensar mais em termos de uma geofilosofia do que de uma história da Filosofia, uma vez que cada produção filosófica estaria em interação intensa com seu meio, em vez de ser apenas uma resposta na marcha indelével da história.

Esta pedagogia de conceito à luz de Deleuze e Guattari (2010) realizaria o movimento contrário da criação conceitual, uma vez que parte do conceito já criado para chegar à experiência do problema que animou a criação. A ideia é suscitar a criação e a aprendizagem conceitual a partir de momentos os quais permanecem singulares (BIANCO, 2002). Considera uma distinção entre conceitos universais, que representariam a realidade através da comparação com essências imutáveis, e os conceitos que expressam a diferença, os quais apresentariam os acontecimentos do mundo a medida em que são criados. Os segundos seriam capazes de expressar a realidade em seu movimento de criação e recriação singular e contingente, enquanto os primeiros a esvaziariam de significado produtivo em nome das formas eternas e absolutas.

Pela pedagogia do conceito, propõe-se uma Filosofia dos encontros contingentes e da experimentação, estimulando a criação conceitual como forma de produzir novos devires. Parte da noção de que todo o conceito implica em um problema que lhe dá consistência e sentido para, a partir daí, buscar a experiência sensível deste problema, visando alcançar o seu ponto de colocação.

 É fundamental que se aprenda adequadamente colocar o problema filosófico, o que pode ocorrer pelo deslocamento de planos de pensamento ou conceitos pré-existentes ou até pela instauração de um novo problema. Somente assim se darão as condições adequadas à conceituação. Dessa forma, essa pedagogia implica um movimento duplo de experimentar o problema e produzir o conceito (GALLO, 2012), movendo-se em ambas as direções para melhor compreender o processo. Parte de um lado da sensibilidade do problema para a da tentativa de construção conceitual de uma solução que seja satisfatória; já de outro lado, parte dos conceitos criados para a sensibilidade dos problemas que os animam. Em suma, a proposta é desvelar os segredos por trás da criação conceitual que nem sempre são revelados pelos textos.

Com isso, a Filosofia não pode ser entendida como uma mera disciplina com conteúdos específicos, mas como uma aprendizagem, um imprevisível e contínuo processo de passagem do não saber ao saber. É uma prática que envolve mente e corpo. É somente estando sensível aos problemas que a apropriação conceitual se dará (GALLO, 2012), o que só acontece pela experiência filosófica enquanto atividade. É apenas pelo exercício filosófico que se aprende a filosofar, pois é através dele que se habita o campo de imanência de onde emanam os problemas a serem trabalhados nos planos filosóficos. Em Filosofia é preciso perder-se nas possibilidades da experiência para ser capaz de construir para si uma solução que responda ao seu desafio.

Haverá uma grande imprevisibilidade se todo o processo se der conforme uma pedagogia do conceito, por fundar-se na relação entre o sujeito e o problema que experimenta. O modo como os elementos na relação filosófica se organiza faz com que não seja possível antecipar os resultados que serão alcançados, o que exige planejamentos didáticos específicos (SANTOS; SOUZA; MELO, 2020). Não devem ser utilizados métodos generalistas, que

se apoiem na coerção do estudante a programas específicos, sob o risco de se perder, assim, o caráter filosófico da aula. Diferentemente da maioria das disciplinas, o ensino de Filosofia demanda uma liberdade e um respeito às singularidades muito grande. Isso porque é preciso que o estudante possa experienciar por conta própria os problemas os quais serão sempre únicos e singulares. Cabe ao professor tornar-se um não-filósofo para alcançar seus alunos e compartilhar as possibilidades filosofantes (GALLO, 2012). Deve indicar a que pontos da vida cotidiana se referem os conceitos e como é fundamental a prática da conceituação. É preciso realizar o movimento de saída da Filosofia, pela experiência dos problemas, para voltar a ela, pela experiência dos conceitos.

Portanto, se é próprio da Filosofia a criação conceitual, então é próprio de uma aula de Filosofia que os estudantes sejam estimulados a conceituar, realizando a finalidade dessa disciplina. Estudantes capazes de operar e criar conceitos serão sujeitos mais preparados para lidar com o mundo e seus acontecimentos, pensando-os por conta própria, sendo menos manipulados pelas explicações rasas da opinião. Exercitarão a capacidade crítico-reflexiva necessária para a possibilidade de afirmarem-se como sujeitos autônomos, e consequentemente como cidadãos aptos ao pleno exercício da cidadania.

Ensinar Filosofia é, assim, realizar o exercício de estimular o pensar sobre os acontecimentos, visando determinar o que essencialmente lhes pertence. Com isso, resultará que teremos uma disciplina que pode ser entendida como resistência (GALLO, 2012; ZEPPINI, 2017): às ideias prontas, à massificação, à preguiça, à dificuldade de pensar e à fugacidade das definições dadas contemporaneamente.

### 4 **CULTURA** *MAKER*

Pensando na aula de Filosofia como resistência e como espaço para se criar conceitos a partir do fazer do aluno, abordaremos a cultura *Maker*. Essa abordagem irá provocar pelo menos duas inversões nos processos de ensino e aprendizagem. Uma refere-se ao papel do professor, que é deslocado, revelando-se como um aprendiz (STURMER; MAURICIO, 2021) e como um curador do conhecimento, uma vez que é a experimentação feita pelo aluno que está no centro dos processos. A segunda inversão refere-se à ordem em que a teoria é apresentada aos estudantes.

No modelo tradicional, inicialmente, é apresentada a parte teórica, para posteriormente desdobrar os problemas a ela relacionados. Já na abordagem *Maker*, à medida que o estudante vai experienciando e construindo soluções para o problema, via tentativa e erro, é que são feitas as relações com a teoria (MARTINS; GIRAFFA, 2018). Enquanto nas aulas expositivas pretende-se que o estudante aprenda conteúdos, nas aulas *Maker* pretende-se que ele aperfeiçoe a teoria aprendida.

A aula *Maker* é uma das possibilidades do modelo educacional construtivista. Este modelo parte da premissa de que o aluno é o protagonista da aprendizagem, não um sujeito passivo e deve estar engajado na construção de seu conhecimento. A experiência é o foco da aprendizagem. Deste modo, devem-se priorizar atividades em que o aluno realize tarefas práticas e coloque a mão na massa.

O movimento *Maker* iniciou-se em meados de 1996, quando surgiram as primeiras plataformas de robótica nos MEDIA LAB, do *Massachusetts Institute of Technology* (MIT). É fundamentado na Filosofia do *"Do it yourself"* (DIY): Faça você mesmo! Uma das grandes iniciativas da educação *Maker* é o FABlab@School, desenvolvido por Paulo Blikstein. Este movimento tornouse tendência em diversos países, inclusive no Brasil, a partir de 2015. Muitos são os projetos experimentais que levam este movimento para as escolas (RAABE et al., 2018).

Normalmente as práticas *Maker* são realizadas em um espaço específico, o qual pode acomodar os diversos instrumentos e materiais necessários à prática construtiva. Os Espaços *Maker* são locais em que qualquer pessoa

#### volume 2

com uma ideia pode colocá-la em prática de forma segura e assistida, com auxílio de facilitadores técnicos (BROCKVELD; TEIXEIRA; SILVA, 2017).

 Trata-se de um espaço colaborativo de trocas, em que seus utilizadores são convidados a experimentar e arriscar de forma lúdica, integrando teoria e prática, na busca de respostas a problemas complexos. São ambientes experimentais por natureza, em que justamente se quebra a lógica rígida das instituições educativas. Lá, cada um pode circular e manipular os instrumentos, interagindo e experimentando livremente, dispondo desde ferramentas básicas de carpintaria até equipamentos sofisticados como impressoras 3D. No entanto, o foco não está simplesmente no uso das tecnologias, mas nas experiências profundas desencadeadas pelas metodologias ativas, que tornam esse ambiente estimulante ao desenvolvimento de novas habilidades complexas (MARTINS; GIRAFFA, 2018).

Como exemplo de espaços *Makers*, podemos citar os Fab Labs, que são espaços com o intuito de se construir qualquer coisa. Para que seja possível a criação de Fab Labs, inúmeras instituições fazem parcerias para investimento e assim, em conjunto, criam estes espaços, os quais atendem um público mais amplo, desde a comunidade acadêmica, até usuários externos, e ainda parceiros privados, ou seja, todos aqueles que buscam soluções para aquilo que precisam. Além do investimento, os Fab Labs também precisam de um suporte técnico, com profissionais qualificados. A saber, "Fab Manager", que faz a gestão do Laboratório, um Guru que realiza a manutenção do maquinário disponível, além de estagiários, que devem auxiliar em tarefas segundo suas competências (EYCHENNE; NEVES, 2013, p. 33).

A maquinária do Fab Lab é em geral composta de:

fresadoras, impressoras 3D, cortadores a *laser*, máquina de bordar, máquinas de protótipo para circuitos impressos, microcontroladores, resistores, diodos plataformas de prototipagem eletrônica do tipo Arduino16 e seus diversos clones, *softwares*, materiais MDF, acrílico, vinil, papelão, placa de cobre, adesivo de cobre, espuma, silicone, furadeira,

parafusos, plaina de madeira, biblioteca com algumas obras gerais sobre fabricação digital, bricolagem, programação e eletrônica. (EYCHENNE; NEVES, 2013, p. 36).

Também contam com *kits* de robótica e costura.

De início, o custo para criação do Fab Lab era elevado, o que inviabilizava o trabalho. Hoje, houve redução nos custos, tornando assim, possível sua implementação nas escolas. E, conforme tornou-se popular a cultura *Maker*, outros espaços, além do Fab Lab, foram projetados e surgiram, tanto em escolas, como também em outros lugares, onde ocorre a aprendizagem informal. Dentre eles, podemos destacar os *Hackerspaces* e os *Makerspaces*.

Os *Hackerspaces* são "lugares onde os entusiastas da tecnologia poderiam se reunir, inventar dispositivos ou explorar as tecnologias emergentes, como microcontroladores de baixo custo. Seu público típico são programadores experientes, *hackers* e engenheiros." (RAABE; GOMES, 2018, p. 11).

Os *Makerspaces*, ou Laboratório *Maker*, são espaços físicos para criação. Eles apresentam uma grande variedade de trabalho, de quantidade e de tipos de equipamentos, e consequentemente, de custos, podendo ter algumas ferramentas de artesanato e de marcenaria, ou ainda impressoras 3D, cortadores a *laser*, etc.

De acordo com Raabe e Gomes (2018), é recomendado que as escolas de ensino formal adotem os espaços ou laboratórios *Makers*, pois estes disponibilizam diversas possibilidades, com variadas configurações tanto do espaço, quanto da quantidade e tipos de equipamento. Deste modo, são viáveis de acordo com a disponibilidade da escola em relação ao orçamento e ao espaço.

A educação *Maker* é uma boa alternativa para que se produza uma nova cultura educacional capaz de alinhar-se às novas demandas do mundo contemporâneo (STURMER; MAURICIO, 2021; BROCKVELD; TEIXEIRA; SILVA, 2017). É um importante passo educacional; uma alternativa aos modelos tradicionais de ensino. A ideia é romper com as estruturas de repetição expositiva dos conteúdos em prol de um ensino que empodere os estudantes, colocando-os como produtores e não apenas como consumidores de artefatos tecnológicos.

É uma perspectiva que aposta no aprendizado pela prática (RAABE *et al.*, 2018), ou seja, de que o aprender se dá a partir da experimentação e do envolvimento ativo do estudante na produção de artefatos. Outra característica da educação *Maker* é que a aprendizagem se torna divertida.

Envolve propostas que mesclam robótica e automação, programação e fabricação digital com marcenaria, mecânica e outras experiências produtivas e inovadoras. Quanto mais recursos forem utilizados, mais rica será a experiência dos estudantes. As atividades *Maker* também contam com o uso de tecnologias:

> O *Maker* aborda a tecnologia de a possibilitar que os estudantes se apropriem das técnicas que o permitam se tornar produtor de tecnologia e não apenas consumidor. Para isso, é fundamental uma abordagem interdisciplinar integrando conhecimentos e práticas de diferentes áreas do conhecimento. (RAABE; GOMES, 2018, p. 8).

Parte do pressuposto de que todos são capazes de criar, projetar, construir e distribuir qualquer tipo de produto. O estudante estará envolvido na resolução de problemas, o erro é visto não mais como fracasso como na educação tradicional, e sim como possibilidade de aprendizagem. É priorizada a criatividade e a inventividade.

A partir disso, há um estímulo para que as pessoas se envolvam em atividades de criação, modificação e reparação de objetos, contribuindo para a geração de um modelo de ação frente aos problemas do cotidiano. A ideia é que os construtores (estudantes) sejam capazes de reconhecer desafios, interpretar problemas e buscar vias para produzir soluções. Tudo isso de forma concreta e significativa, com os envolvidos literalmente colocando as mãos à obra de forma engajada e interessada.

volume 2

## 5 **CONSIDERAÇÕES FINAIS**

É possível estabelecermos aproximações entre a cultura *Maker* e a pedagogia do conceito a partir da ideia da criação conceitual. Para ambas as perspectivas é importante que a experiência seja feita durante o processo de criação, seja dos problemas no caso dos conceitos, seja do processo manual criativo no caso da cultura *Maker*.

Para a criação dos conceitos, conforme foi apresentado, é importante que a prática filosófica comece anteriormente à criação conceitual propriamente dita, em que os problemas não são apenas pensados, mas sentidos pelo sujeito. É preciso experienciar os problemas para que eles façam sentido e deem consistência para os conceitos que vêm responder.

Isso traz a questão do corpo como um mediador do aprendizado em Filosofia, em que se expande a noção abstrata do que pertence a um ensino filosófico e se resgata uma concretude que lhe é inerente. Dessa forma, é entrando em contato com o mundo, demorando-se junto a ele e tensionando suas contradições, que os problemas poderão eclodir em seu caráter propriamente problemático, o qual exige respostas à altura.

No entanto, não é de forma imediata e espontânea que a passagem do problema ao conceito é operada. Tem-se aí todo um processo de experimentação que demanda tempo e esforço. Esse processo é a operação dos conceitos sobre os planos de imanência pelos personagens conceituais, visando constituir uma harmonização que faça sentido frente ao problema inicialmente proposto. Pode se dar de forma solitária ou em conjunto, resultando em um intenso trabalho dialógico em que as diferentes perspectivas são alinhadas. Esse processo sempre considera o retorno dos pares para os encaminhamentos da criação, pois ninguém cria sozinho, uma vez que a criação conceitual se dá através da tentativa e do erro.

É importante que o filósofo (criador conceitual) esteja imerso no conteúdo que opera para a criação dos conceitos, pois assim poderá atingir o nível de experiências e intuições necessárias para o pleno desenvolvimento de seu trabalho. Nesse sentido, deve estar em um ambiente que favoreça a experimentação conceitual e de seus problemas. Pensando em termos de uma sala *Maker* de Filosofia, os recursos estéticos e materiais para escrita que, em geral, fazem parte da sala *Maker*, como quadros brancos, computadores, podem dialogar com a Filosofia, oferecendo importantes subsídios para a criação conceitual.

Assim, a sala *Maker* será o palco da criação e experimentação conceitual. Tecnologia e Filosofia caminham juntas, imaginando e tornando real novos mundos e novas perspectivas para o ensino de Filosofia. Um espaço convidativo para criação, no qual o aluno pode executar os seus projetos e tornar suas ideias materializadas permitirá uma melhor experimentação corporal dos conceitos e da criação filosófica.

Cada vez mais o ensino de Filosofia deve ser compreendido como ato de filosofar em que os conceitos são experimentados em termos práticos e corporais e não apenas na abstração ou na exposição conceitual e filosófica por parte do professor, como se dá na tradição das aulas de Filosofia. Mais do que nunca, faz-se urgente superar o paradigma do modelo tradicional das aulas de Filosofia. Deste modo, a educação *Maker* traz novas possibilidades e perspectivas.

### **REFERÊNCIAS**

BIANCO, Giuseppe. Gilles Deleuze educador: sobre a pedagogia do conceito. **Educação & Realidade**, Porto Alegre, v. 27, n. 2, p. 179-204, jul./dez. 2002.

BROCKVELD, Marcos Vinícius Vanderlinde; TEIXEIRA, Clarissa Stefani; SILVA, Mônica Renneberg da. A cultura *maker* em prol da inovação: boas práticas voltadas a sistemas educacionais. *In*: CONFERÊNCIA ANPROTEC, 27., 2017, Rio de Janeiro. **Anais** [...]. Rio de Janeiro: ANPROTEC, 2017.

CERLETTI, A. **O ensino de filosofia como problema filosófico**. Belo Horizonte: Autêntica, 2009.

DELEUZE, Gilles; GUATTARI, Félix. **O que é a filosofia**? São Paulo: Editora 34, 2010.

EYCHENNE, Fabien; NEVES, Heloisa. *Fab Lab*: a vanguarda da nova revolução industrial. São Paulo: Editorial Fab Lab Brasil, 2013.

GABRIEL, Fábio Antonio; MENDES, Ademir Aparecido Pinhelli; ARAÚJO, Arthur Silva. Ensino de filosofia no ensino médio mediado por tecnologias digitais como problema filosófico. **Revista do NESEF**, Curitiba, v. 9, n. 1, p. 37-49, jan./jul. 2020.

GALLO, Silvio. **Metodologia do ensino de filosofia**: uma didática para o ensino médio. [*S. l.*]: Papirus editora, 2012.

MARTINS, Cristina; GIRAFFA, Lucia Maria Martins. Gamificação, pensamento computacional e cultura *Maker*: potencialidades advindas de estratégias docentes alinhadas à cultura digital. *In*: CONGRESSO IBEROAMERICANO DE DIDÁTICA UNIVERSITÁRIA, CIDU, 2018, Porto Alegre. **Anais** [...]. Porto Alegre: CIDU, 2018.

MENDES, Ademir Aparecido Pinhelli; GABRIEL, Fábio Antônio; ARAÚJO, Arthur Silva. O ensino de filosofia no nível médio: tecnologias digitais e práticas pedagógicas inovadoras. **REFilo**: Revista Digital de Ensino de Filosofia, Santa Maria, RS, v. 6, p. 14-1-17, 2020.

PETERS, Michael. Geofilosofia, educação e pedagogia do conceito. **Educação & Realidade**, Porto Alegre, v. 27, n. 2, p. 77-87, jul./dez. 2002.

RAABE, André; GOMES, Eduardo Borges. *Maker*: uma nova abordagem para tecnologia na educação. **Revista Tecnologias na Educação**, [*S. l.*], ano 10, v. 26, p. 6-20, 2018.

RAABE, André *et al*. Movimento *Maker* e construcionismo na educação básica: fomentando o exercício responsável da liberdade. **Revista Anais do Workshop de Informática na Escola**, Porto Alegre, p. 137-146, 2018.

SANTOS, Aline Patrícia Sobral dos; SOUZA, Gustavo Henrique Silva de; MELO, Elizabete Amorim de Almeida. Criação de conceito filosófico: uma proposta de ensino-aprendizagem. **Recital**: Revista de Educação, Ciência e Tecnologia de Almenara/MG, Almenara, MG, v. 2, n. 1, p. 95-115, jan./abr. 2020.

SAPIENZA, Rodrigo; PANDOLFI, Marcos Alberto Claudio. O desafio do ensino de filosofia na era da tecnologia da informação. **Revista Interface Tecnológica**, Taquaritinga, SP, v. 16, n. 1, p. 337-348, jun. 2019.

SILVA, Claudinei G. da. **Utilização das tecnologias de informação e de comunicação nas aulas de filosofia no ensino médio**. 2019. Dissertação (Mestrado em Ensino na Educação Básica) – Universidade Federal de Góias, Goiânia, 2019.

STURMER, Carlos Rogerio; MAURICIO, Claudio Roberto Marquetto. Cultura *Maker*: como sua aplicação na educação pode criar um ambiente inovador de aprendizagem. **Brazilian Journal of Development**, Curitiba, v. 7, n. 8, p. 77070-77088, ago. 2021.

TEZA, Rogério de Souza. Deleuze e a desformatação da escola. **Humanidades em Diálogo**, São Paulo, v. 7, p. 221-227, mar. 2016.

VALENTE, José Armando; BLIKSTEIN, Paulo. Educação *Maker*: onde está a construção do conhecimento? Tradução do artigo "*Maker* Education: where is the knowledge construction?" **Constructivism Foundation**, Brussels, Bélgica, v. 14, n. 3, p. 252-271, 2019.

ZEPPINI, Paola Sanfelice. Questionamentos sobre uma educação problematizante: pedagogia do conceito e possibilidades de resistência. **Filosofia e Educação**, Campinas, SP, v. 9, n. 2, p. 86-97, jun. 2017.